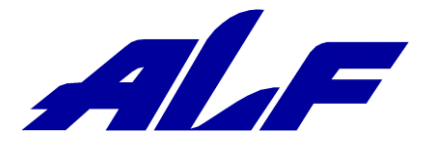

データコレクタ CyclopsM

# 設定ガイド (BT スキャナ版)

Rev 1.1 : 2023 年 6 月 27 日

# 目次

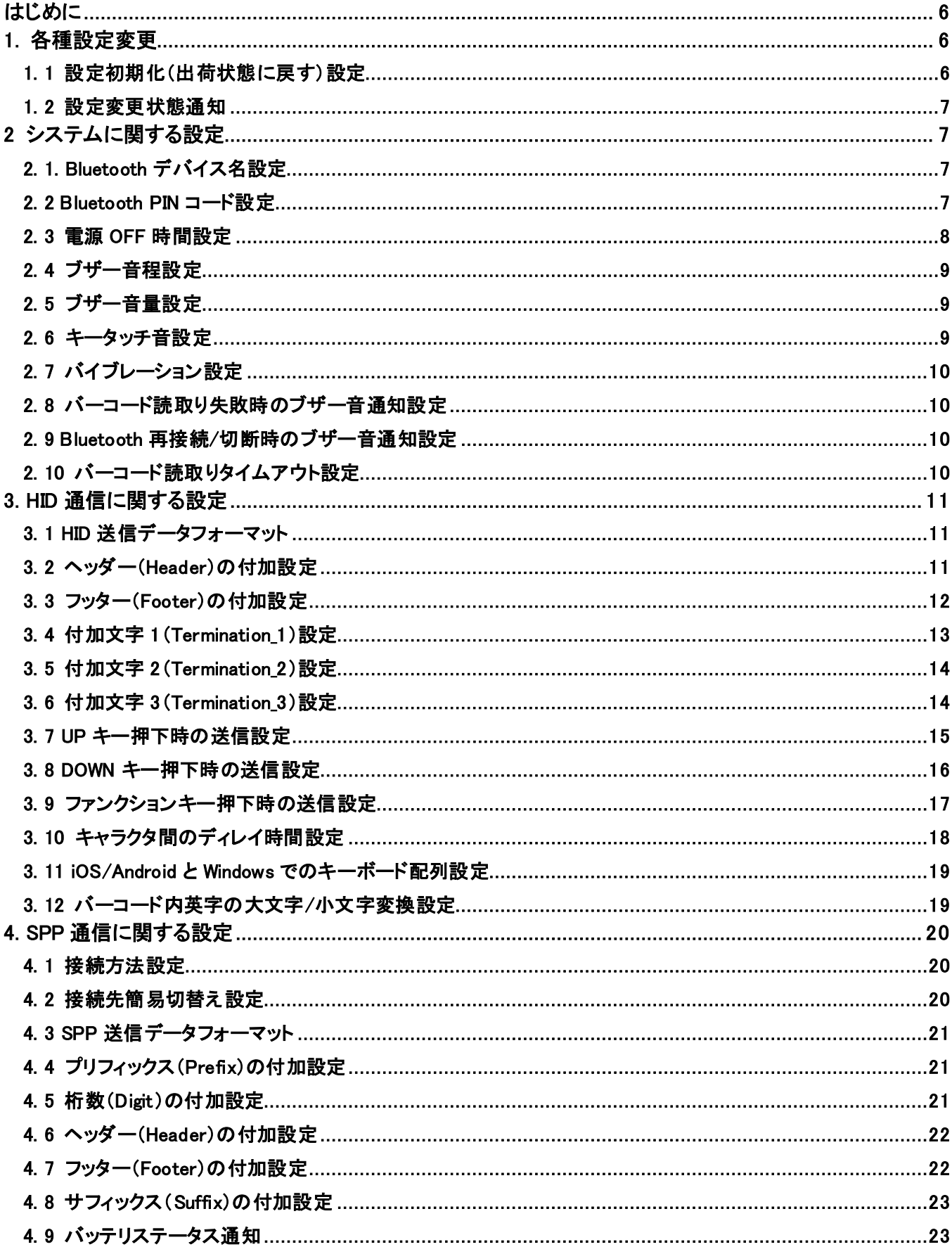

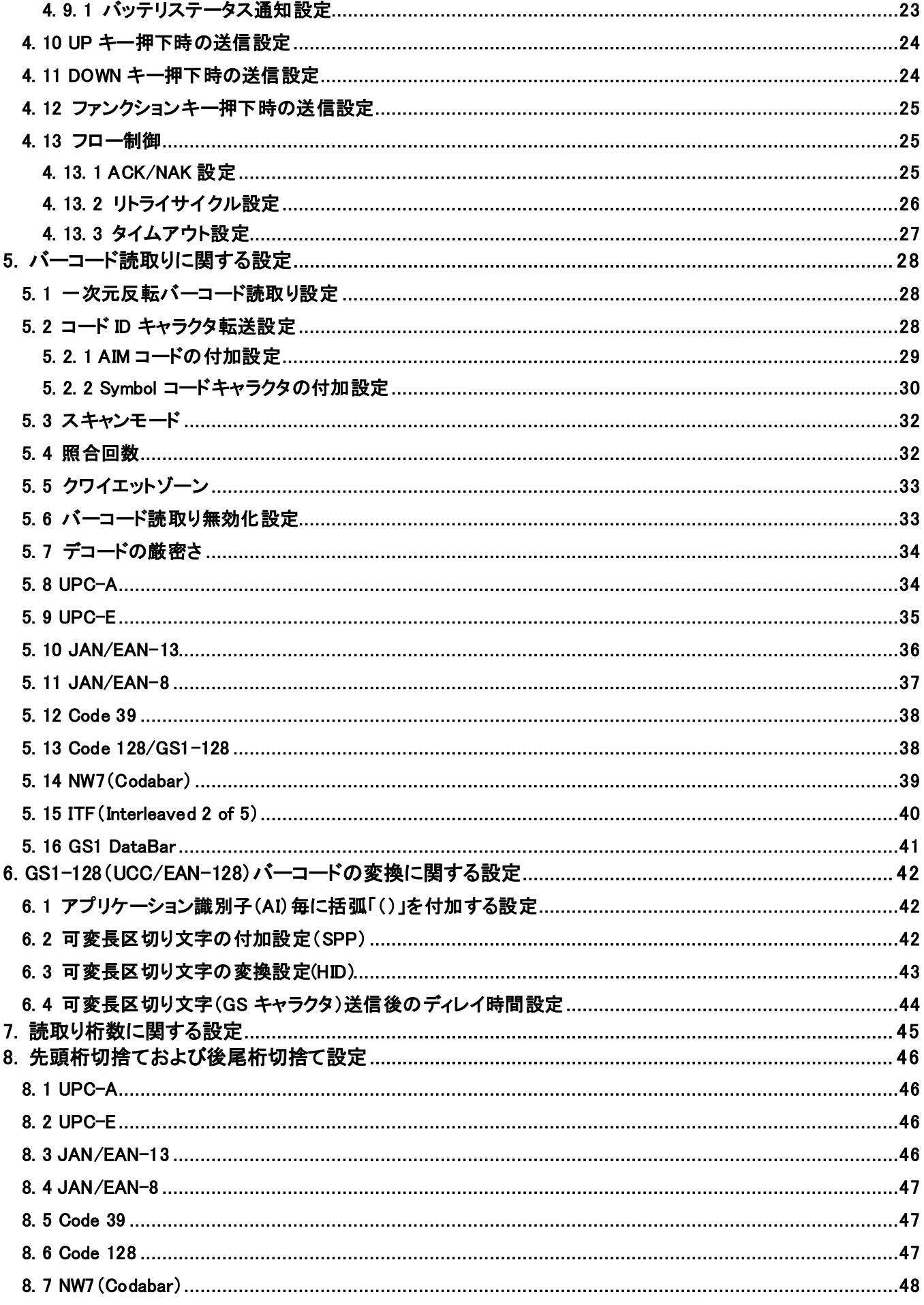

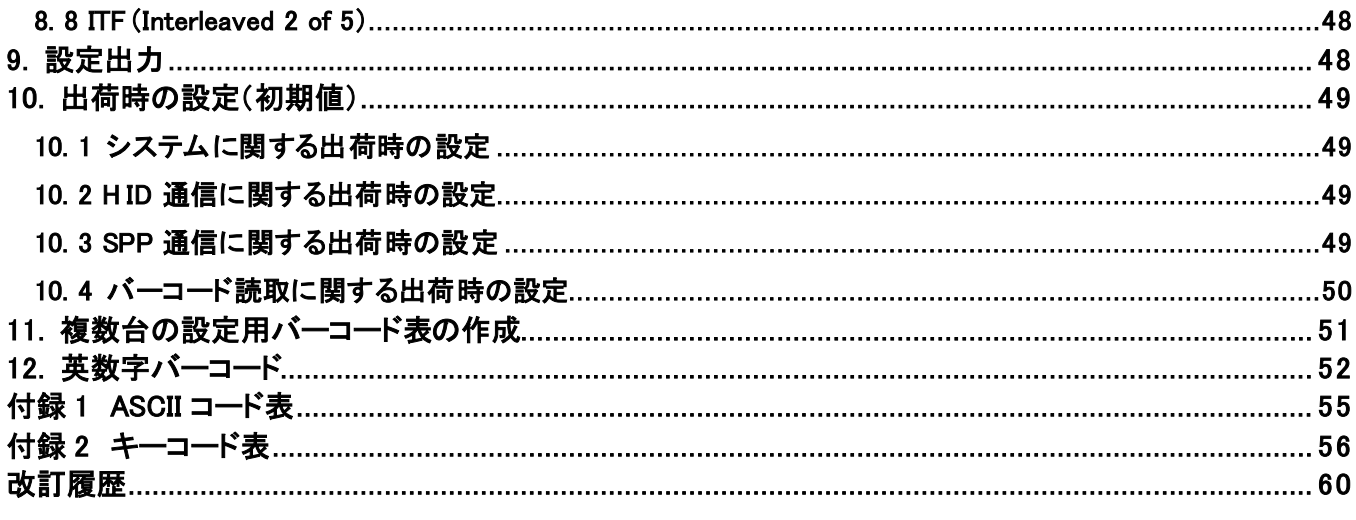

#### <span id="page-5-0"></span>はじめに

本書は、CyclopsM の BT スキャナ版の各種設定を変更する方法について説明しています。 別紙の「ユーザーズマニュアル(BT スキャナ版)」と合わせてお読みください。

BT スキャナは、Bluetooth にてリアルタイムでデータを送信します。

HID および SPP プロファイルに対応しています。

HID を使用する際、接続先のホストデバイスが iOS、Android の場合は、キーボード配列を英語に、 Windows の場合は日本語に設定してください。

SPP を使用する場合は、Windows、Android 等のホストデバイスに専用アプリケーション※が必要です。 ※専用アプリケーションは独自に開発して頂く必要があります。

なお、お客様の仕様に合わせ弊社でアプリケーションを開発することも可能です。

アプリケーション開発をご検討の際は弊社営業部までお問合せください。

#### <span id="page-5-1"></span>1. 各種設定変更

本機は工場出荷時の設定で一般的な業務ができるようになっていますが、必要に応じて、各種の動作設定を 変更する事によりカスタマイズが可能です。

カスタマイズする場合は最初に初期化バーコードを読取り、工場出荷状態にして設定を開始してください。

BT スキャナのスキャン開始へ遷移後に、本書の設定バーコードを読取ることで設定の変更ができます。 Bluetooth 接続中、未接続に関わらず、設定バーコードを読取り、設定の変更ができます。

または、弊社ホームページの「CyclopsM 設定サイト」で設定バーコードをスキャンしてください。 CyclopsM 製品ページ : <https://www.alf-net.co.jp/products/data-collector/cyclops-m-alfark-6100x/>

複数台を同じ設定にする場合は、「11. [複数台の設定用バーコード表の作成」](#page-50-0)に簡単に複製が出来 る方法を 記載しています。

#### <span id="page-5-2"></span>1. 1 設定初期化(出荷状態に戻す)設定

以下のバーコードを読取ることで設定の初期化を行います。 スキャナ設定、ペアリング情報など全ての情報を工場出荷状態に戻します。 工場出荷状態は、「10. [出荷時の設定\(初期値\)」](#page-48-0)に記載されています。

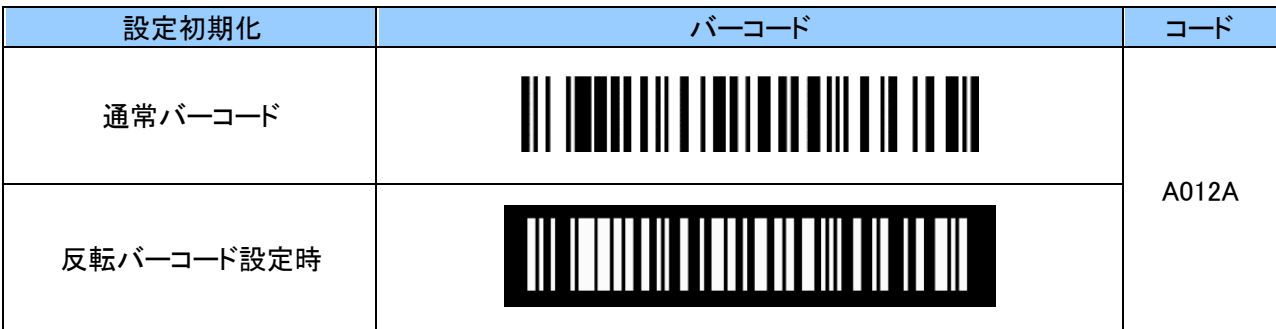

#### <span id="page-6-0"></span>1. 2 設定変更状態通知

各種設定バーコードを読取るとスキャン LED 及びブザーで設定成功又は設定失敗か判別できます。

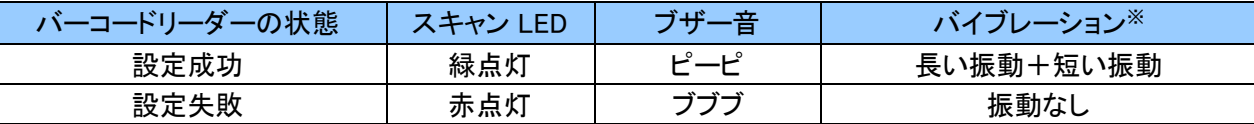

※ バイブレーション設定が「振動あり」の場合に、設定成功でバイブレーションが振動します。 設定パラメータの間違いがある場合に設定失敗となります。パラメータの確認をしてください。

#### <span id="page-6-1"></span>2 システムに関する設定

本項ではシステムに関する設定についてご説明します。

#### <span id="page-6-2"></span>2. 1. Bluetooth デバイス名設定

デバイス名は本機とホストデバイスとペアリングをするために使用します。 デバイス名の初期値は「CyclopsM+Bluetooth デバイスアドレスの下 4 桁」です。 デバイス名は 31 文字まで設定可能であり、0~9、A~Z、a~z を使用します。 設定する際、英数字と「ZZ」バーコードは「12. [英数字バーコード](#page-51-0)」をご使用ください。

例:デバイス名が「ALF12345」の場合、以下のようにスキャンします。 「B011A」 「A」 「L」 「F」 「1」 「2」 「3」 「4」 「5」 「ZZ」

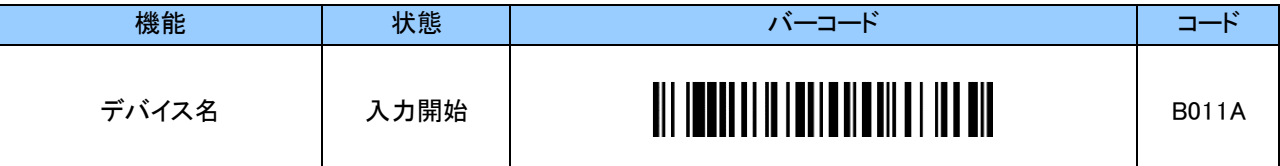

※ 一度デバイス名を変更するとデバイス名のみの初期化をする事はできません。 設定初期化をして工場出荷状態に戻します。

#### <span id="page-6-3"></span>2. 2 Bluetooth PIN コード設定

PIN コードの初期値は「0000」です。 PIN コードは 16 文字まで設定可能であり、0~9、A~Z、a~z を使用します。

設定する際、英数字と「ZZ」バーコードは「12. [英数字バーコード](#page-51-0)」をご使用ください。

例:PIN コードが「1234」の場合、以下のようにスキャンします。 「B018A」 「1」 「2」 「3」 「4」 「ZZ」

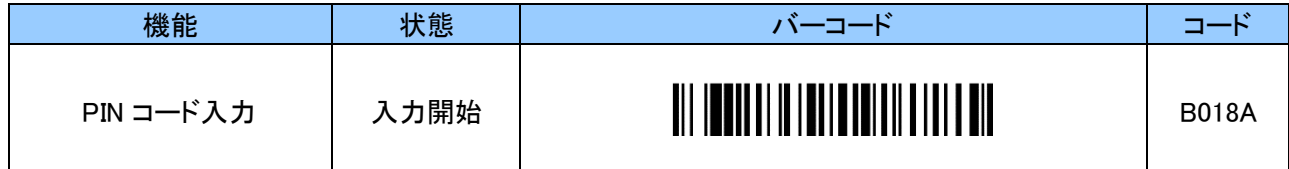

Bluetooth PIN コード初期化

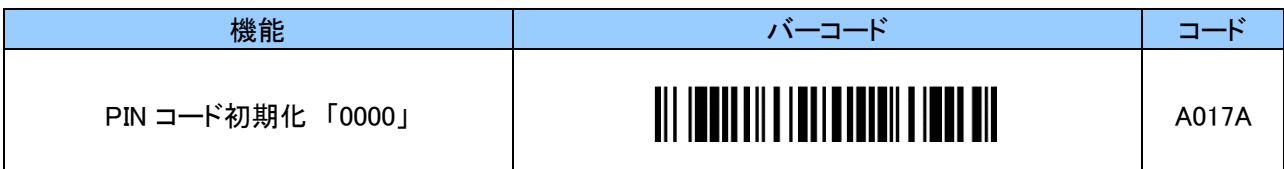

## <span id="page-7-0"></span>2. 3 電源 OFF 時間設定

最後のキーを押してから自動で電源を OFF にする迄の時間設定です。

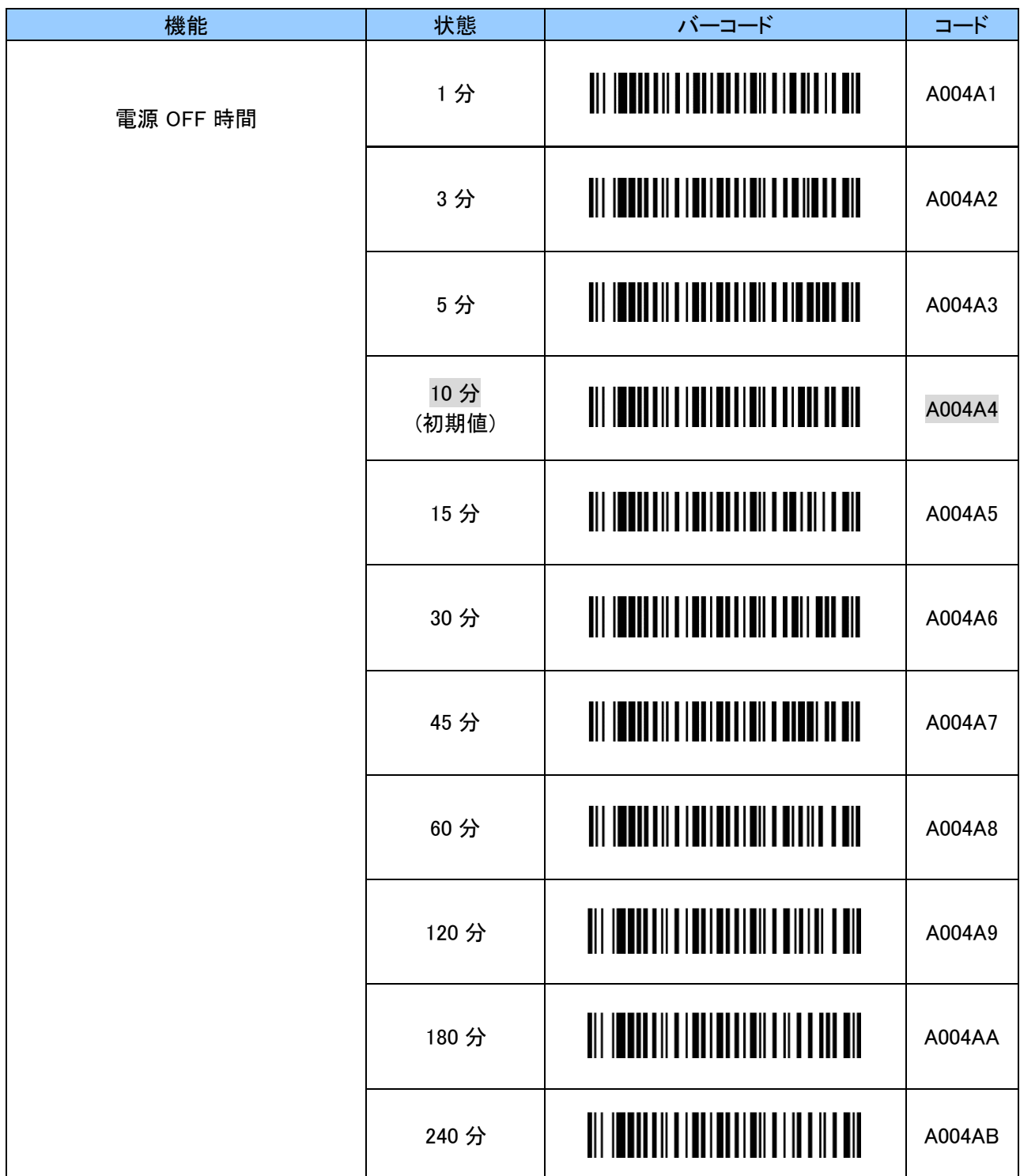

# <span id="page-8-0"></span>2. 4 ブザー音程設定

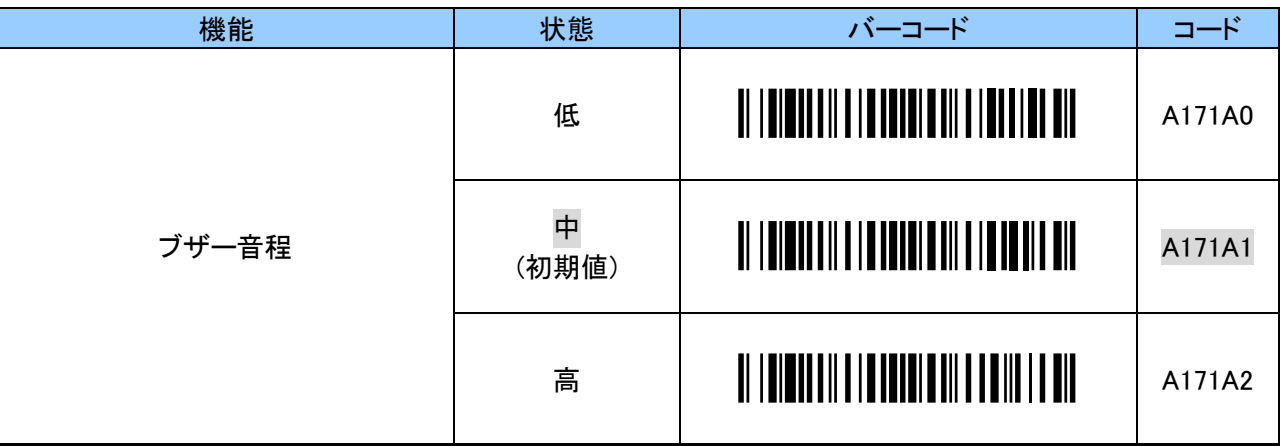

# <span id="page-8-1"></span>2. 5 ブザー音量設定

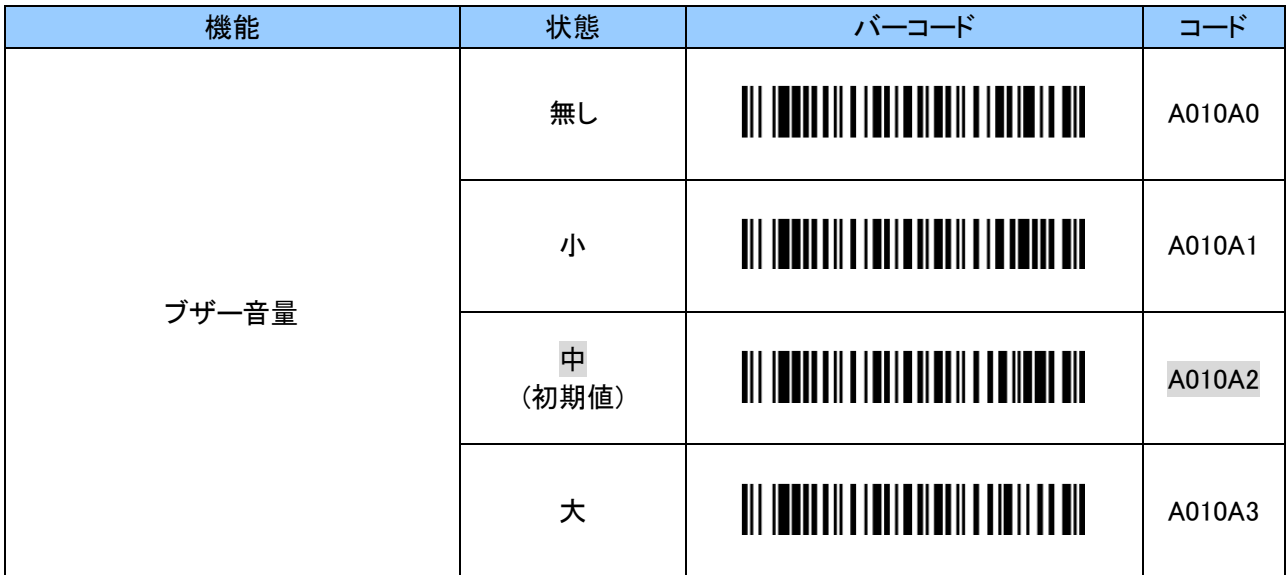

## <span id="page-8-2"></span>2. 6 キータッチ音設定

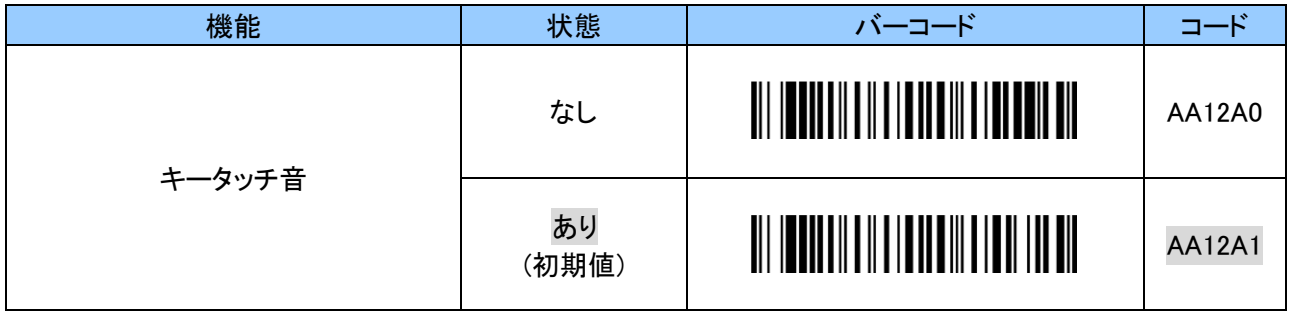

## <span id="page-9-0"></span>2. 7 バイブレーション設定

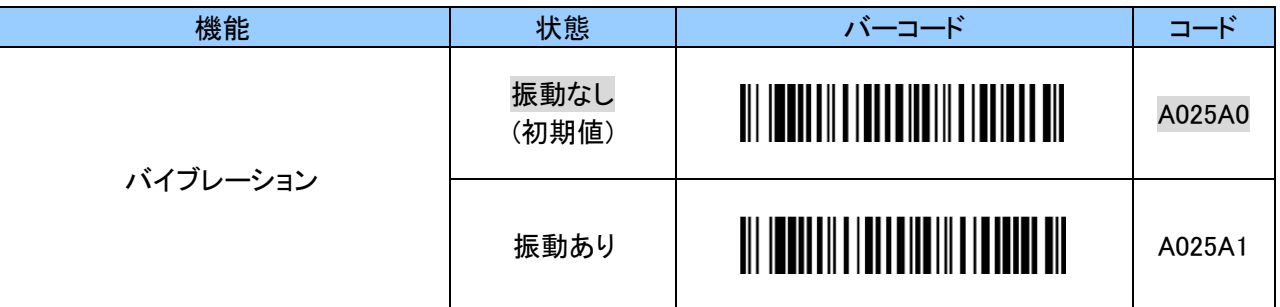

## <span id="page-9-1"></span>2. 8 バーコード読取り失敗時のブザー音通知設定

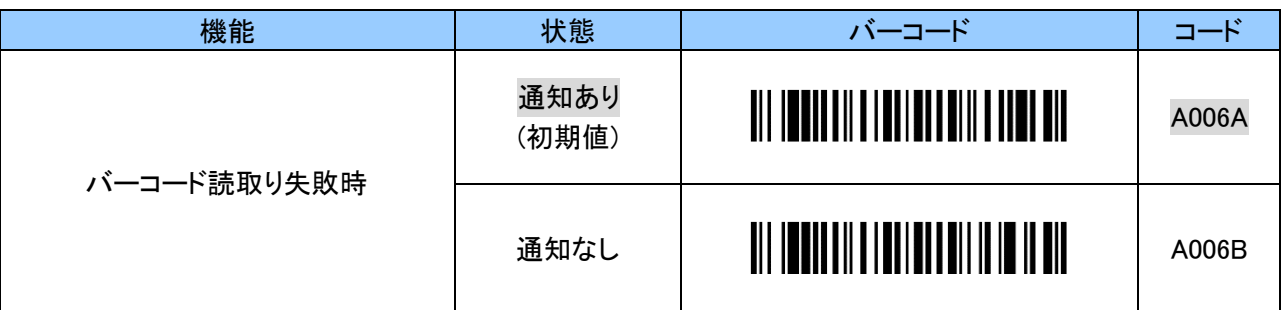

## <span id="page-9-2"></span>2. 9 Bluetooth 再接続/切断時のブザー音通知設定

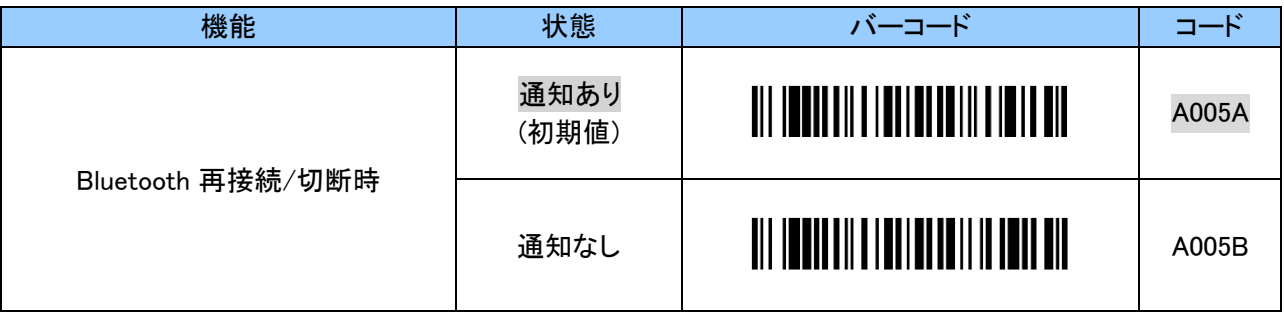

## <span id="page-9-3"></span>2. 10 バーコード読取りタイムアウト設定

バーコードが何らかの原因で読取りできない場合、5 秒(初期値)でタイムアウトします。 タイムアウトは、01~10の2桁の値を設定することで、1~10秒まで 1 秒単位で変更することができます。 設定する際、英数字と「ZZ」バーコードは「12. [英数字バーコード](#page-51-0)」をご使用ください。

例:タイムアウトを 2 秒にする場合、2 桁「0 2」となり以下のように順にスキャンします。 「B113A」 「0」 「2」 「ZZ」

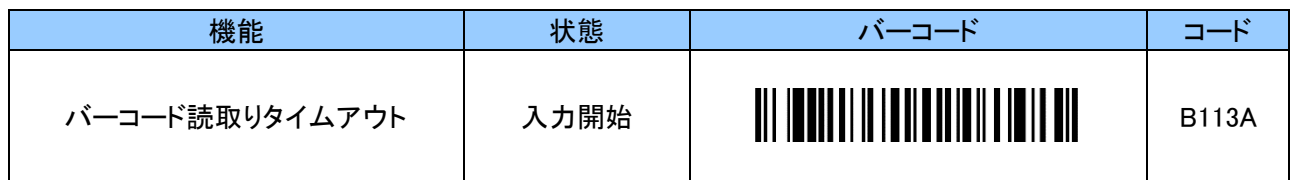

## <span id="page-10-0"></span>3. HID 通信に関する設定

本項では HID 通信に関する設定についてご説明します。

### <span id="page-10-1"></span>3. 1 HID 送信データフォーマット

HID 通信の送信データフォーマットは以下のとおりです。

バーコードデータの前後に 1 文字を付加できます、また、レコード毎に最大 3 文字まで文字を付加できます。 初期値の HID 送信データフォーマットは付加文字無しで「[BarCodeData][Return」です。

[Header] [BarCodeData] [Footer] [Termination\_1] [Termination\_2] [Termination\_3]

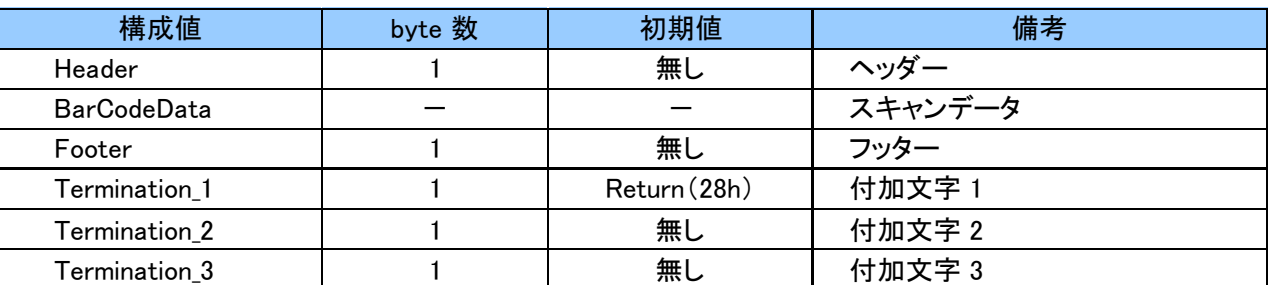

### <span id="page-10-2"></span>3. 2 ヘッダー(Header)の付加設定

ヘッダーは任意の 1 文字を付加できます。

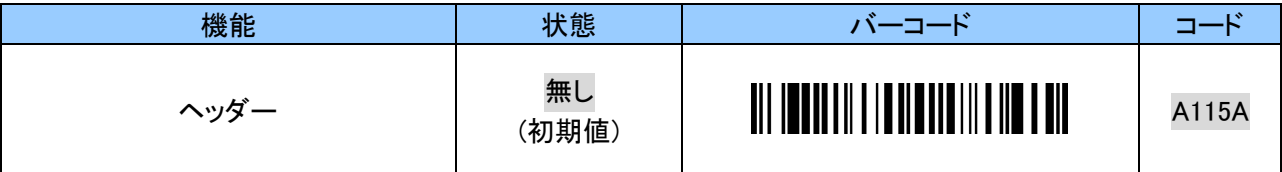

1 文字を英数字 2 文字で設定をします。「付録 2 [キーコード](#page-55-0)」をご確認ください。 設定する際、英数字と「ZZ」バーコードは「12. [英数字バーコード](#page-51-0)」をご使用ください。

例: 「\$」を付加する場合、以下のように順にスキャンします。 「B115B」 「2」 「1」 「ZZ」

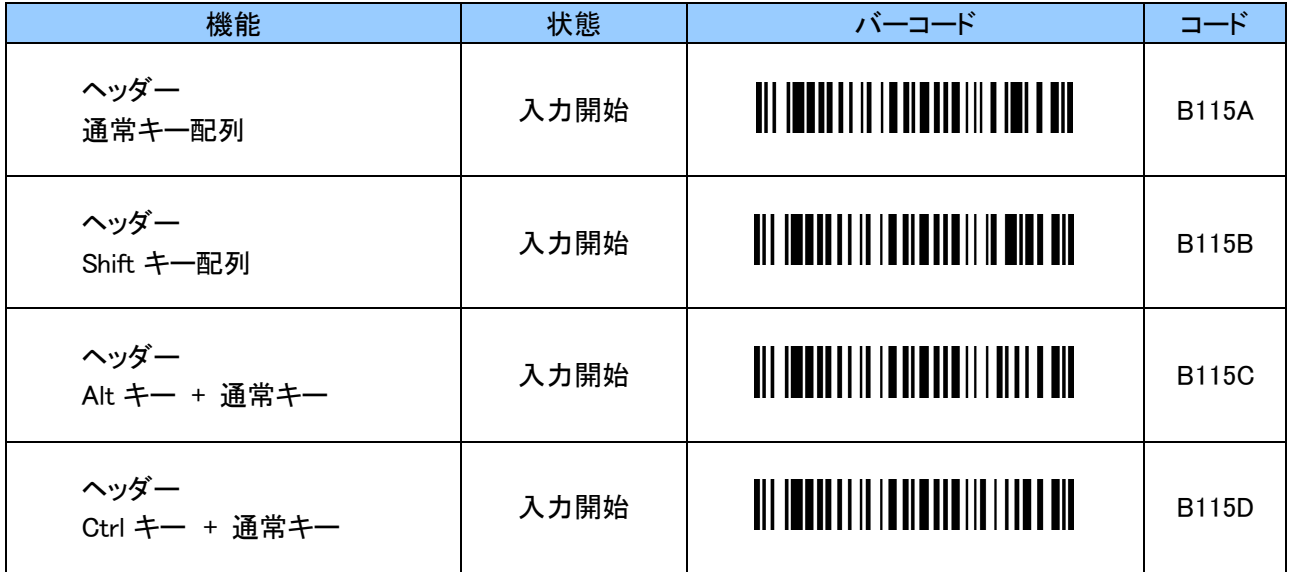

# <span id="page-11-0"></span>3. 3 フッター (Footer) の付加設定

フッターは任意の 1 文字を付加できます。

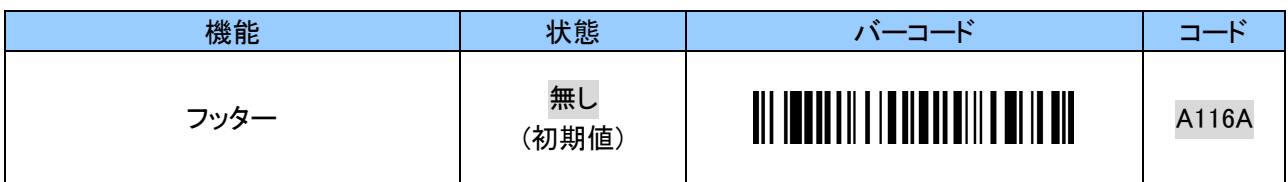

1 文字を英数字 2 文字で設定をします。「付録 2 [キーコード](#page-55-0)」をご確認ください。 設定する際、英数字と「ZZ」バーコードは「12. [英数字バーコード](#page-51-0)」をご使用ください。

例: 「!」を付加する場合、以下のように順にスキャンします。 「B116B」 「1」 「E」 「ZZ」

| 機能                     | 状態   | バーコード                                           | コード          |
|------------------------|------|-------------------------------------------------|--------------|
| フッター<br>通常キー配列         | 入力開始 |                                                 | <b>B116A</b> |
| フッター<br>Shift キー配列     | 入力開始 | <u> III IQOIIIII II IOUOIIIII II III OII</u>    | <b>B116B</b> |
| フッター<br>Alt キー + 通常キー  | 入力開始 | <u> Ali imandi ili indimini ili ali mil</u>     | <b>B116C</b> |
| フッター<br>Ctrl キー + 通常キー | 入力開始 | <u> Ali Indiji II I a Ali Ali II II ali ali</u> | <b>B116D</b> |

## <span id="page-12-0"></span>3. 4 付加文字 1(Termination\_1)設定

付加文字 1 は任意の 1 文字を付加できます。

初期値「Return(Enter)」です。 スキャンするたびに改行されます。

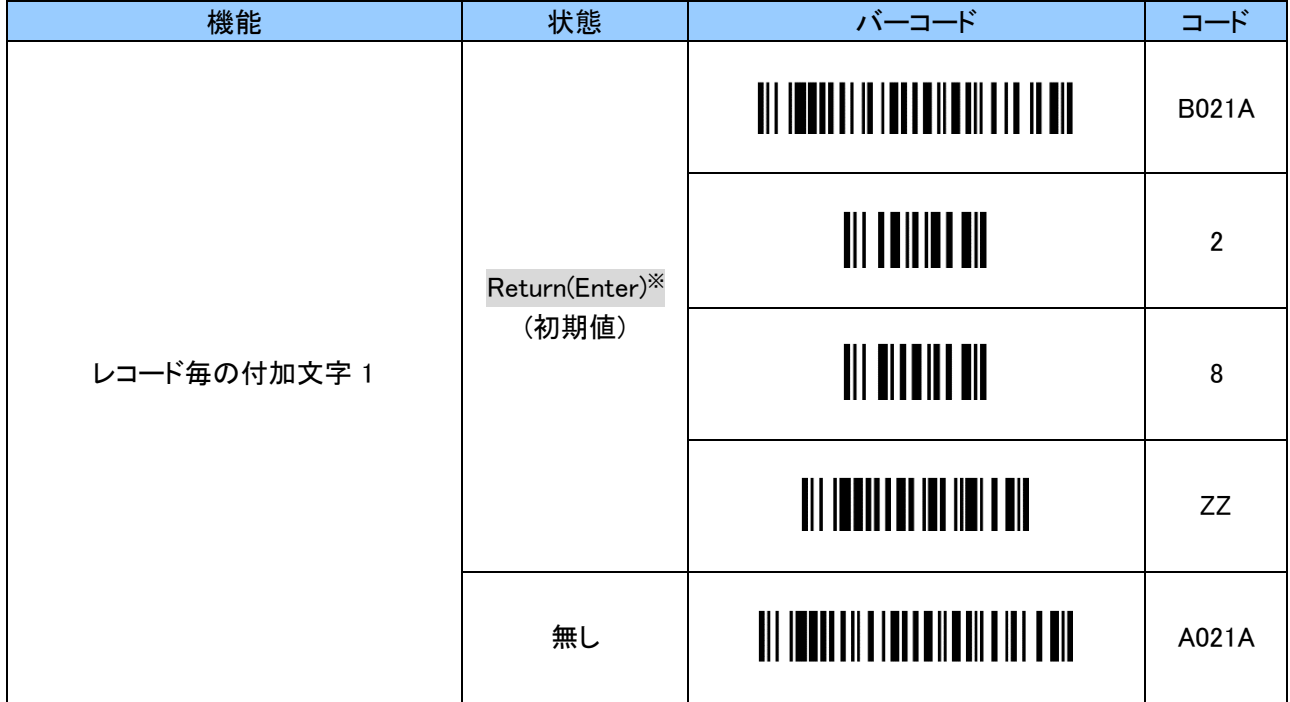

※ 「B021A」「2」「8」「ZZ」の設定バーコードを順番に読取ることで、「Return(Enter)」に戻すことができます。

付加文字は 1 文字を英数字 2 文字で設定をします。「付録 2 [キーコード](#page-55-0)」をご確認ください。 設定する際、英数字と「ZZ」バーコードは「12. [英数字バーコード](#page-51-0)」をご使用ください。

例:「Tab」を付加する場合、以下のように順にスキャンします。

「B021B」 「2」 「B」 「ZZ」

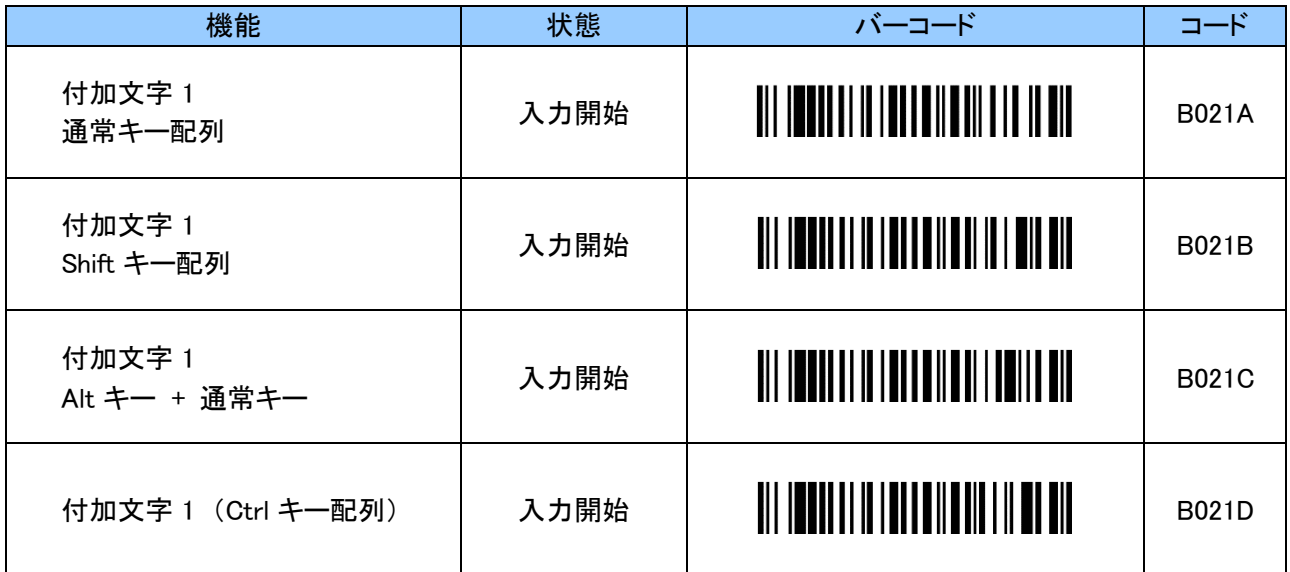

# <span id="page-13-0"></span>3. 5 付加文字 2(Termination\_2)設定

付加文字 1 は任意の 1 文字を付加できます。

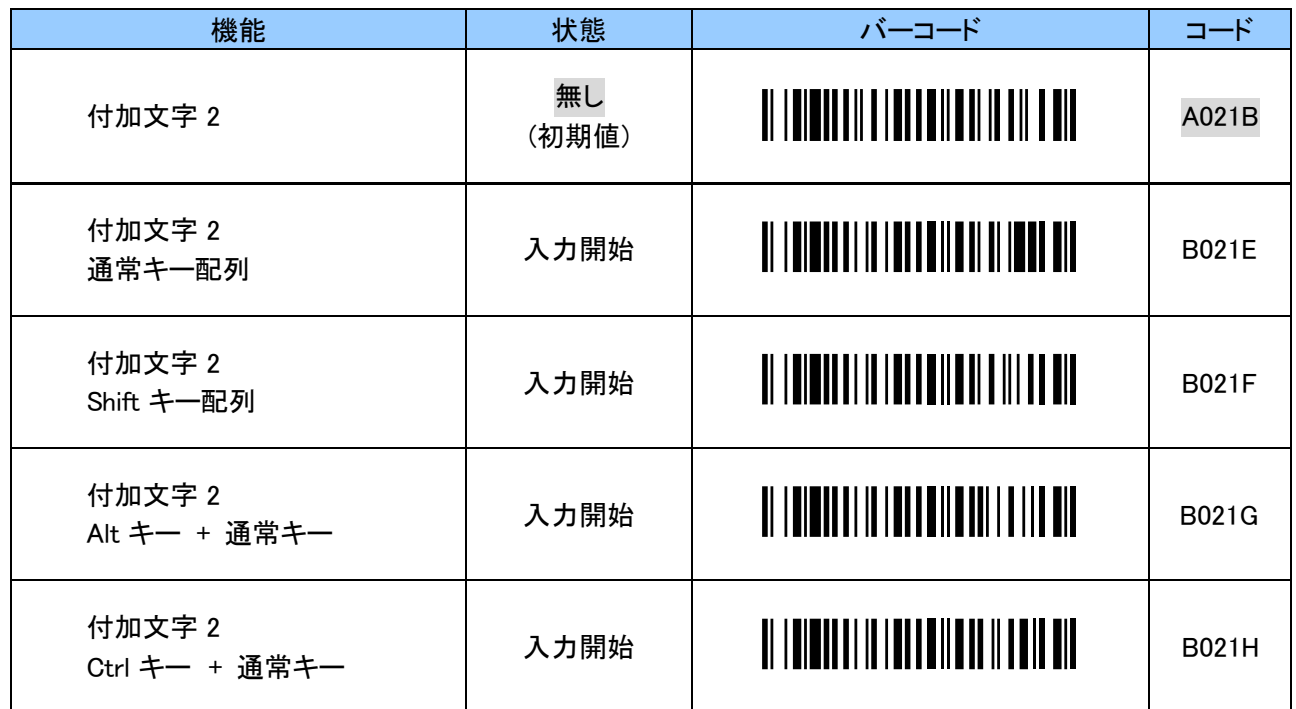

## <span id="page-13-1"></span>3. 6 付加文字 3(Termination\_3)設定

付加文字 1 は任意の 1 文字を付加できます。

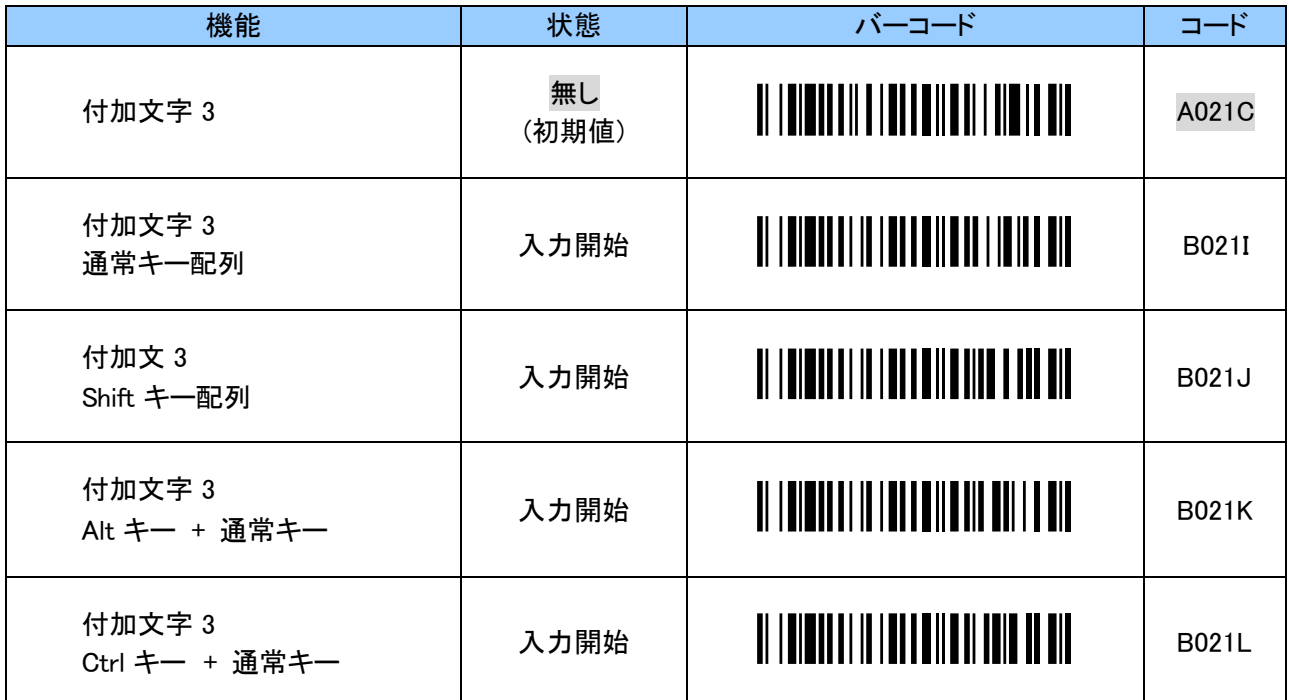

## <span id="page-14-0"></span>3. 7 UP キー押下時の送信設定

UP キーを押下すると任意の 1 文字を送信する事が出来ます。

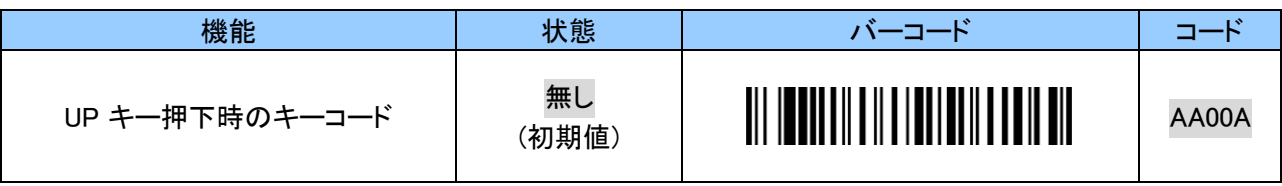

iPhone、iPad 等の iOS 機器のソフトウェアキーボードの表示/非表示を制御可能です。(Eject キー)

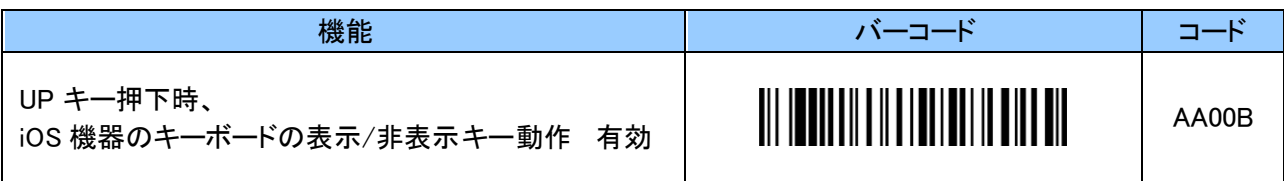

UP キー押下時の文字は 1 文字を英数字 2 文字で設定をします。「付録 2 [キーコード](#page-55-0)」をご確認ください。 設定する際、英数字と「ZZ」バーコードは「12. [英数字バーコード](#page-51-0)」をご使用ください。

例:UP キー押下時に「#」を送信する場合、以下のようにスキャンします。 「BA00B」 「2」 「0」 「ZZ」

| 機能                         | 状態   | バーコード                                | コード   |
|----------------------------|------|--------------------------------------|-------|
| UP キー押下時<br>通常キ一配列         | 入力開始 |                                      | BA00A |
| UP キー押下時<br>Shift キー配列     | 入力開始 |                                      | BA00B |
| UP キー押下時<br>Alt キー + 通常キー  | 入力開始 |                                      | BA00C |
| UP キー押下時<br>Ctrl キー + 通常キー | 入力開始 | <u> III ITTIINII IIII ITTIINII T</u> | BA00D |

## <span id="page-15-0"></span>3. 8 DOWN キー押下時の送信設定

DOWN キーを押下すると任意の 1 文字を送信する事が出来ます。

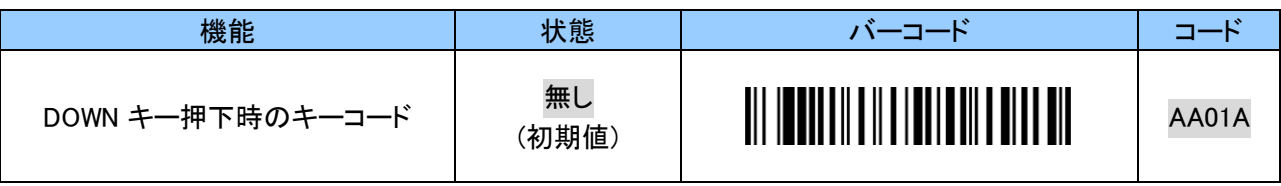

iPhone、iPad 等の iOS 機器のソフトウェアキーボードの表示/非表示を制御可能です。(Eject キー)

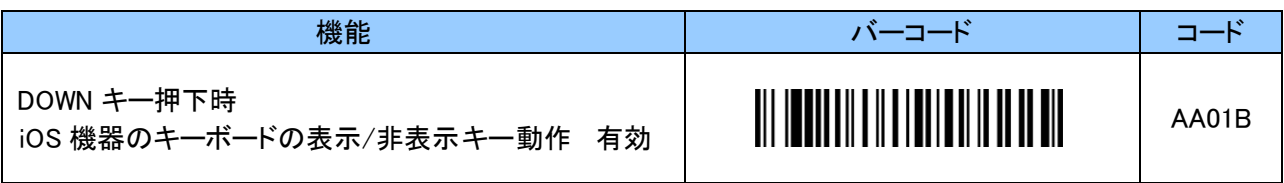

DOWN キー押下時の文字は 1 文字を英数字 2 文字で設定をします。「付録 2 [キーコード」](#page-55-0)をご確認ください。 設定する際、英数字と「ZZ」バーコードは「12. [英数字バーコード](#page-51-0)」をご使用ください。

例:DOWN キー押下時に「\$」を送信する場合、以下のようにスキャンします。 「BA01B」 「2」 「1」 「ZZ」

| 機能                           | 状態   | バーコード                                    | コード   |
|------------------------------|------|------------------------------------------|-------|
| DOWN キー押下時<br>通常キ一配列         | 入力開始 | <u>III ITULII III ITULII III III III</u> | BA01A |
| DOWN キー押下時<br>Shift キー配列     | 入力開始 |                                          | BA01B |
| DOWN キー押下時<br>Alt キー + 通常キー  | 入力開始 | <u>III ITTIINII III ITTIINII III ITT</u> | BA01C |
| DOWN キー押下時<br>Ctrl キー + 通常キー | 入力開始 | <u> III IIIIIIIIIIIIIIIIIIIIIIII</u>     | BA01D |

#### <span id="page-16-0"></span>3. 9 ファンクションキー押下時の送信設定

ファンクションキーを押下すると任意の 1 文字を送信する事が出来ます。 初期値は「Eject」です。 iPhone、iPad 等の iOS 機器のソフトウェアキーボードの表示/非表示を制御可能です。

Windows 機器では反応をしません。

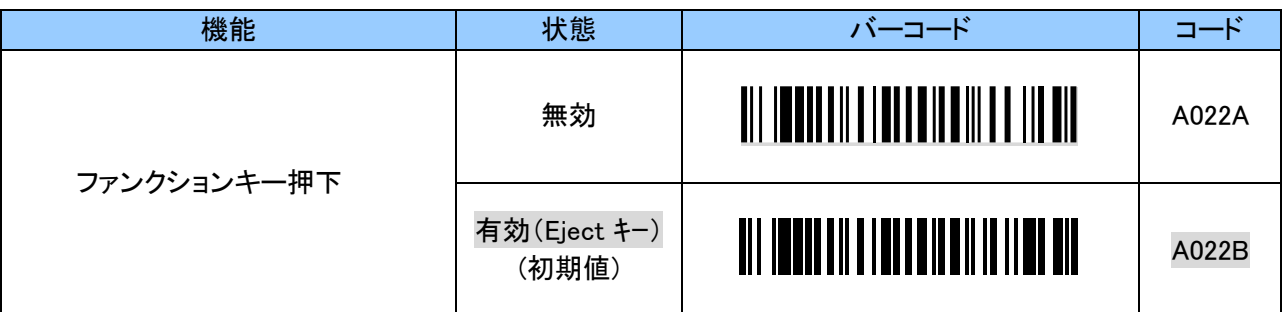

ファンクションキー押下時の文字は 1 文字を英数字 2 文字で設定をします。

「付録2 [キーコード](#page-55-0)」をご確認ください。

設定する際、英数字と「ZZ」バーコードは「12. [英数字バーコード](#page-51-0)」をご使用ください。

例:ファンクションキー押下時に「%」を送信する場合、以下のようにスキャンします。 「B022B」 「2」 「2」 「ZZ」

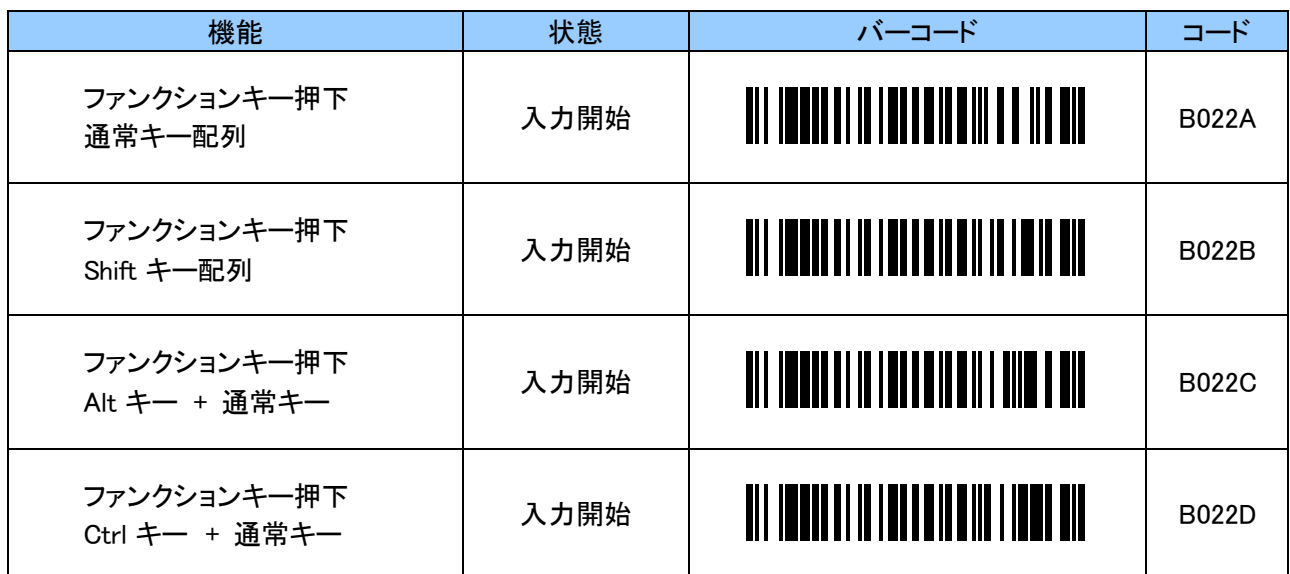

# <span id="page-17-0"></span>3. 10 キャラクタ間のディレイ時間設定

送信時にデータの桁落ちなど異常な現象が発生した場合はディレイ時間を長めに調整をしてください。

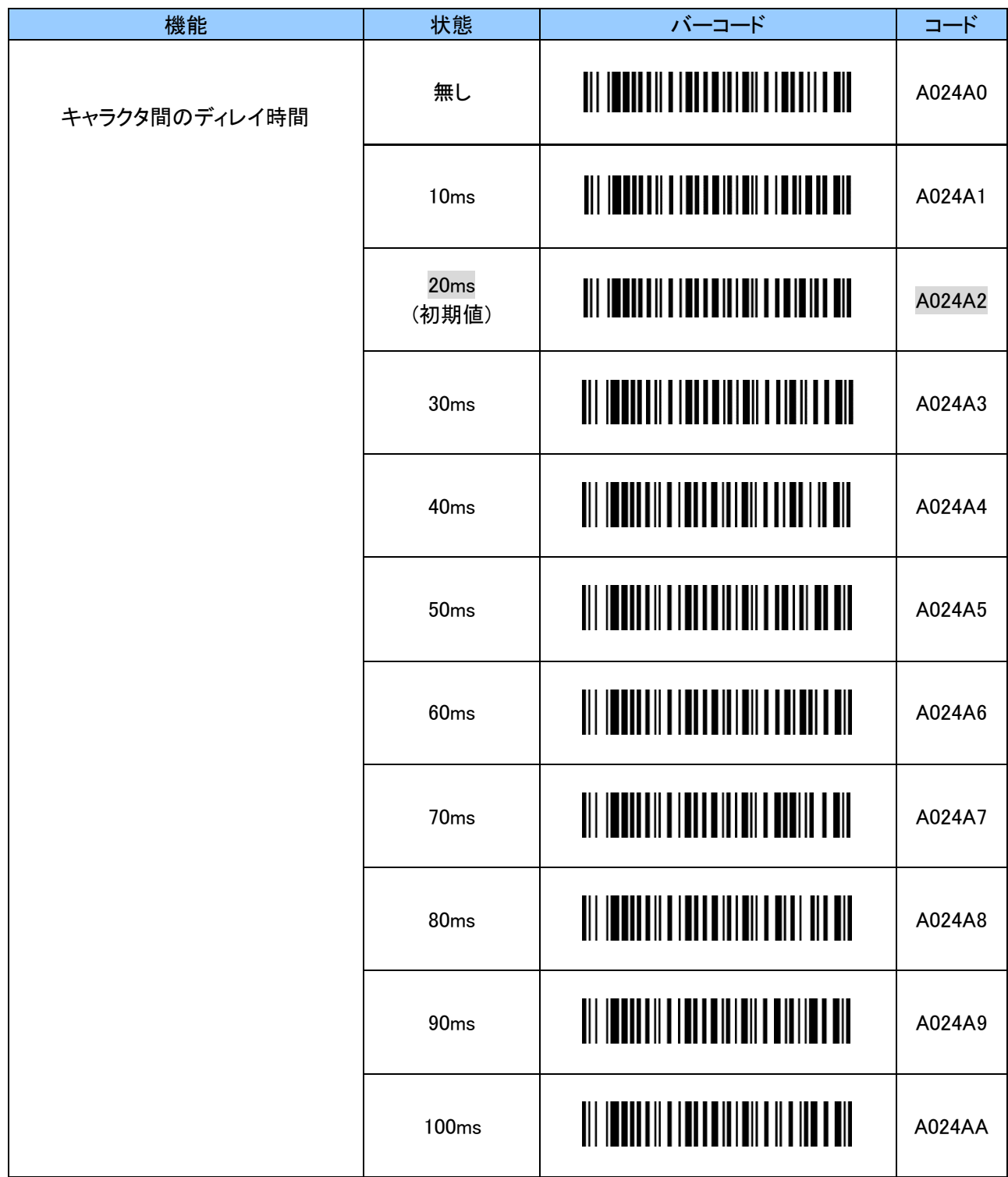

## <span id="page-18-0"></span>3. 11 iOS/Android と Windows でのキーボード配列設定

iOS、Android で使用する場合は英語設定にしてください。初期値は「英語」です。 Windows 機器でも英数字のみのバーコードを読取る場合は、初期値でも使用できます。 Windows 機器で記号が入ったバーコードの場合は日本語キーボード配列に設定してください。 ※機器側は英語入力設定にしてください。日本語入力設定では全角文字で確定待ちの状態になります。

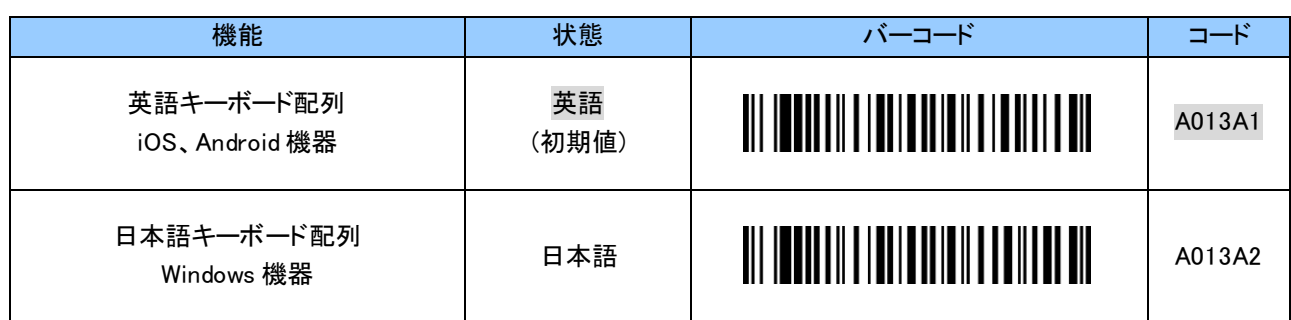

#### <span id="page-18-1"></span>3. 12 バーコード内英字の大文字/小文字変換設定

読み取ったバーコード内の英字を大文字/小文字に変換設定することができます。 本設定は英字を含む全ての種類のバーコードタイプに反映されます。

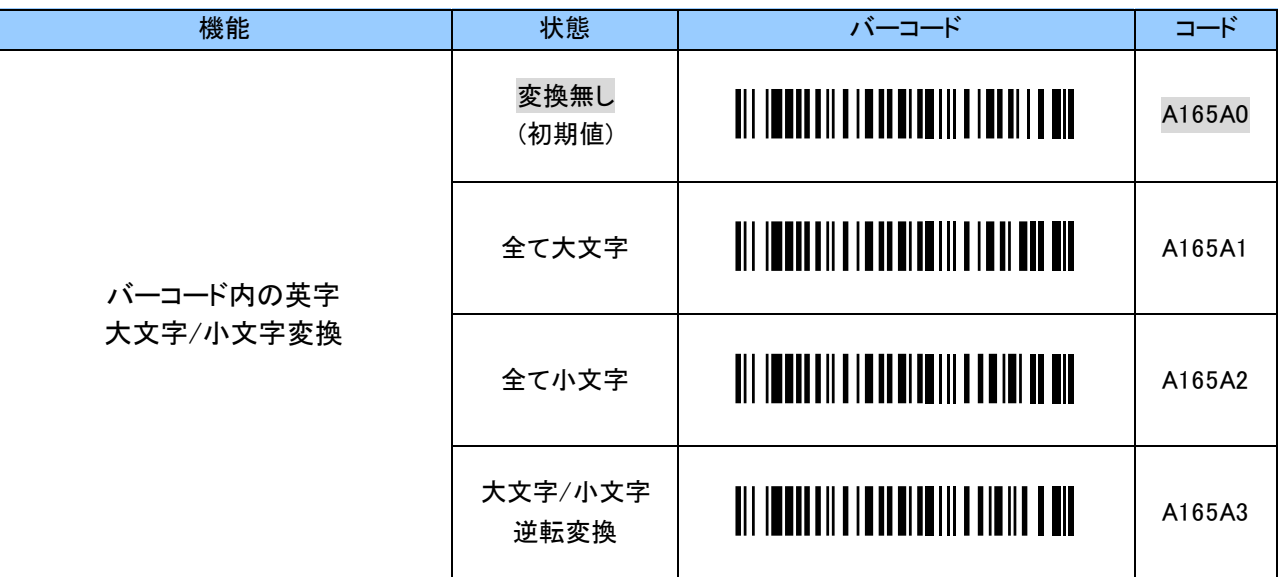

#### <span id="page-19-0"></span>4. SPP 通信に関する設定

本項では SPP 通信に関する設定についてご説明します。

#### <span id="page-19-1"></span>4. 1 接続方法設定

本機から接続を行うか、ホストデバイスからの接続を待つかを設定します。 本機から接続を行う場合、以下のタイミングでホストデバイスへ接続を行います。

- ・ スキャン開始への移行時
- ・ 未接続時にバーコードスキャン
- ・ 未接続時に UP キー、または、DOWN キーを押す

初期値は「本機から接続を行う」です。

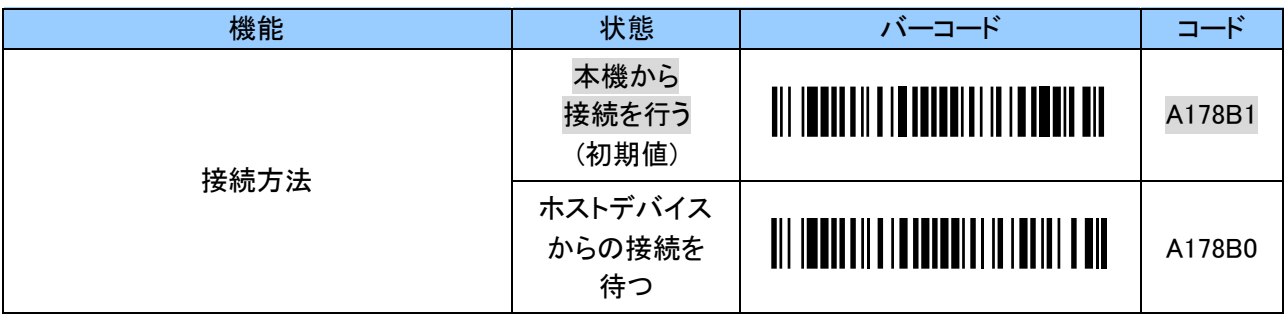

#### <span id="page-19-2"></span>4. 2 接続先簡易切替え設定

複数のホストデバイスと組み合わせて使用する場合、本設定を有効にすることで接続先を容易に 切替えることができます。

※ホストデバイスからの接続を待つ設定にしている場合は本機能を使用できません。

※接続するホストデバイスと事前にペアリングを行ってください。

※本機が「ペアリング済みのホストデバイス」を記憶できるのは最大 10 台です。

接続先を切替える場合、現在のホストデバイスとの接続を切ります。

その後、接続したいホストデバイスの Bluetooth デバイスアドレスのバーコードをスキャンすることで そのホストデバイスに接続します。

Bluetooth デバイスアドレスは Code 39(チェックデジットなし)または Code 128 にて 12 桁のバーコードを 作成してください。

Bluetooth デバイスアドレスの確認の方法については、ホストデバイスの説明書をご覧ください。

ホストデバイスの Bluetooth がオフ状態になっていた等の理由により接続ができなかった場合、 ホストデバイスの Bluetooth が通信できる状態になっていることを確認後、再度 Bluetooth デバイスアドレス のバーコードをスキャンしてください。

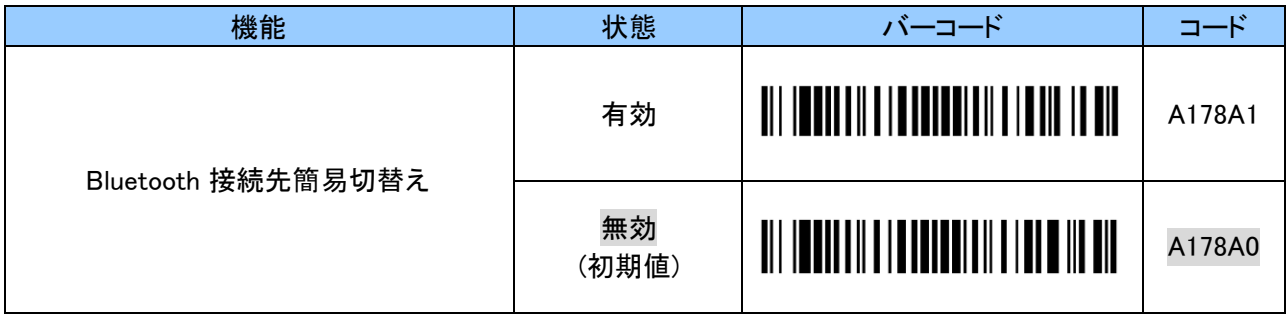

## <span id="page-20-0"></span>4. 3 SPP 送信データフォーマット

SPP 通信の送信データフォーマットは以下のとおりです。 オリジナルのプロトコル(通信手順)を採用しているため、ホストデバイスの専用アプリケーションにて、 Digit、Data 等で正常、異常のチェックを行うことができます。

もし、通信時に何らかの異常があった場合、専用アプリケーションにて任意の処理を促すことができるため、 より安全な運用が可能となります。

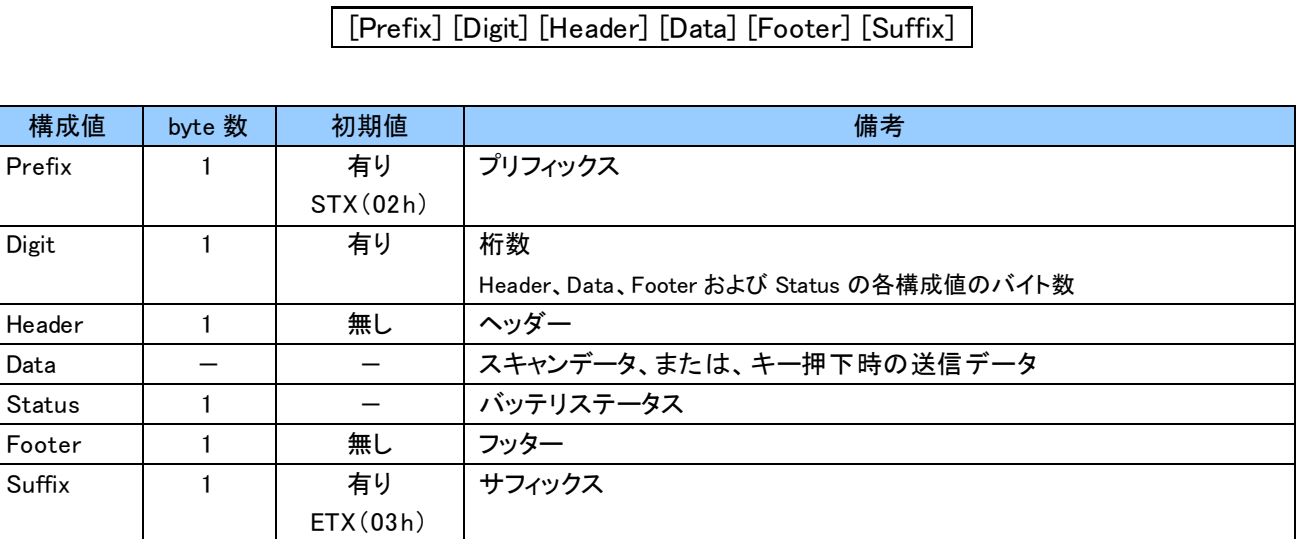

## <span id="page-20-1"></span>4. 4 プリフィックス(Prefix)の付加設定

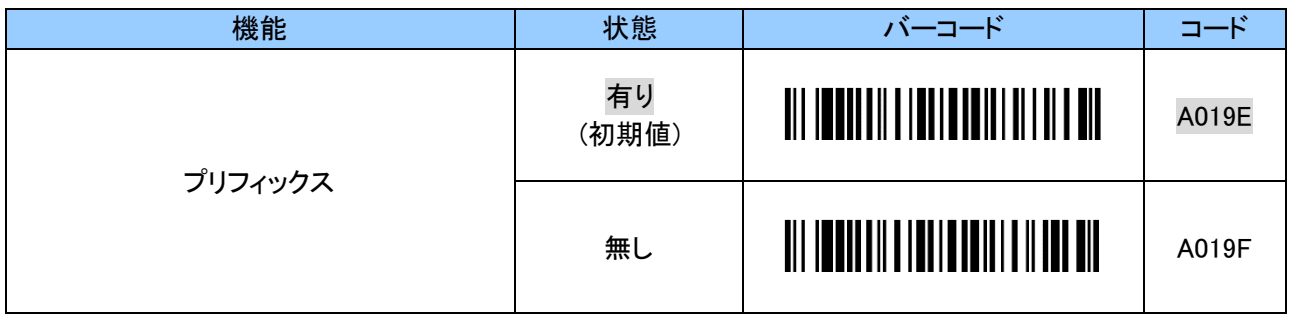

## <span id="page-20-2"></span>4. 5 桁数(Digit)の付加設定

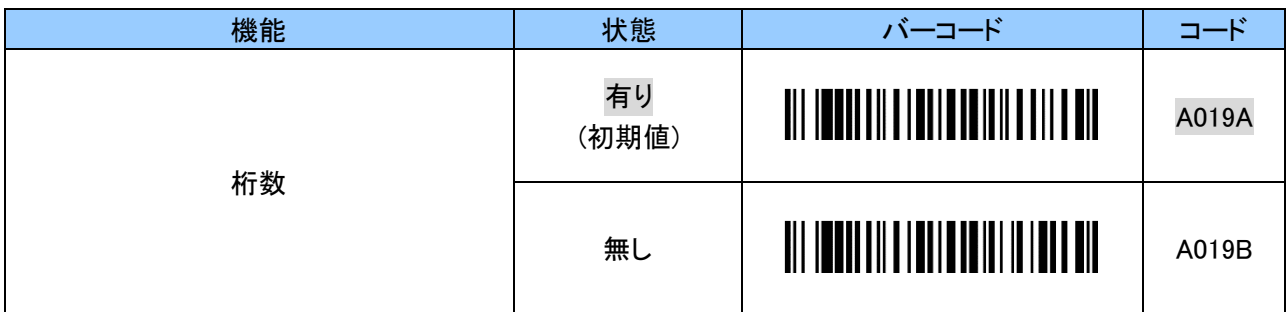

## <span id="page-21-0"></span>4. 6 ヘッダー(Header)の付加設定

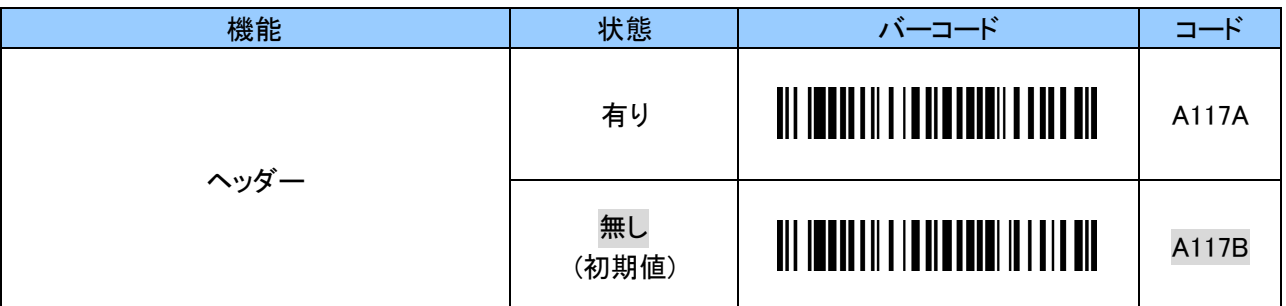

付加されるデータの初期値は「<(3Ch)」です。

変更する場合は、入力開始のバーコードをスキャンし、ASCII コードの英数字 2 文字で設定します。 ASCII コードについては「付録 1 ASCII [コード表」](#page-54-0)をご覧ください。

設定する際、英数字と「ZZ」バーコードは「12. [英数字バーコード](#page-51-0)」をご使用ください。

例:ヘッダーを「(」に変更する場合、以下のようにスキャンします。

「B117A」「2」「8」「ZZ」

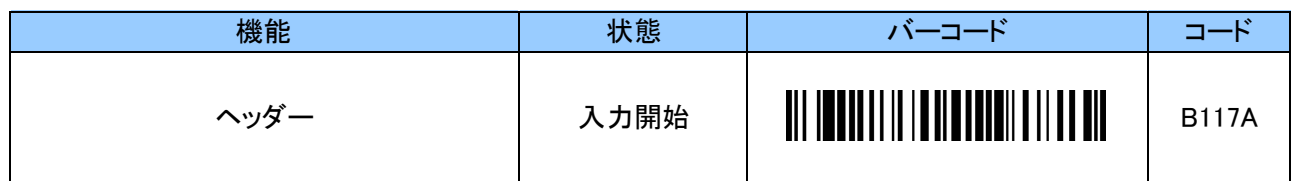

## <span id="page-21-1"></span>**4. 7 フッター (Footer)の付加設定**

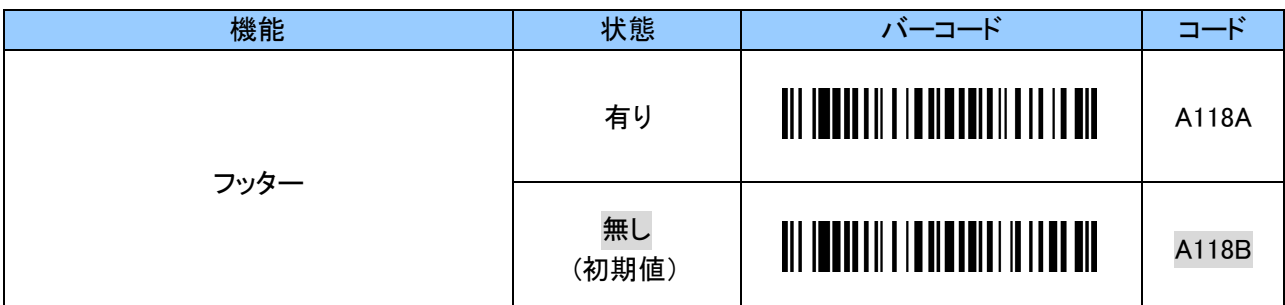

付加されるデータの初期値は「>(3Eh)」です。

変更する場合は、入力開始のバーコードをスキャンし、ASCII コードの英数字 2 文字で設定します。 ASCII コードについては「付録 1 ASCII [コード表」](#page-54-0)をご覧ください。 設定する際、英数字と「ZZ」バーコードは「12. [英数字バーコード](#page-51-0)」をご使用ください。

例:フッターを「)」に変更する場合、以下のようにスキャンします。

「B118A」「2」「9」「EOC」

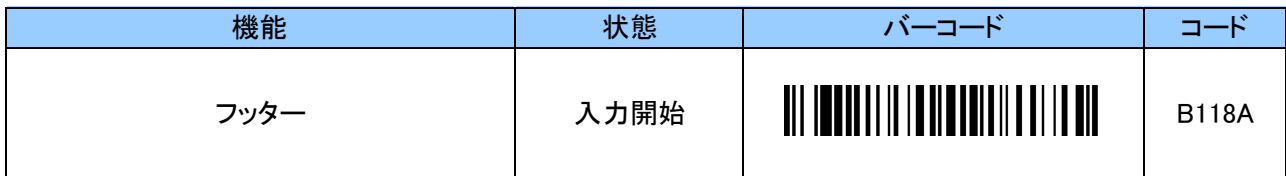

## <span id="page-22-0"></span>4. 8 サフィックス(Suffix)の付加設定

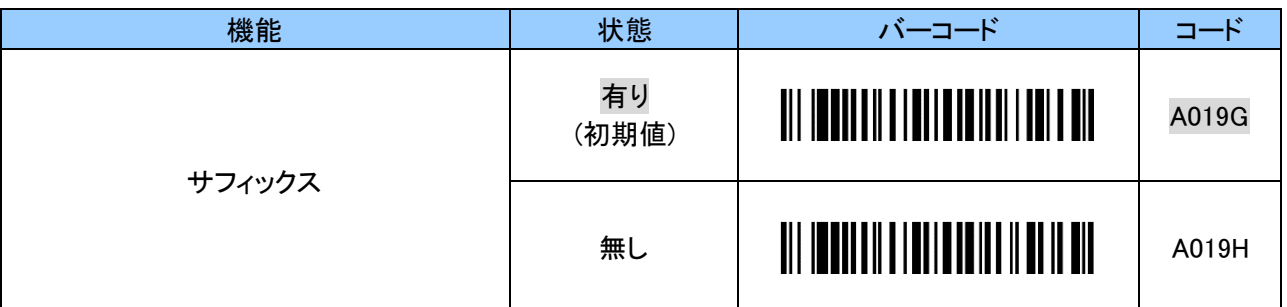

## <span id="page-22-1"></span>4. 9 バッテリステータス通知

設定が有効の時、以下のタイミング(状態変化)でホストデバイスにバッテリの状態を送信します。 初期値は「無効」です。

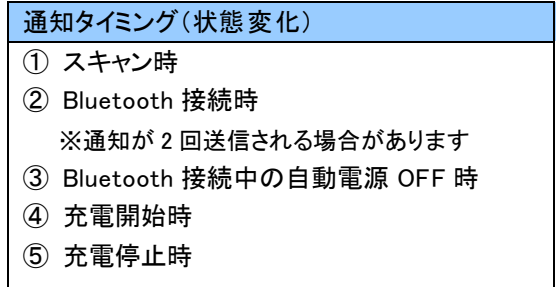

バッテリステータスの各状態は以下になります。

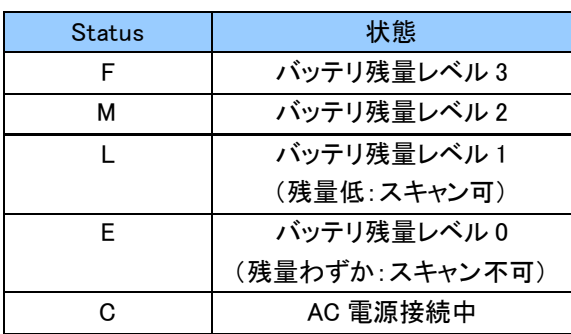

## <span id="page-22-2"></span>4. 9. 1 バッテリステータス通知設定

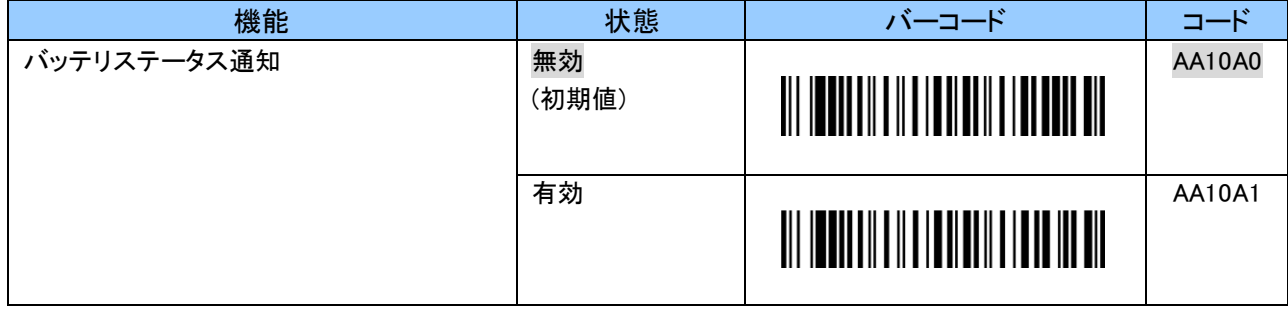

## <span id="page-23-0"></span>4. 10 UP キー押下時の送信設定

UP キーを押下すると ASCII コード 1 文字を送信する事が出来ます。

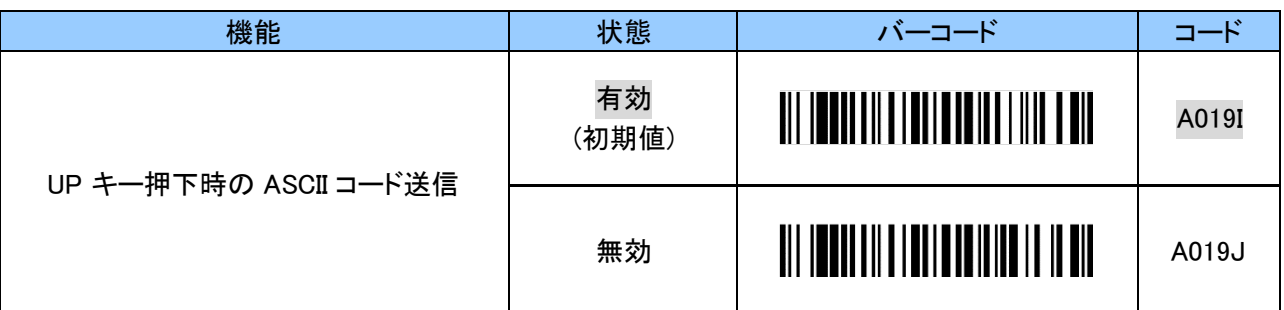

送信データの初期値は「+(2Bh)」です。

変更する場合は、入力開始のバーコードをスキャンし、ASCII コードの英数字 2 文字で設定します。 ASCII コードについては「付録 1 ASCII [コード表」](#page-54-0)をご覧ください。

設定する際、英数字と「ZZ」バーコードは「12. [英数字バーコード](#page-51-0)」をご使用ください。

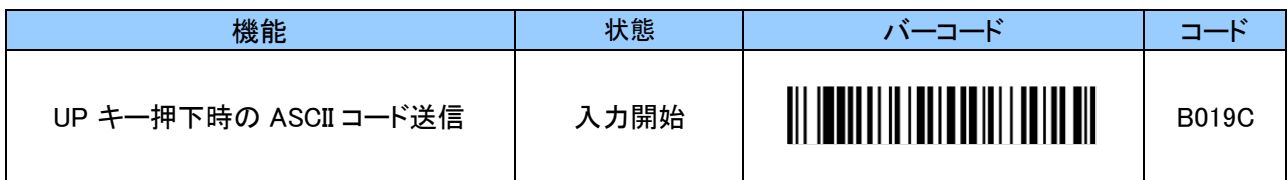

### <span id="page-23-1"></span>4. 11 DOWN キー押下時の送信設定

DOWN キーを押下すると ASCII コード 1 文字を送信する事が出来ます。

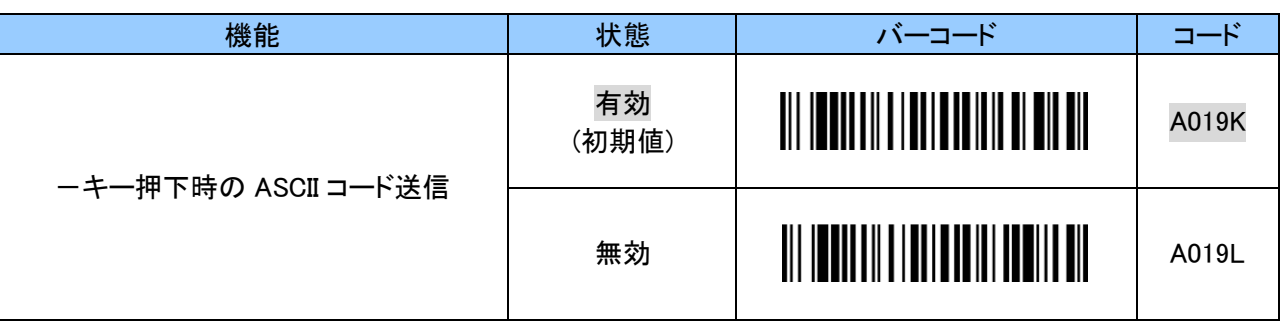

送信データの初期値は「-(2Dh)」です。

変更する場合は、入力開始のバーコードをスキャンし、ASCII コードの英数字 2 文字で設定します。

ASCII コードについては「付録 1 ASCII [コード表」](#page-54-0)をご覧ください。

設定する際、英数字と「ZZ」バーコードは「12. [英数字バーコード](#page-51-0)」をご使用ください。

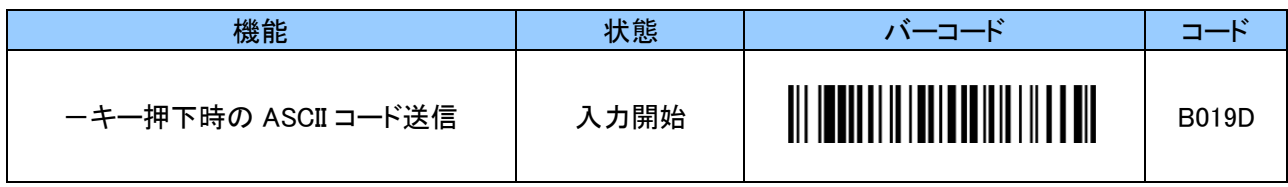

## <span id="page-24-0"></span>4. 12 ファンクションキー押下時の送信設定

ファンクションキーを押下すると ASCII コード 1 文字を送信する事が出来ます。

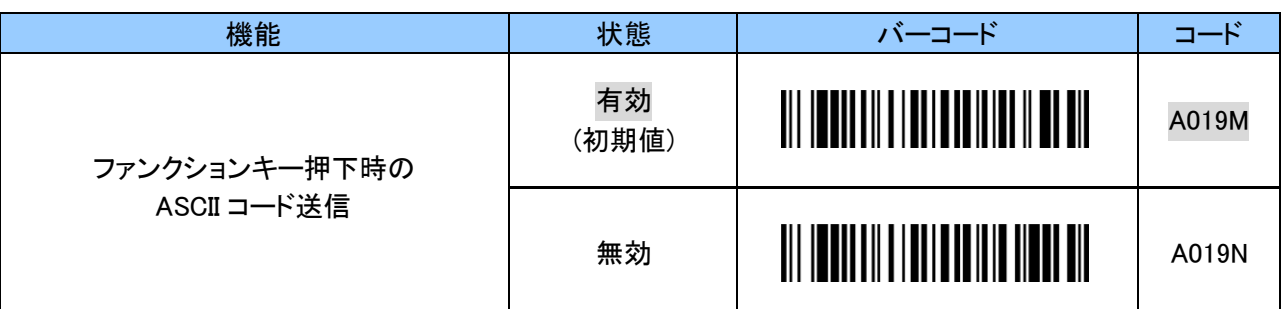

送信データの初期値は「\*(2Ah)」です。

変更する場合は、入力開始のバーコードをスキャンし、ASCII コードの英数字 2 文字で設定します。

ASCII コードについては「付録 1 ASCII [コード表」](#page-54-0)をご覧ください。

設定する際、英数字と「ZZ」バーコードは「12. [英数字バーコード](#page-51-0)」をご使用ください。

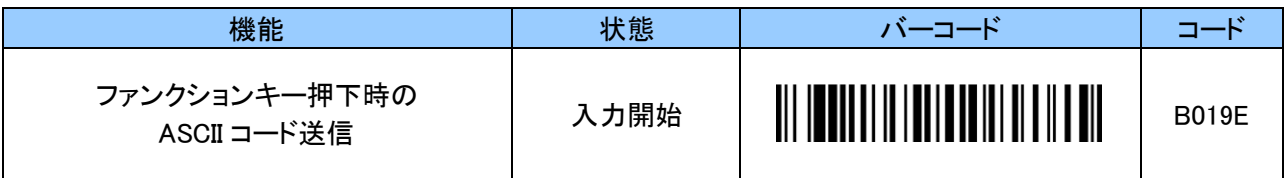

#### <span id="page-24-1"></span>4. 13 フロー制御

本機はフロー制御(ACK/NAK)が使用可能です。 ホストデバイス側の専用アプリケーションにて、Digit、Data 等のチェック処理を行い、その結果によ って、 ACK(肯定応答)または NAK(否定応答)を本機へ送信することで、より信頼性の高い通信が可能と なります。

初期値は「ACK/NAK 有効」のため、フロー制御を使用しない場合は「ACK/NAK 設定」を「無効」に してください。

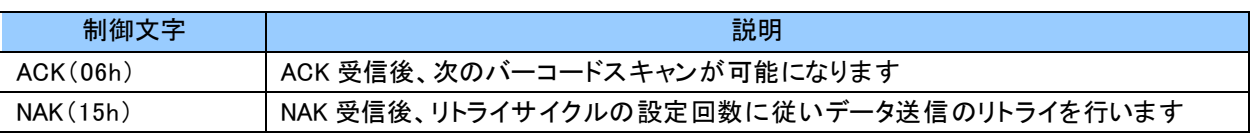

#### <span id="page-24-2"></span>4. 13. 1 ACK/NAK 設定

ホストデバイスより ACK を受信した場合、次のバーコードスキャンが可能になります。 NAK を受信した場合はリトライサイクルの設定回数に従いデータ送信のリトライを行います。

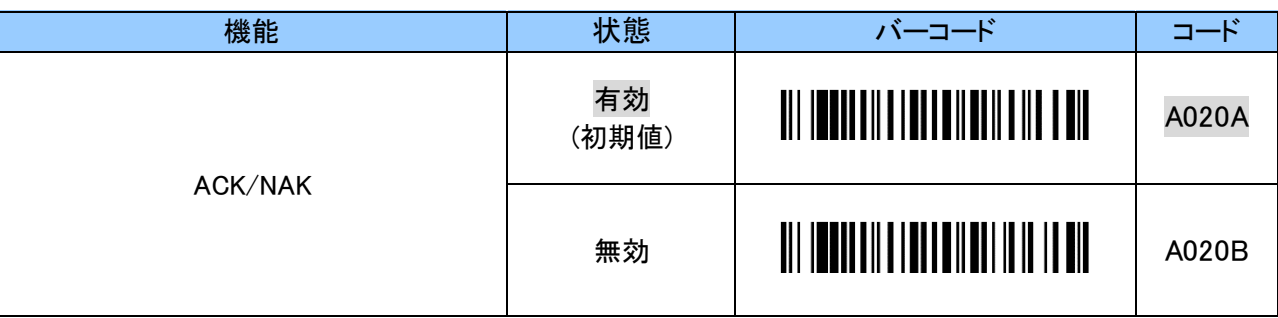

## <span id="page-25-0"></span>4. 13. 2 リトライサイクル設定

NAK の受信 または タイムアウトした場合、設定した回数のデータ送信リトライを行います。 設定回数をオーバーした場合はバーコード読取り失敗となります。

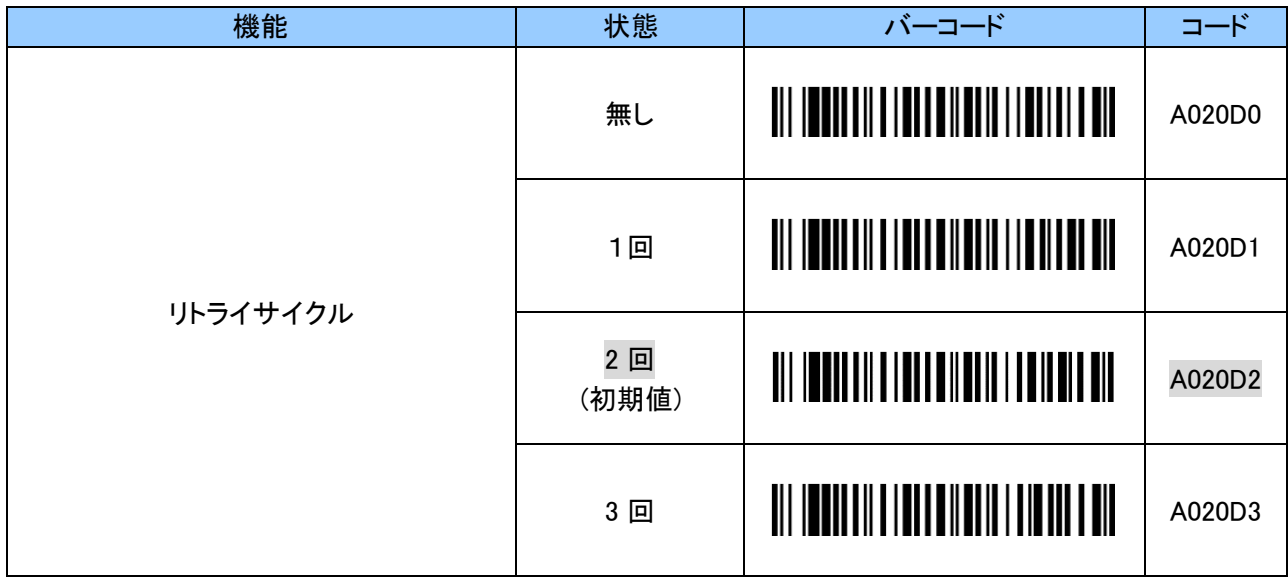

## <span id="page-26-0"></span>4. 13. 3 タイムアウト設定

設定した時間を越えても ACK/NAK が受信できない場合、リトライサイクルの設定回数に従い データ送信のリトライを行います。

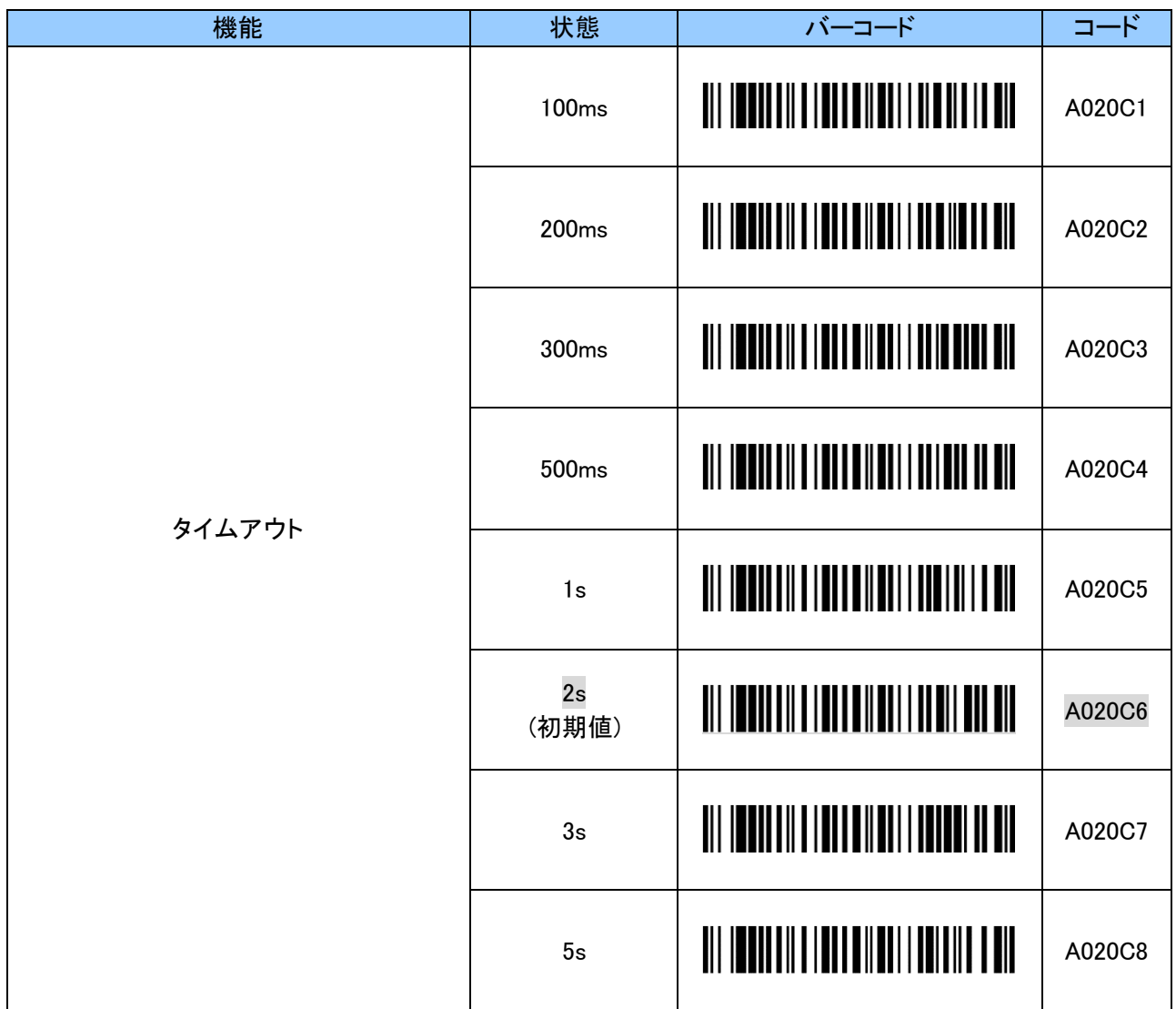

## <span id="page-27-0"></span>5. バーコード読取りに関する設定

## <span id="page-27-1"></span>5. 1 一次元反転バーコード読取り設定

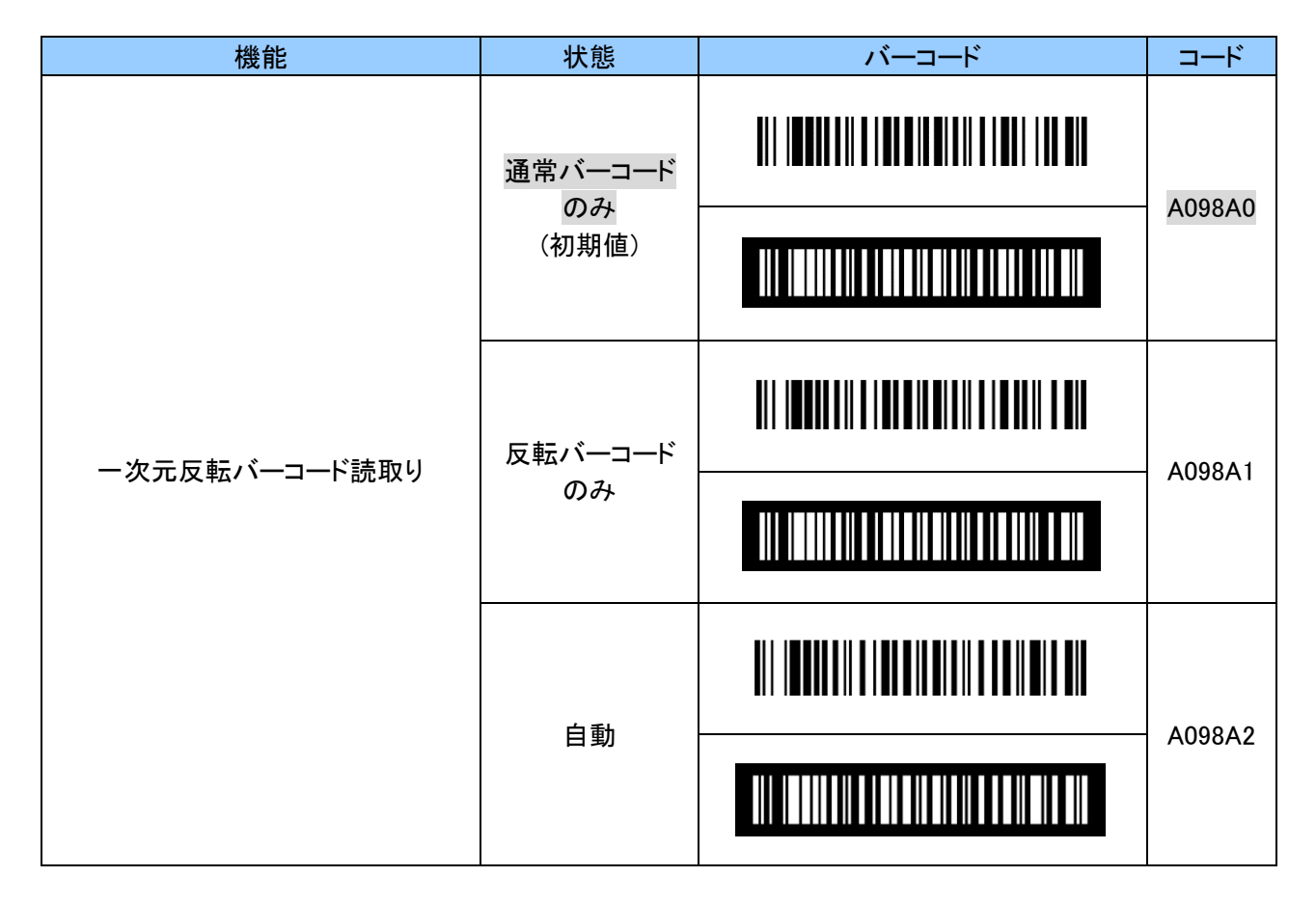

## <span id="page-27-2"></span>5. 2 コード ID キャラクタ転送設定

バーコードタイプ毎に読取ったバーコードの先頭に AIM コードまたは Symbol コードキャラクタを付加 できます。これにより、バーコードの分類が可能になります。

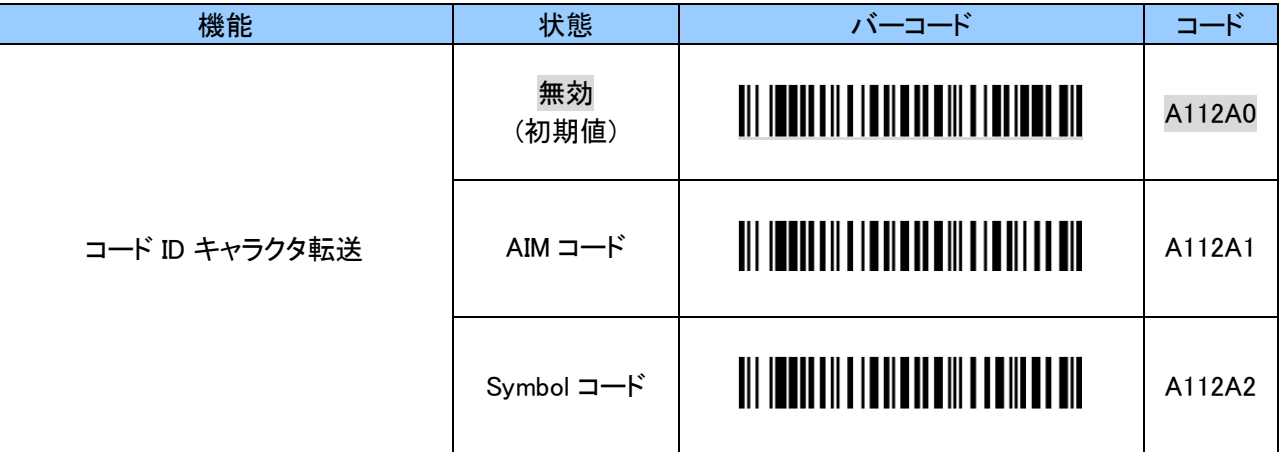

# <span id="page-28-0"></span>5. 2. 1 AIM コードの付加設定

各 AIM コードは、3 つの文字列で構成されます。

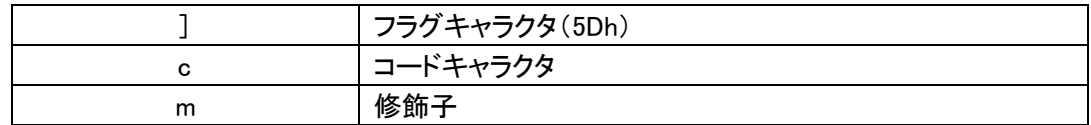

各バーコードのコードキャラクタは以下になります。

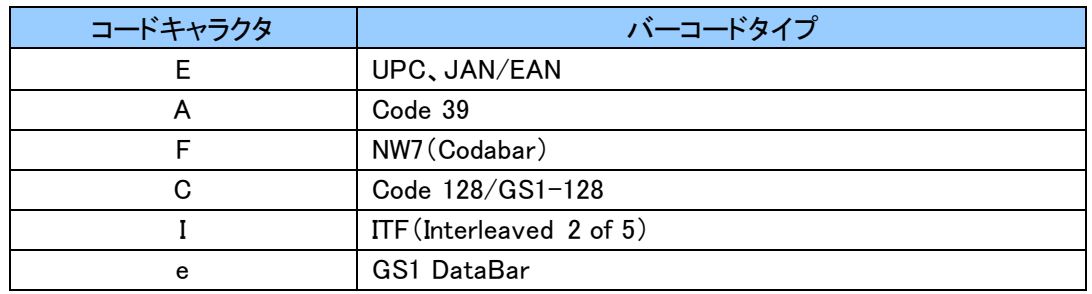

各バーコードの修飾子は以下になります。

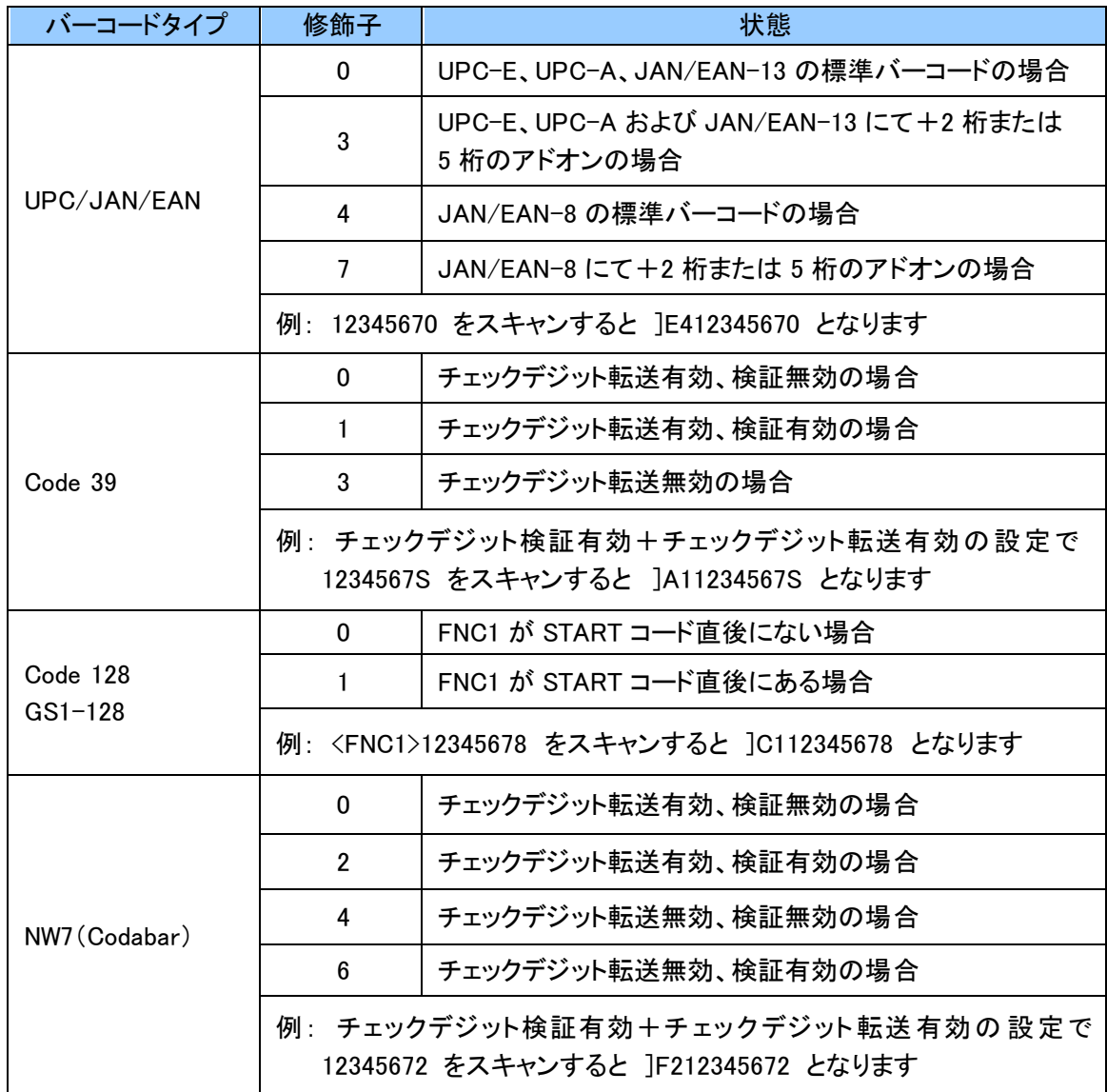

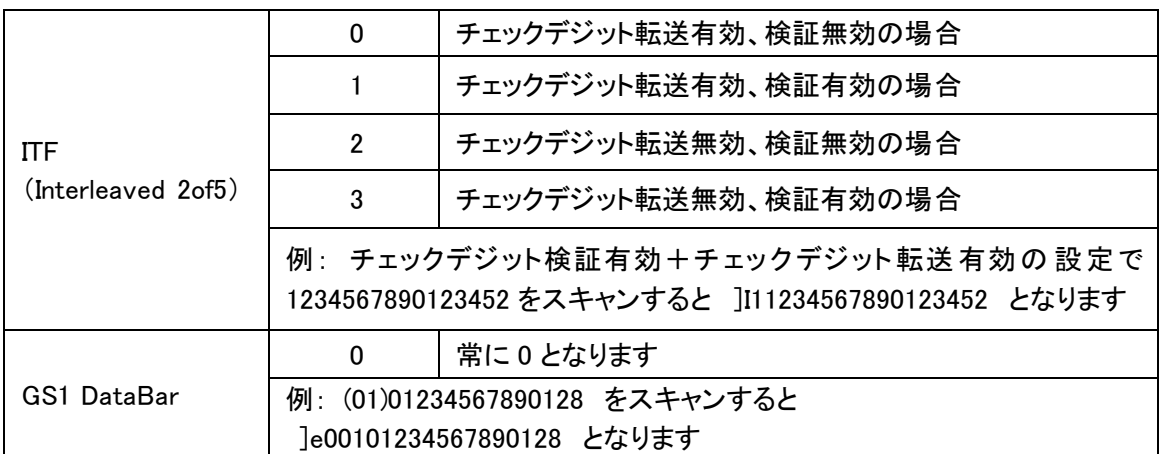

## <span id="page-29-0"></span>5. 2. 2 Symbol コードキャラクタの付加設定

Symbol コードキャラクタは任意の値に変更が可能です。 各バーコードの Symbol コードキャラクタの初期値は以下になります。

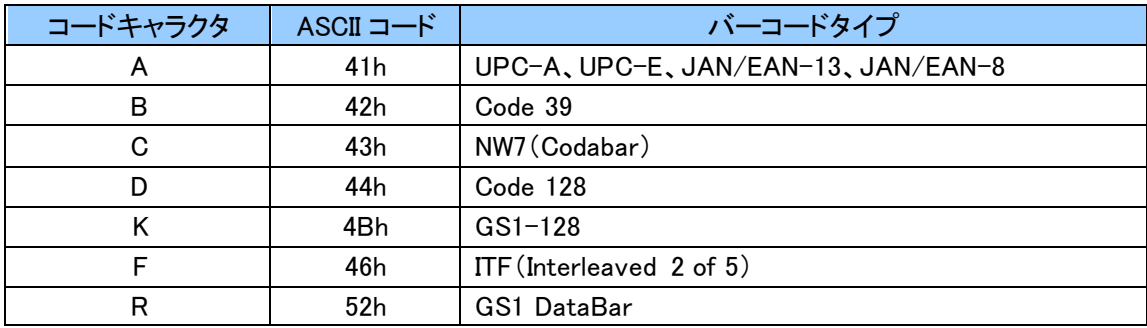

Symbol コードキャラクタは ASCII コード 2 文字で初期値以外の任意の文字が設定できます。 ASCII コードについては「付録 [1 ASCII](#page-54-0) コード表」をご確認ください。 設定する際、英数字と「ZZ」バーコードは「12. [英数字バーコード](#page-51-0)」をご使用ください。

例:JAN/EAN-13 の Symbol コードキャラクタを「E」にする場合、「E」は ASCII コードで「4」「5」なので 以下のようにスキャンします。

「B179A2」 「4」 「5」 「ZZ」

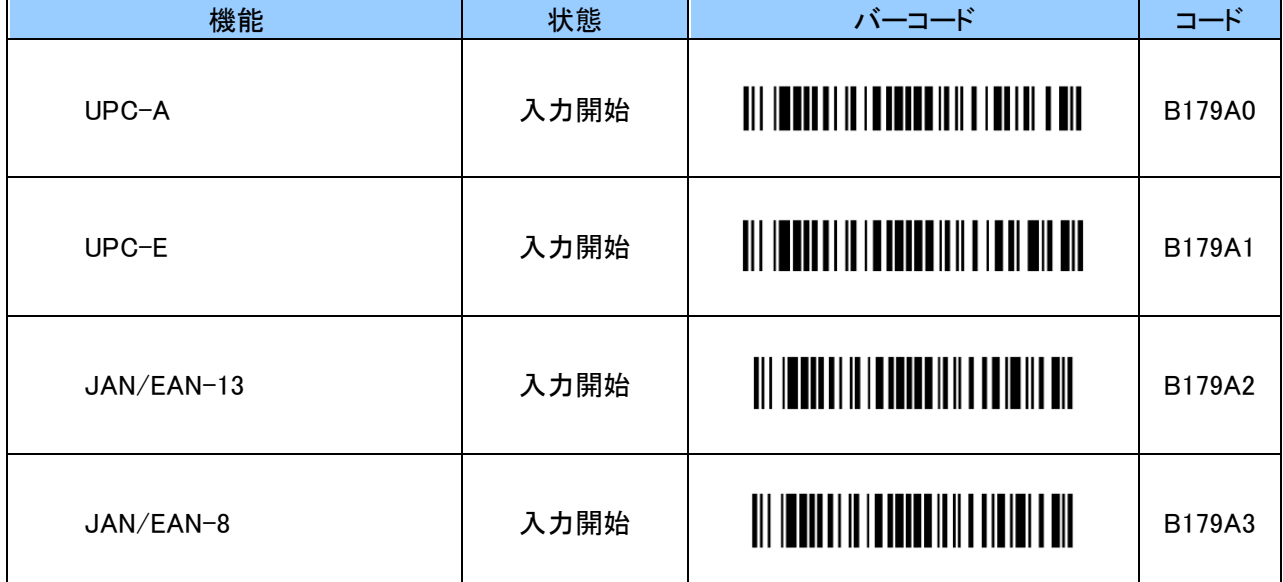

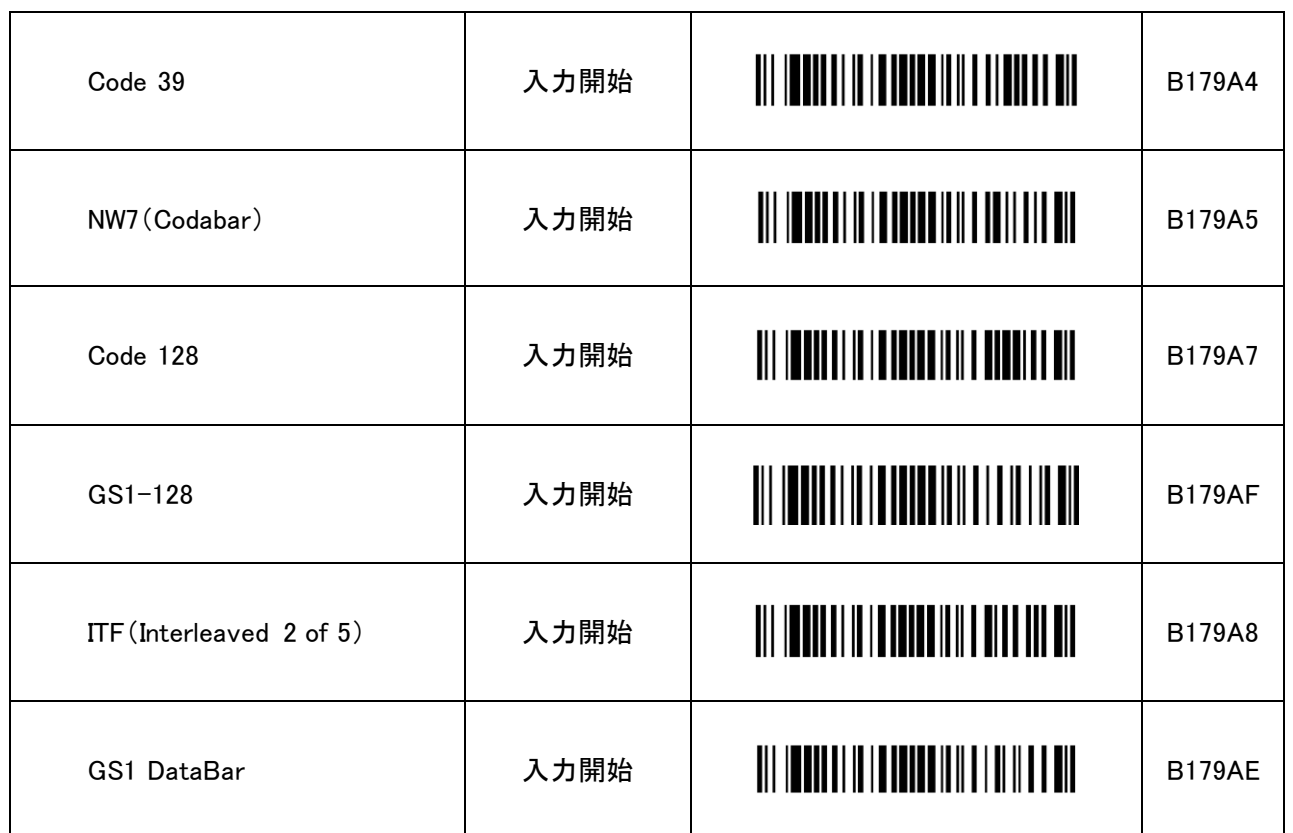

## <span id="page-31-0"></span>5. 3 スキャンモード

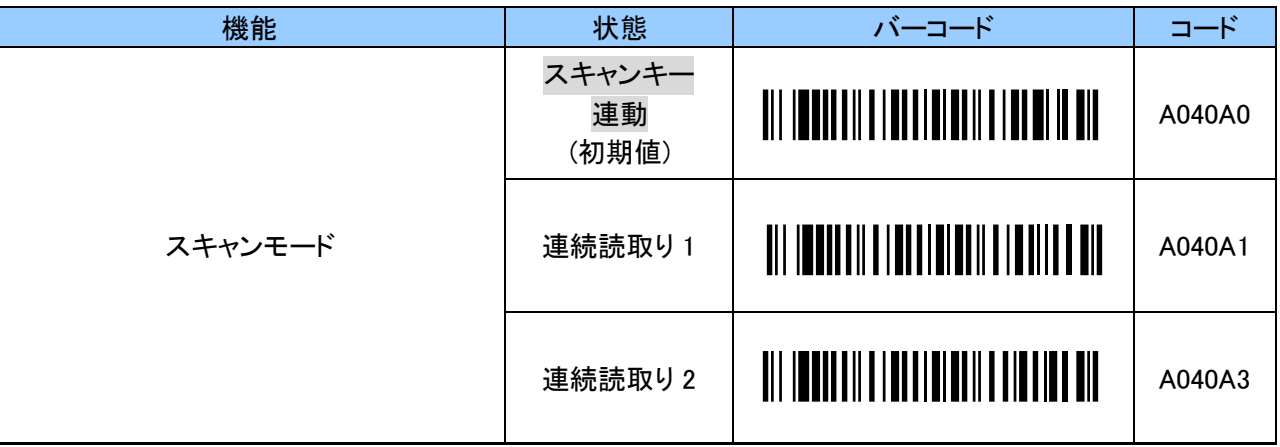

※連続読取り 1 は同一バーコードを連続で読取らないモードです。 他のバーコードを読み取ると再度読み取ることができます。 連続読取り 2 は同一バーコードを連続で読取ることができるモードです。

## <span id="page-31-1"></span>5. 4 照合回数

バーコード読取り時の照合回数を設定します。

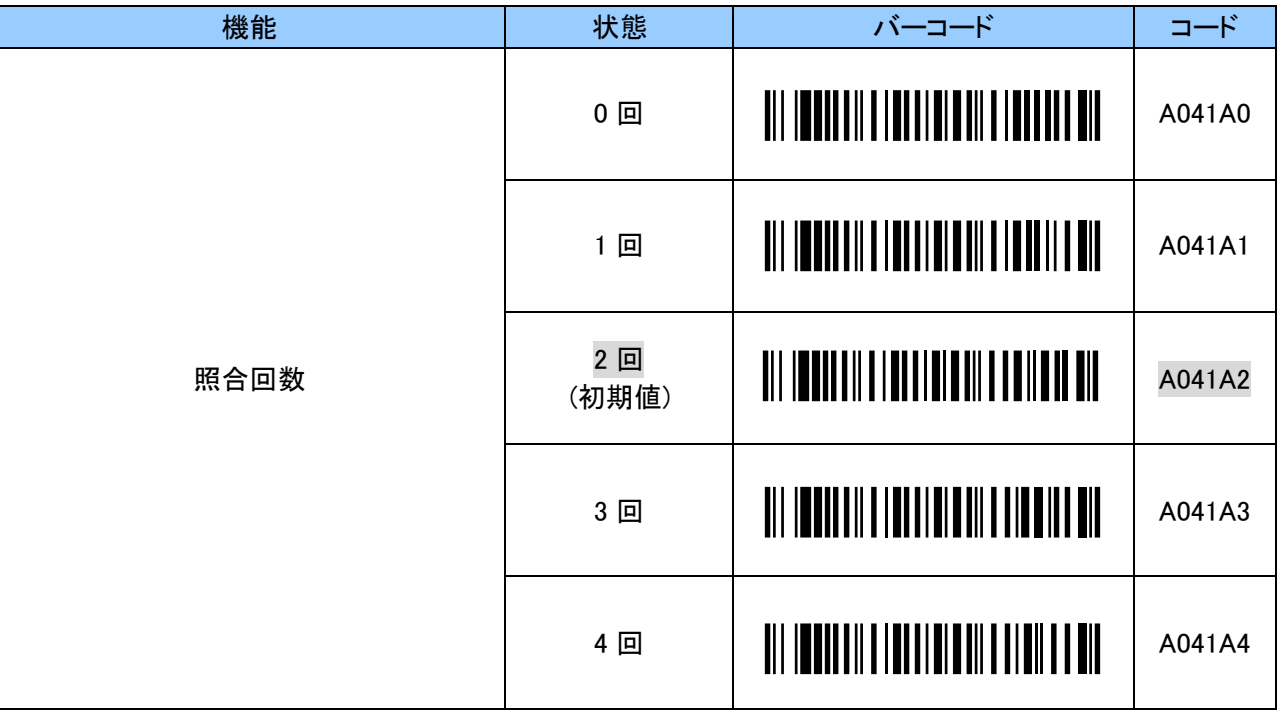

## <span id="page-32-0"></span>5. 5 クワイエットゾーン

バーコード読取り時のクワイエットゾーンのマージンチェックを設定します。

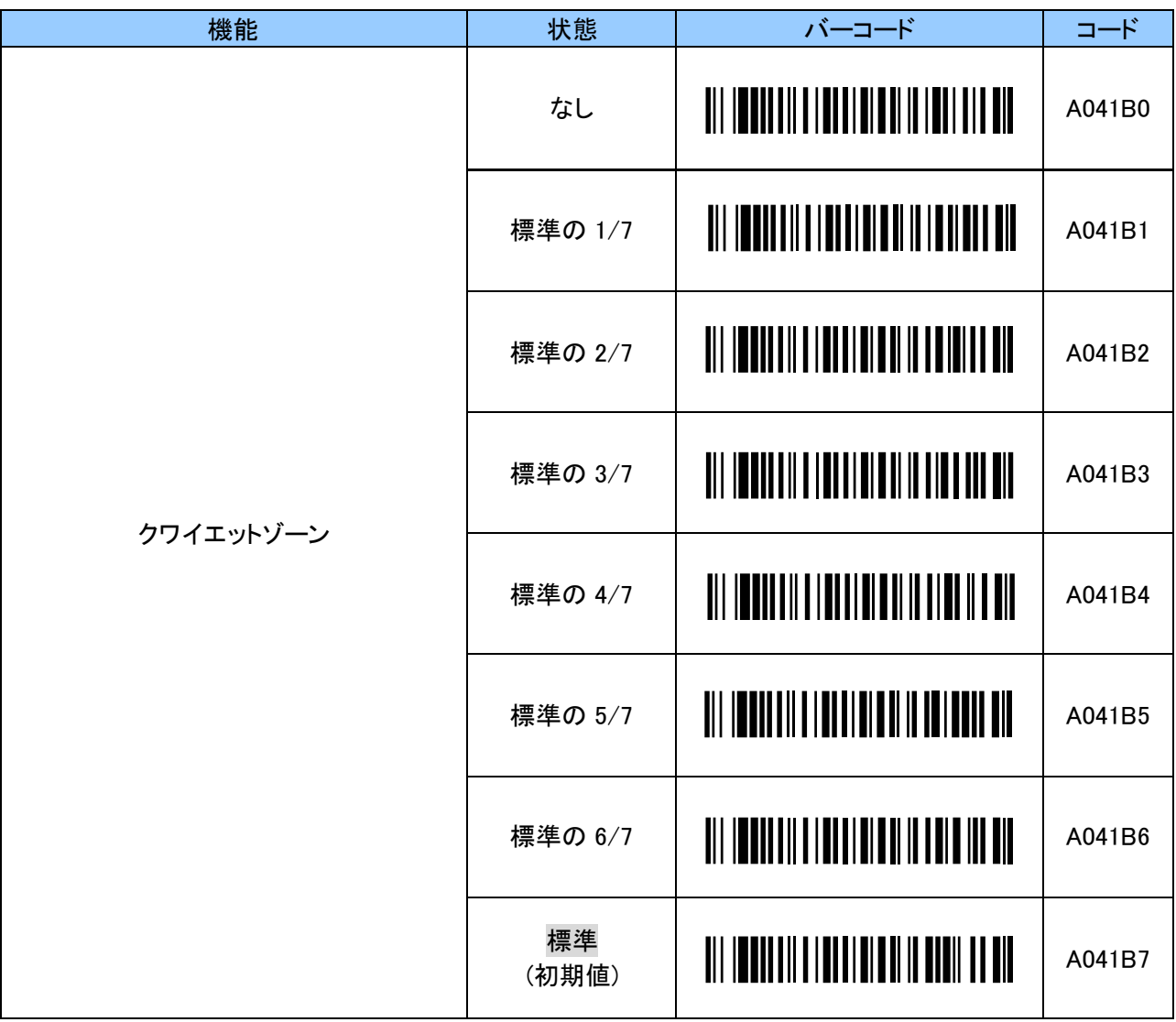

#### <span id="page-32-1"></span>5. 6 バーコード読取り無効化設定

バーコード読取り無効化の設定をすることで全てのバーコードの読取りが無効になります。 その他、チェックデジット転送等のバーコード読取りに関する詳細な設定は全て出荷状態(初期値) に戻ります。

読取るバーコードの種類を特定することにより、誤読防止や読取り速度の向上ができます。

例えば、UPC-A のみを読取る場合は、最初にバーコード読取り無効化のバーコードを読み、その後 UPC-A の読取り有効化バーコードを読みます。UPC-A 以外のバーコードは読取れなくなります。

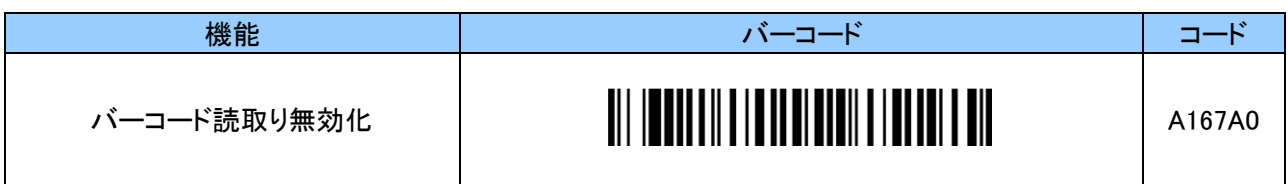

# <span id="page-33-0"></span>5. 7 デコードの厳密さ

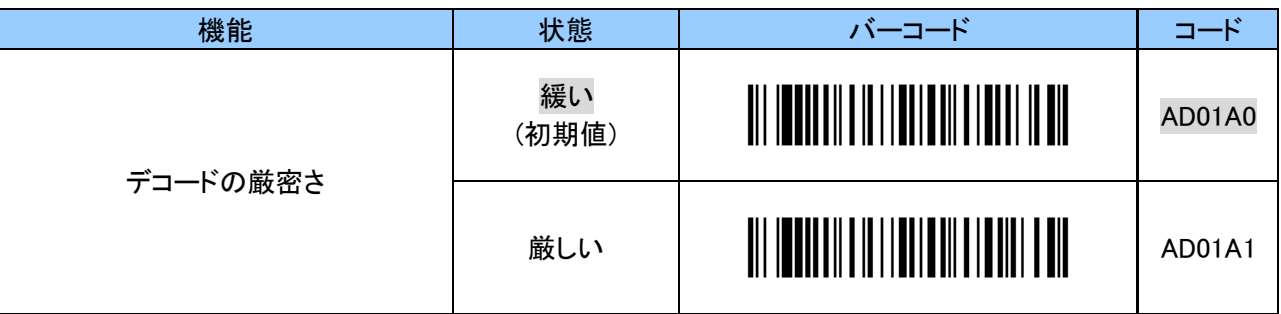

# <span id="page-33-1"></span>5. 8 UPC-A

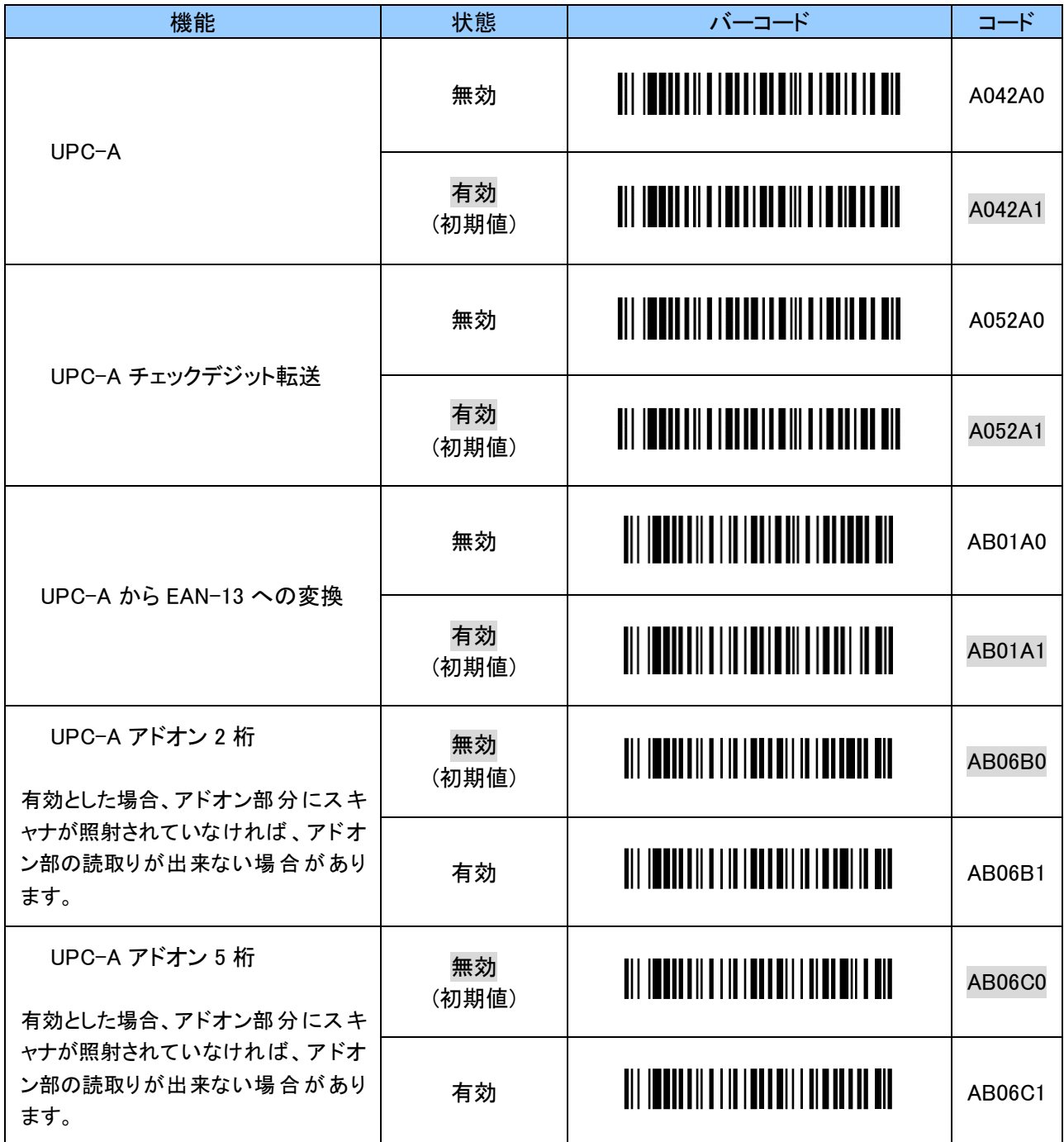

## <span id="page-34-0"></span>5. 9 UPC-E

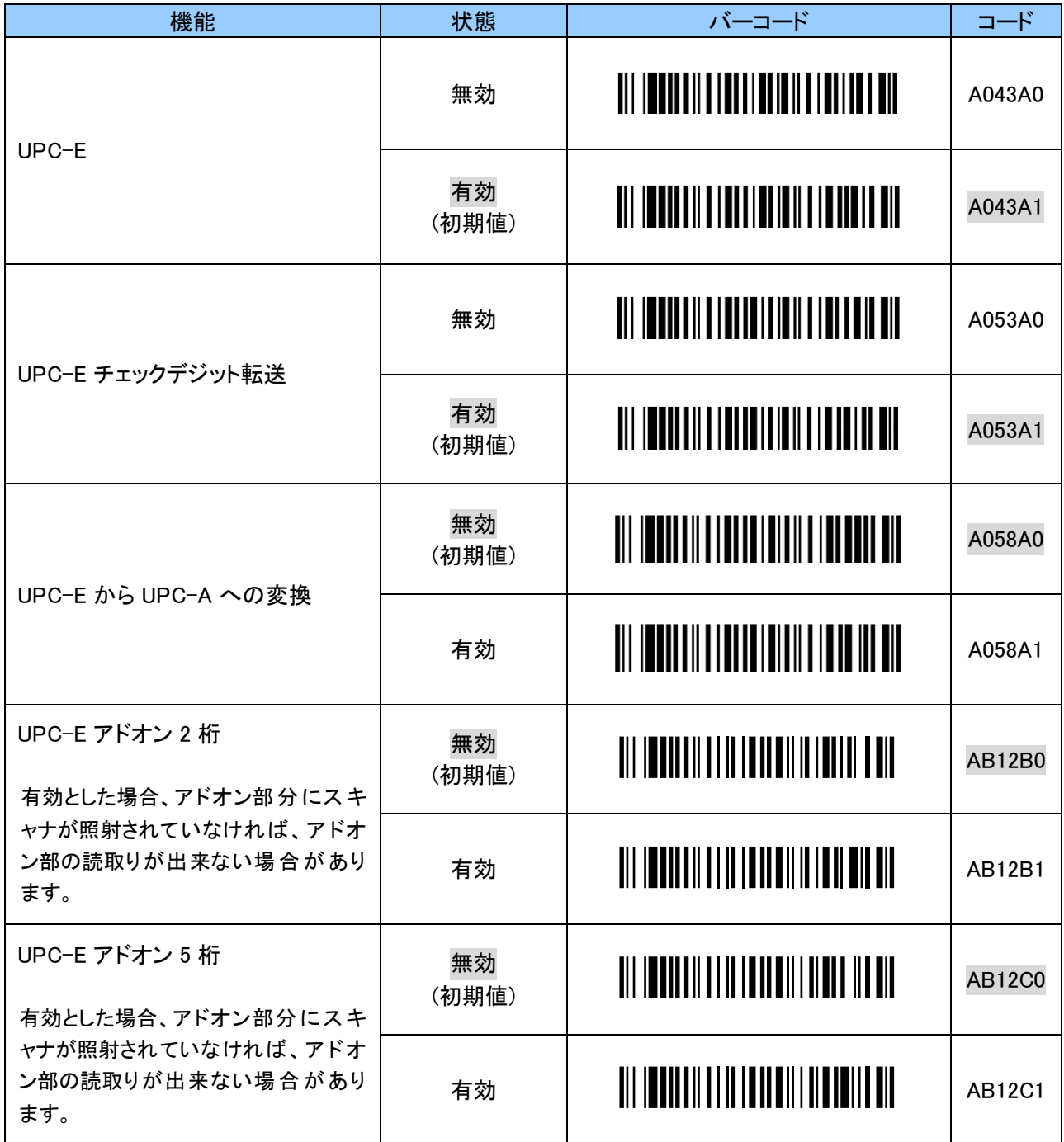

## <span id="page-35-0"></span>5. 10 JAN/EAN-13

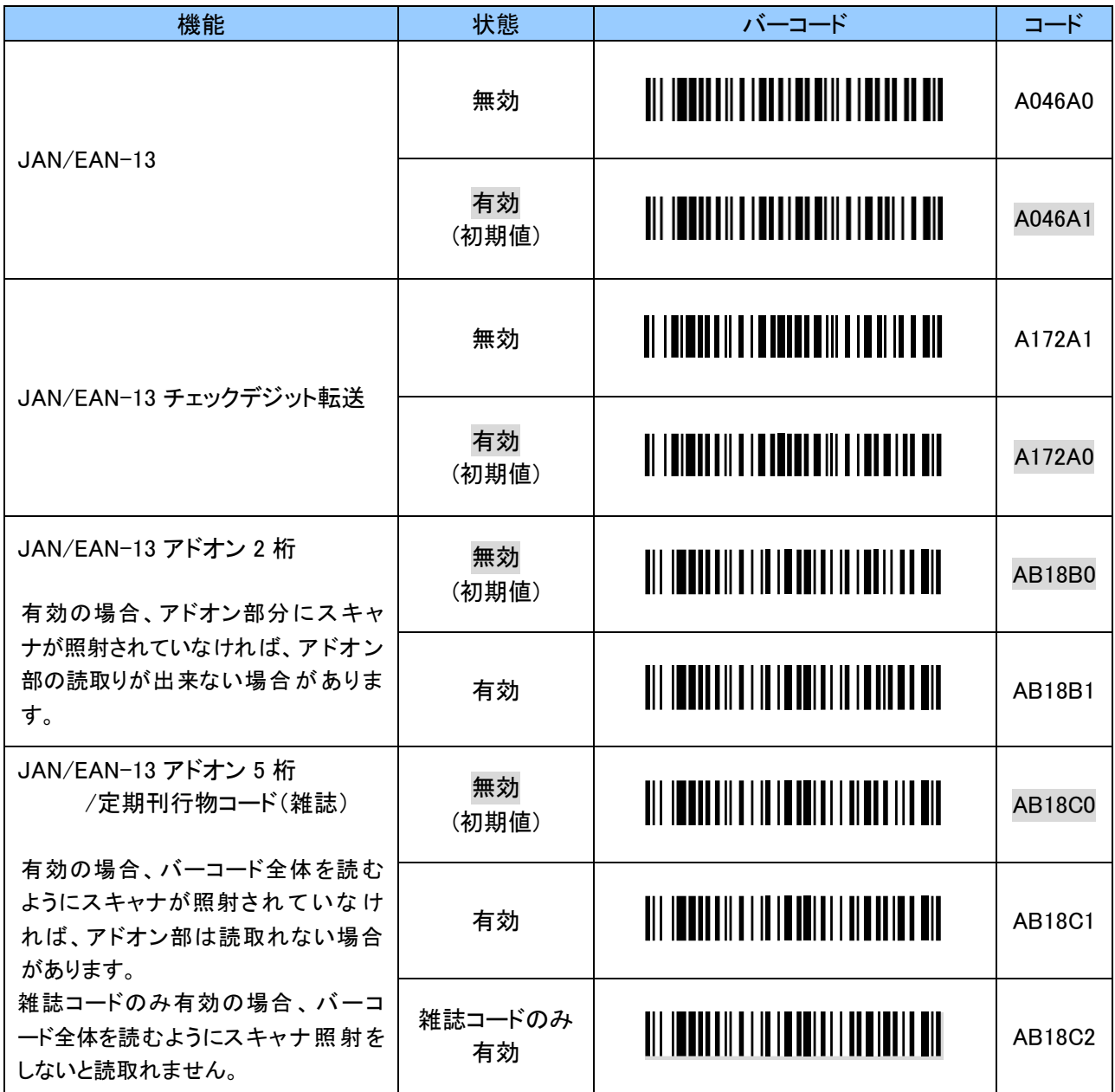

## <span id="page-36-0"></span>5. 11 JAN/EAN-8

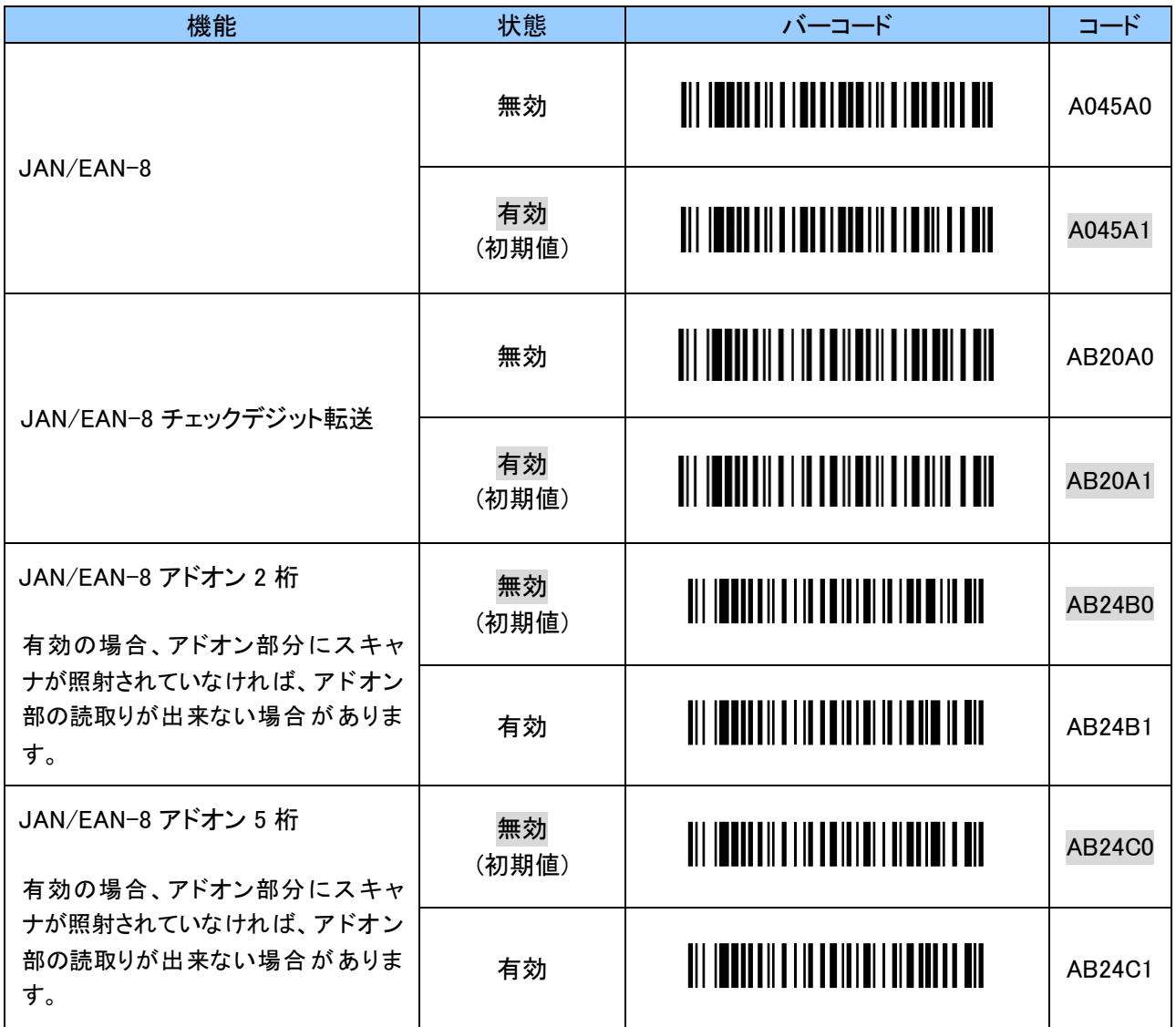

## <span id="page-37-0"></span>5. 12 Code 39

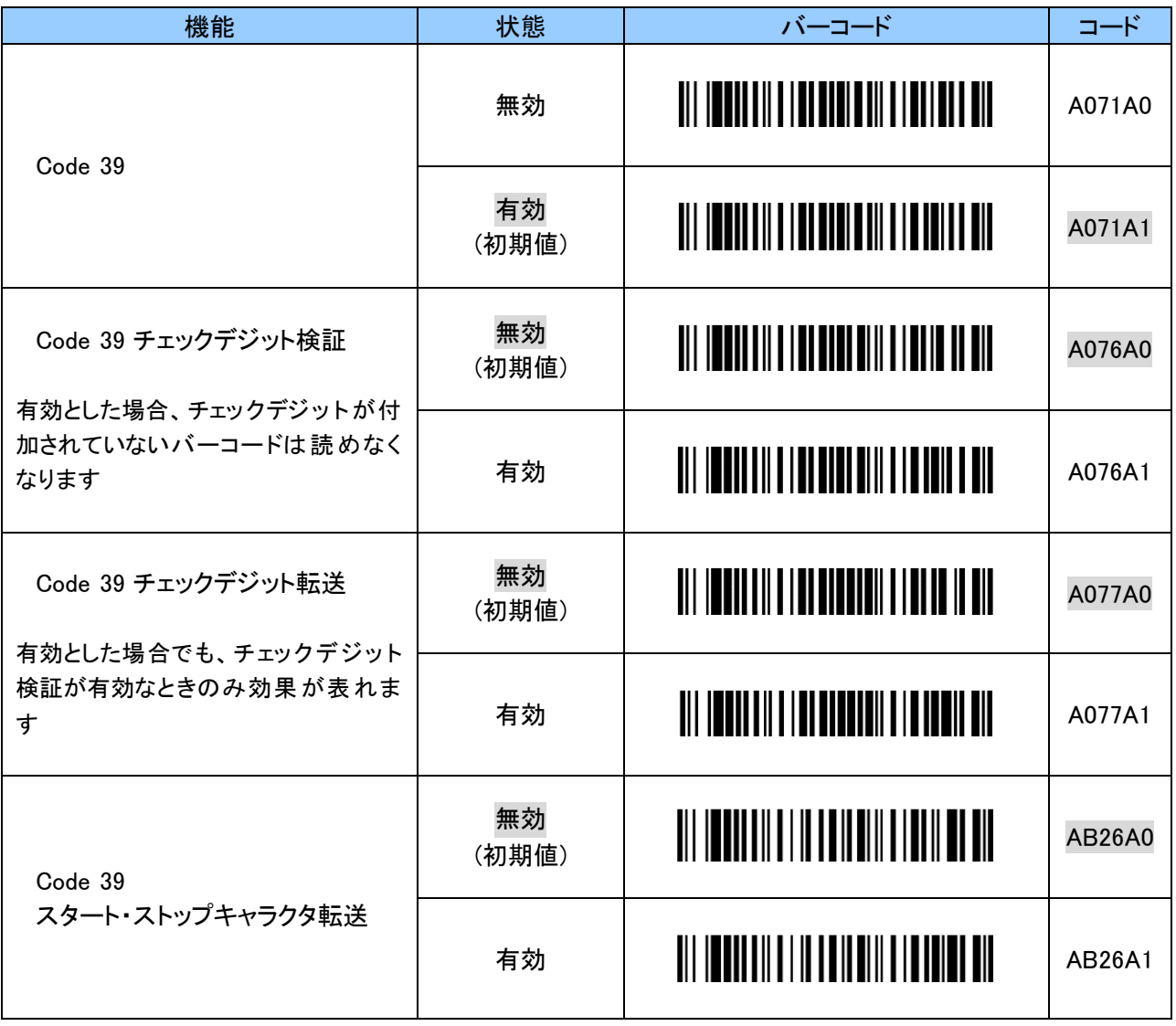

## <span id="page-37-1"></span>5. 13 Code 128/GS1-128

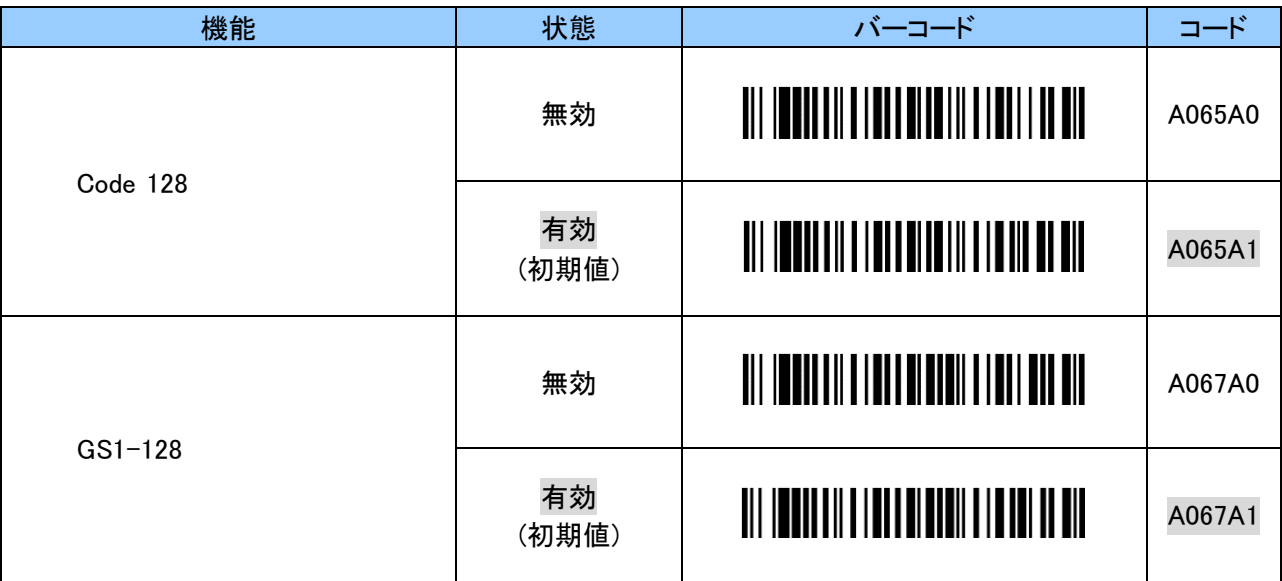

## <span id="page-38-0"></span>5. 14 NW7(Codabar)

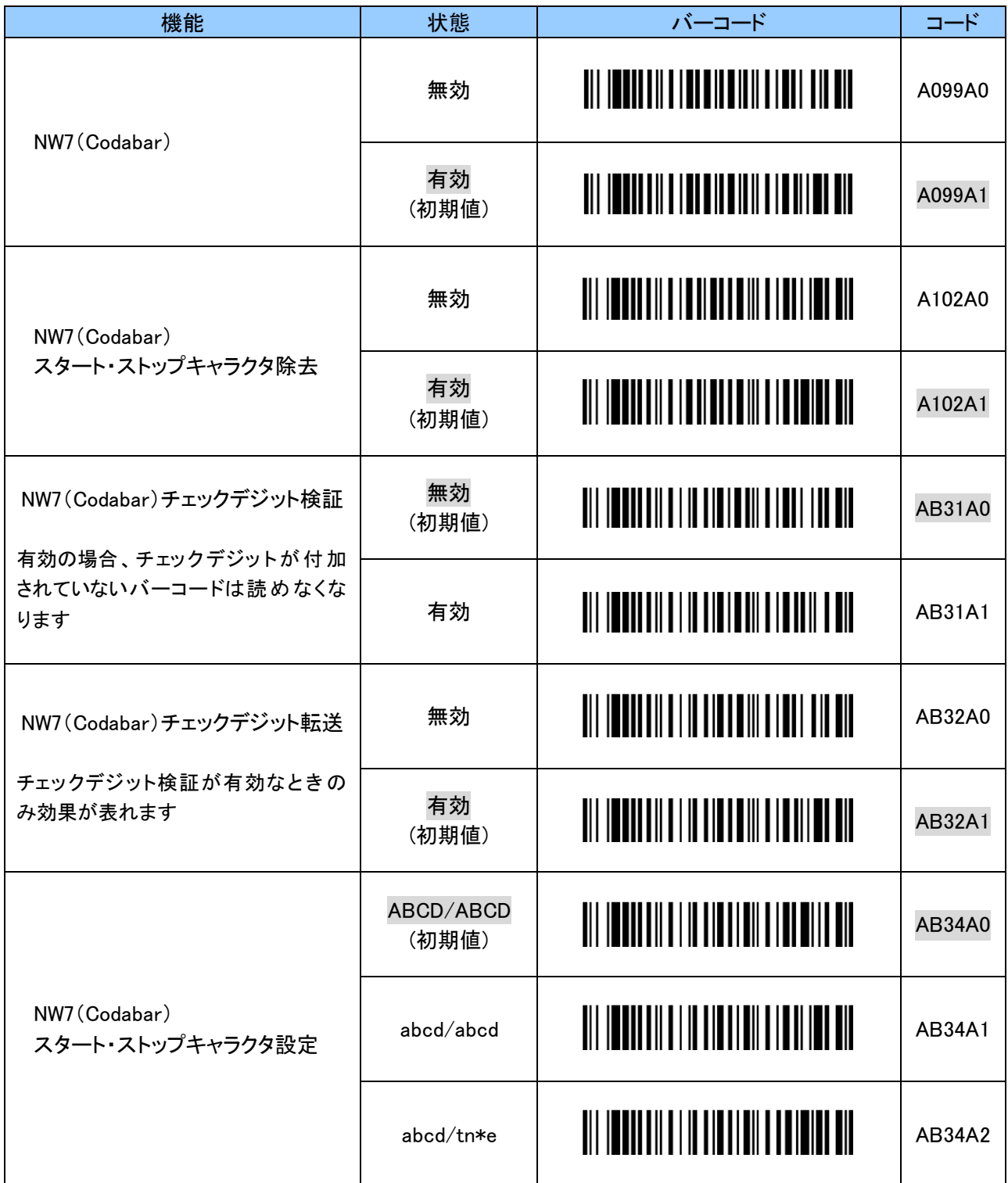

## <span id="page-39-0"></span>5. 15 ITF(Interleaved 2 of 5 )

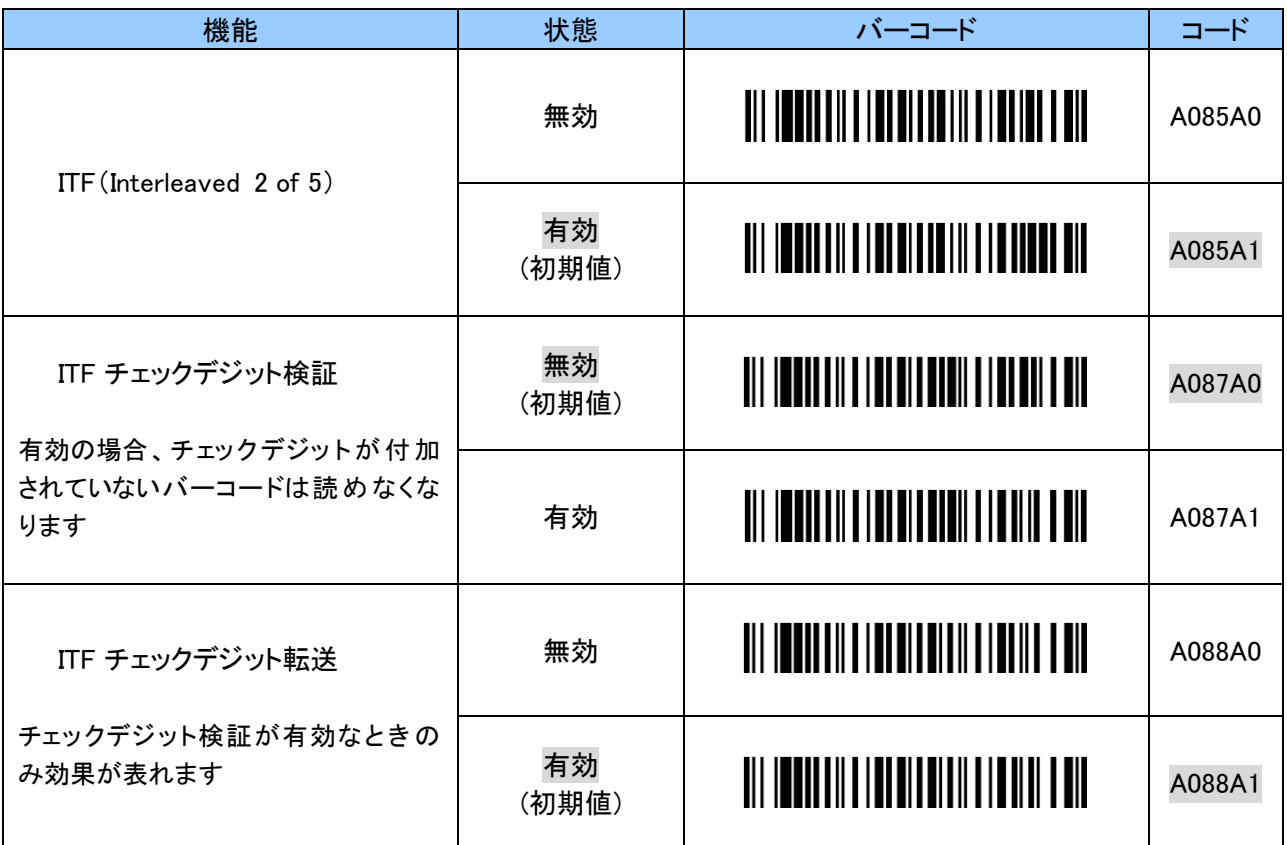

## <span id="page-40-0"></span>5. 16 GS1 DataBar

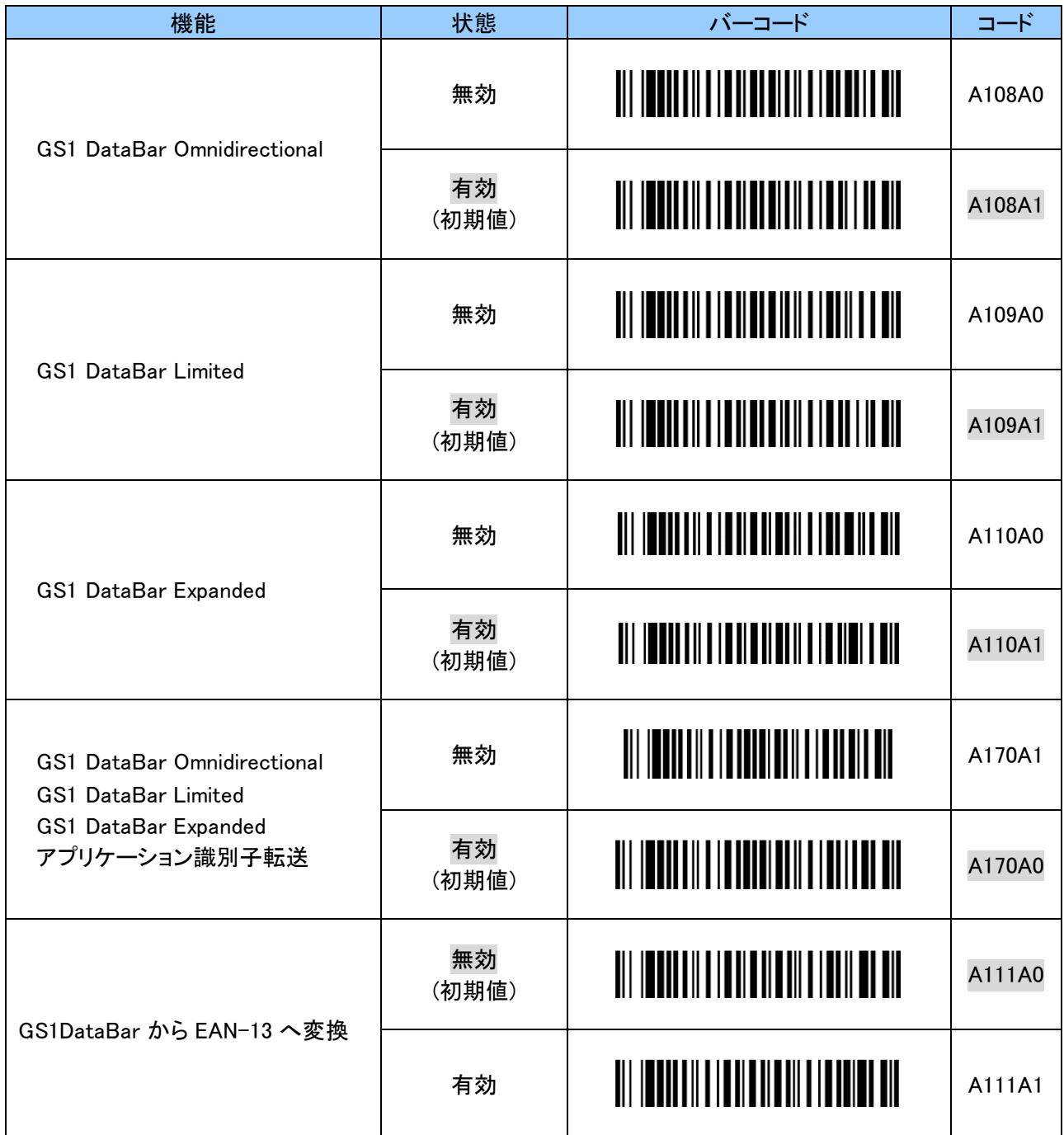

### <span id="page-41-0"></span>6. GS1-128(UCC/EAN-128)バーコードの変換に関する設定

#### <span id="page-41-1"></span>6. 1 アプリケーション識別子(AI)毎に括弧「()」を付加する設定

GS1-128 は、商品コード、有効期限、数量やロット番号等のデータの先頭にアプリケーション識別子(AI)が あります。

それにより、データの範囲や意味を解釈することができます。

以下のバーコードをスキャンすることで AI 毎に「()」を付加して表示することができます。

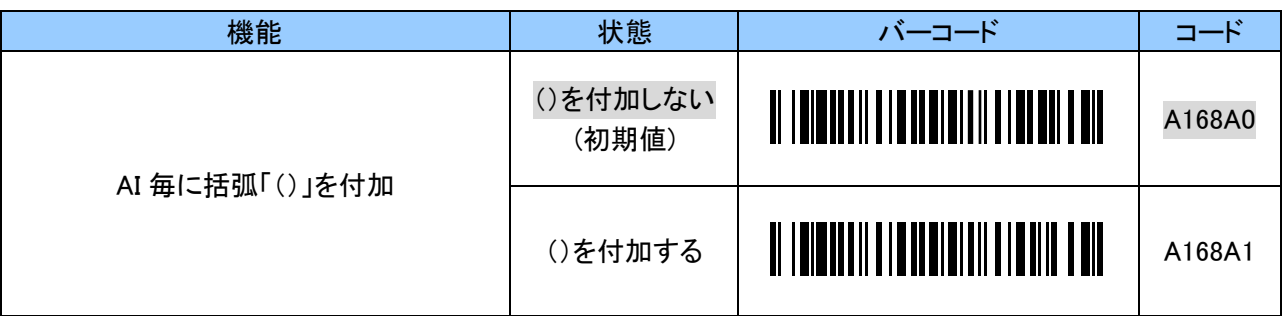

#### <span id="page-41-2"></span>6. 2 可変長区切り文字の付加設定(SPP)

GS1-128 では、数量やロット番号のような可変長データを取り扱います。 可変長データの終端に区切り文字としてシンボルキャラクタ FNC1 を挿入するという仕様になっています。 本機は、ホストデバイスに対して可変長データの終端を知らせるため、FNC1 の位置に可変長区切り文字を 挿入して出力します。

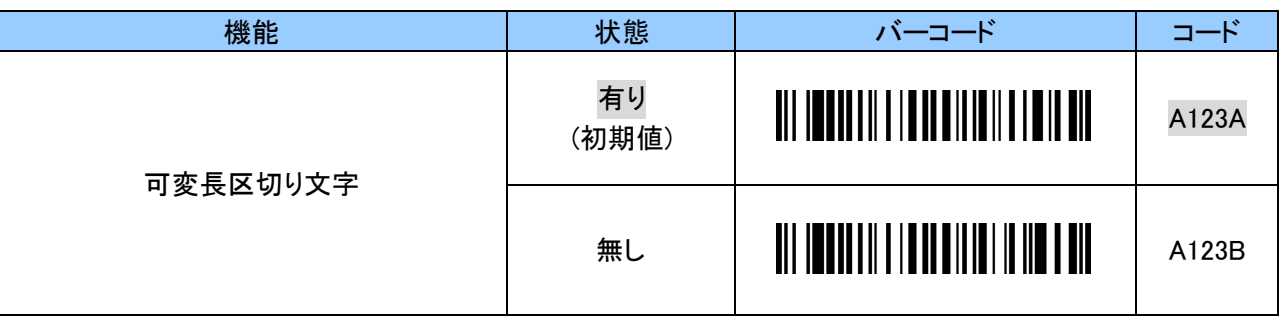

可変長区切り文字の初期値は「GS(1Dh)」です。

変更する場合は、入力開始のバーコードをスキャンし、ASCII コードの英数字 2 文字で設定します。 ASCII コードについては「付録 1 ASCII [コード表」](#page-54-0)をご覧ください。 設定する際、英数字と「ZZ」バーコードは「12. [英数字バーコード](#page-51-0)」をご使用ください。

例:可変長区切り文字を「SP(スペース)」に変更する場合、以下のようにスキャンします。 「B123A」「2」「0」「EOC」

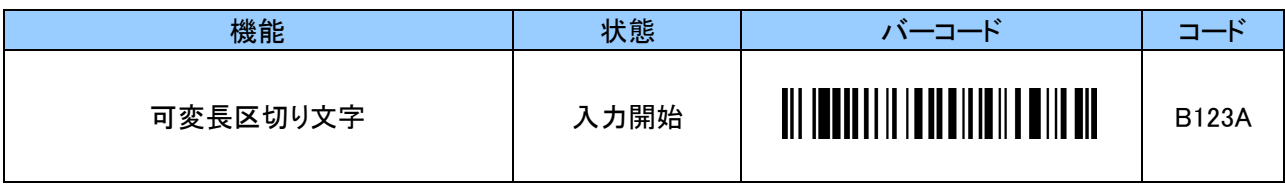

#### <span id="page-42-0"></span>6. 3 可変長区切り文字の変換設定(HID)

GS1-128 では、数量やロット番号のような可変長データを取り扱います。 可変長データの終端に区切り文字としてシンボルキャラクタ FNC1 を挿入するという仕様になっています。 本機は、ホストデバイスに対して可変長データの終端を知らせるため、FNC1 の位置に可変長区切り文字を 挿入して出力します。

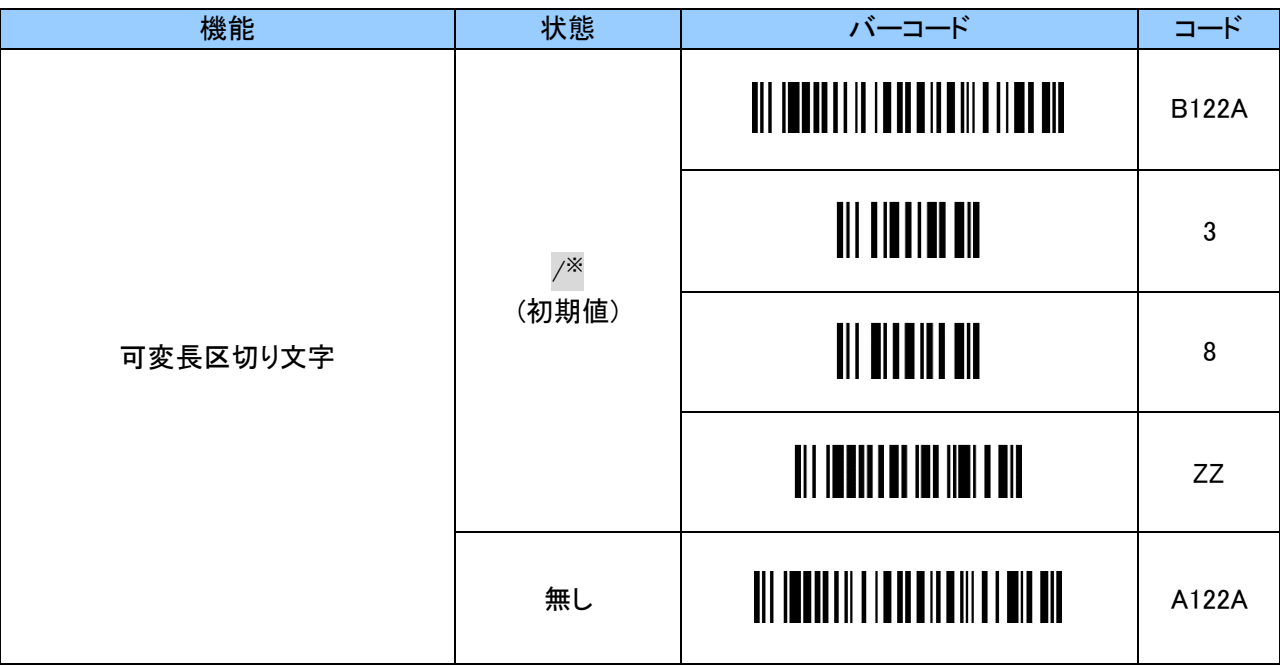

※ 「B122A」「3」「8」「ZZ」の設定バーコードを順番に読取ることで、「/」に戻すことができます。

可変長区切り文字は任意の文字が設定できます。 キーコードについては「付録2 [キーコード」](#page-55-0)をご確認ください。 設定する際、英数字と「ZZ」バーコードは「12. [英数字バーコード](#page-51-0)」をご使用ください。

例:可変長区切り文字を「#」に変更する場合、以下のようにスキャンします。 「B122B」 「2」 「0」 「ZZ」

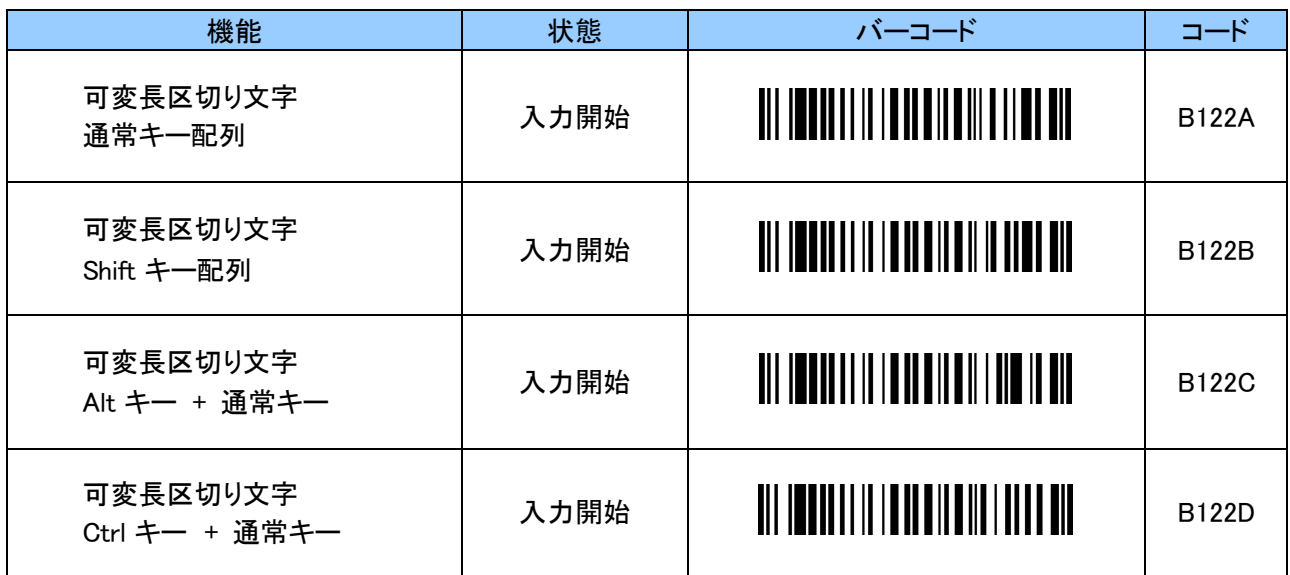

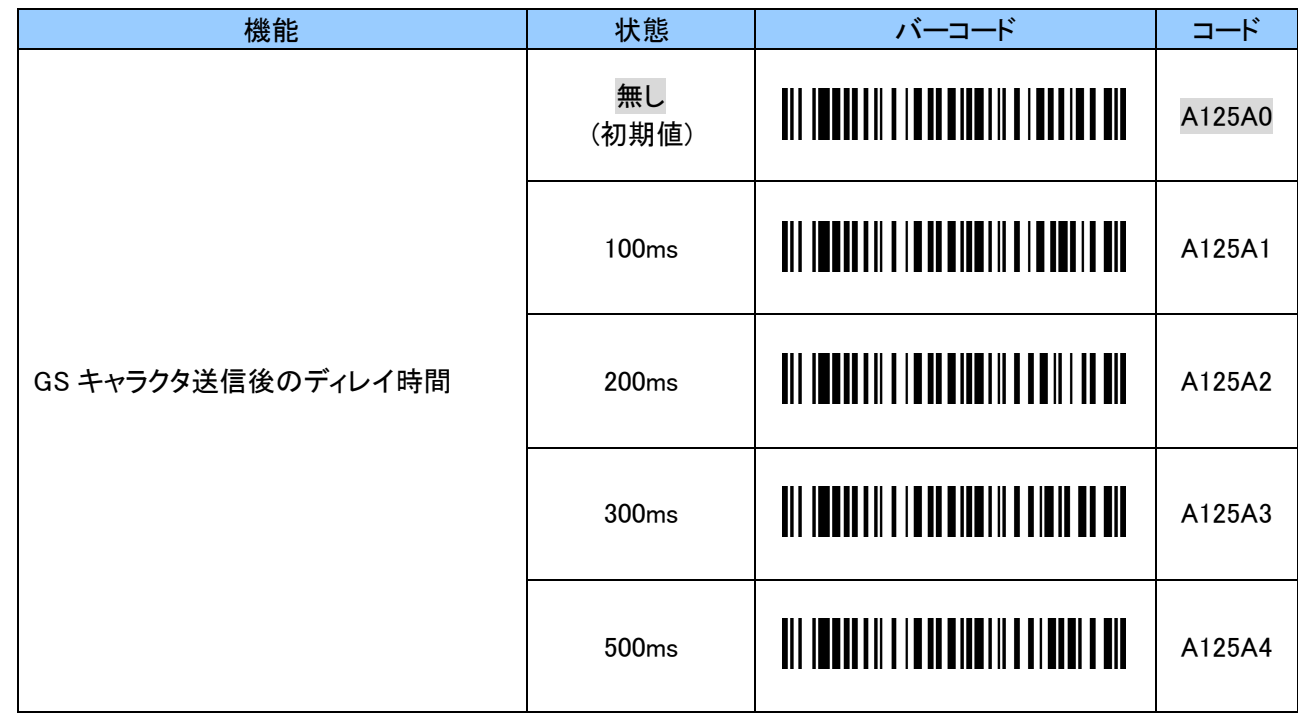

# <span id="page-43-0"></span>6. 4 可変長区切り文字(GS キャラクタ)送信後のディレイ時間設定

#### <span id="page-44-0"></span>7. 読取り桁数に関する設定

読取るバーコードの桁数を指定することで、誤読を防ぐことができます。 桁数指定の方法により、読めないと判定される可能性もありますので、ご使用の前に読取る桁数について 十分なご確認をお願いします。

バーコード読取り桁数に関する初期値は以下のようになっています。

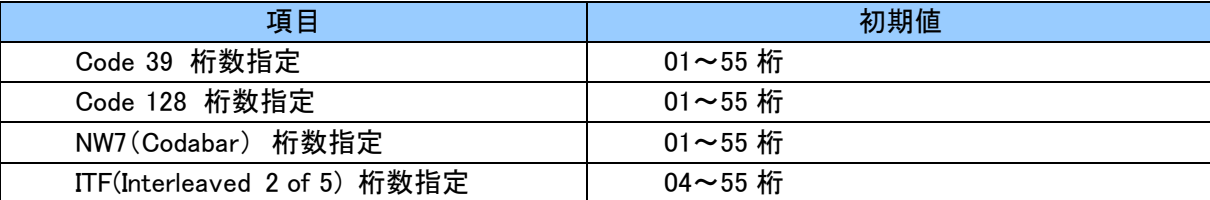

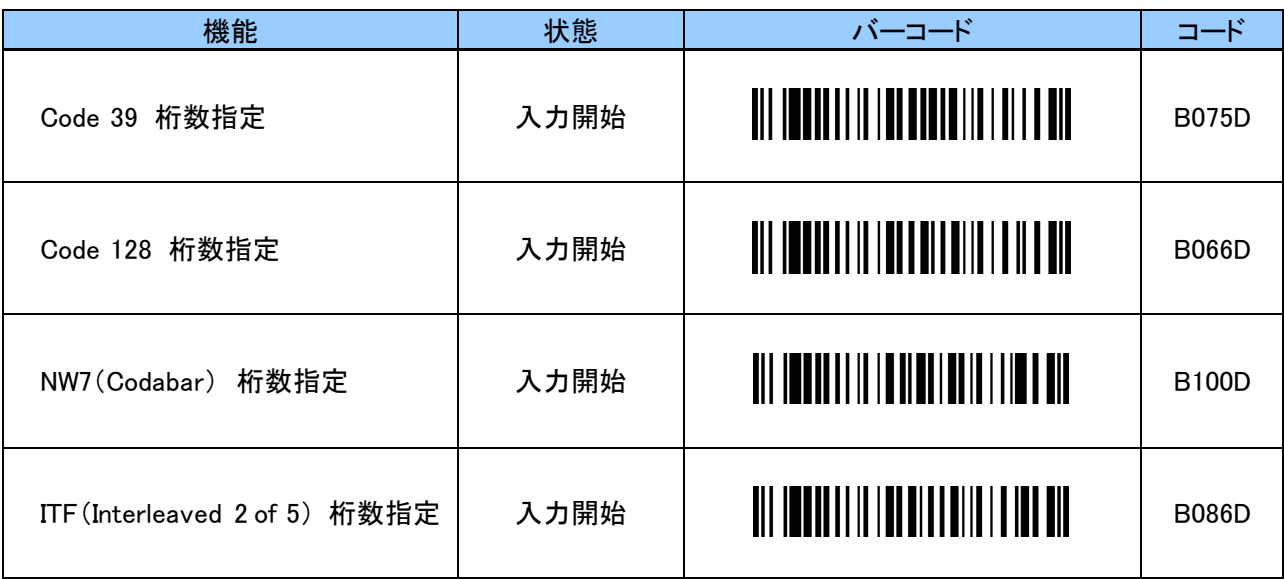

読取り桁数を下限と上限を指定します。56 桁以上は設定できません。 下限 2 桁、上限 2 桁の 4 桁値を設定する事で変更ができます。 設定する際、英数字と「ZZ」バーコードは「12. [英数字バーコード](#page-51-0)」をご使用ください。

例: 5~18 桁のバーコードのみ読取る場合、5 は「0」「5」、18 は「1」「8」となります。順に、にスキャンし ます。 4 文字未満で「ZZ」を読んだときは読取り継続となります。 「B075D」 「0」 「5」 「1」 「8」 「ZZ」

読取りコード桁数設定時のご注意

・チェックデジットが付加されているバーコード チェックデジット転送の有効/無効に関わらず、データ+チェックデジットの桁数を指定してください。 ・チェックデジットが付加されていないバーコード チェックデジット転送の有効/無効に関わらず、データの桁数を指定してください。 ただし、チェックデジット検証が有効の場合、桁数に関わらず読取りができません。 チェックデジットが付加されていないバーコードを読取る場合はチェックデジット検証を無効に設定 してください。 ・スタート・ストップキャラクタ転送が有効でもスタート・ストップキャラクタを含めない桁数を設定してください。 ・指定した桁数以外の Code 128 バーコードを読取ろうとした場合、一瞬でスキャンが中断します。

"読取り成功"とお間違えのないようご注意ください。

#### <span id="page-45-0"></span>8. 先頭桁切捨ておよび後尾桁切捨て設定

指定した数だけ読取ったバーコードの先頭又は語尾の桁数を切捨てます。 先頭桁切捨て・後尾桁切捨ての桁数は 0~9、A~F の 2 文字で任意の 16 進数で設定できます。 設定する際、英数字と「ZZ」バーコードは「12. [英数字バーコード](#page-51-0)」をご使用ください。

#### <span id="page-45-1"></span>8. 1 UPC-A

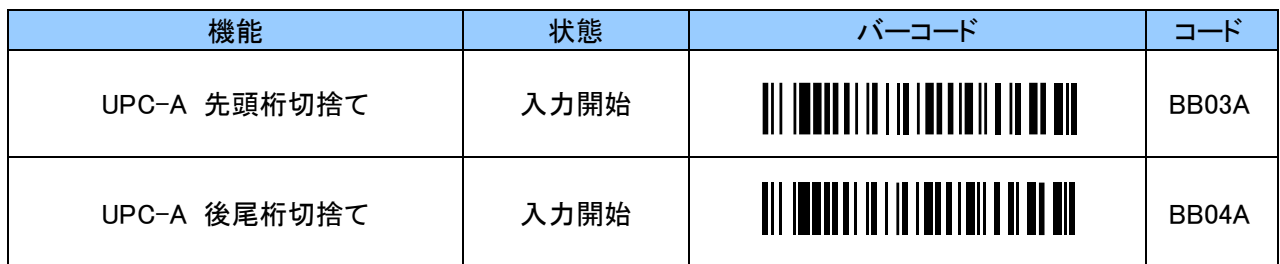

00~0D(0~13)桁で指定します。0E(14)桁以上は設定できません。

例:先頭 1 桁を切捨てる場合、以下のようにスキャンします。 「BB03A」 「0」 「1」 「ZZ」

#### <span id="page-45-2"></span>8. 2 UPC-E

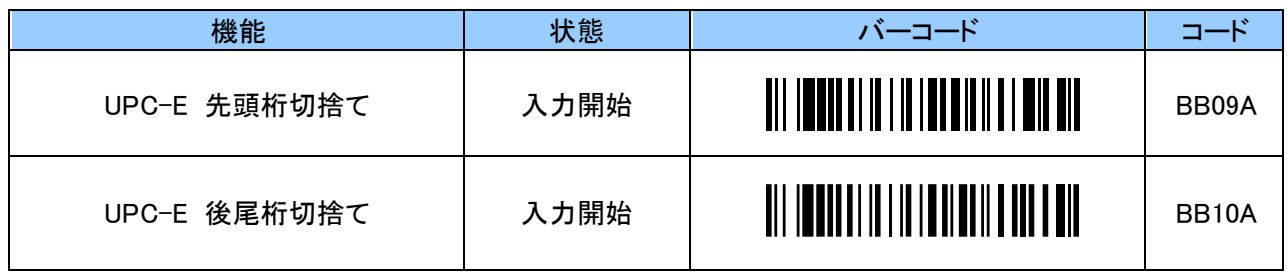

00~08(0~8)桁で指定します。09(9)桁以上は設定できません。

#### <span id="page-45-3"></span>8. 3 JAN/EAN-13

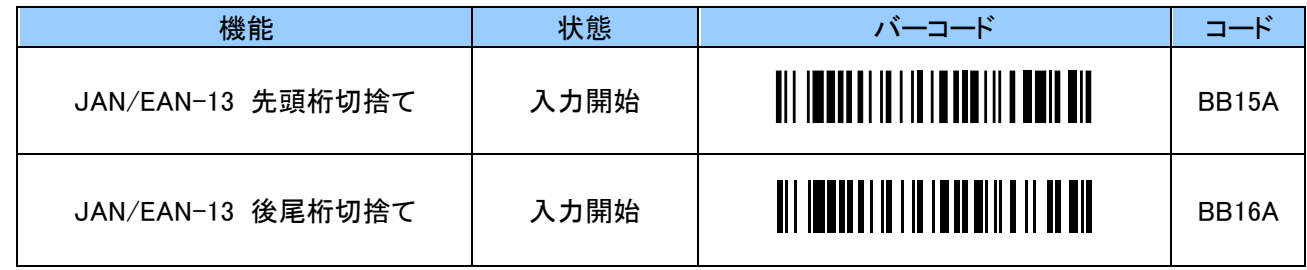

00~0D(0~13)桁で指定します。0E(14)桁以上は設定できません。

例:先頭 1 桁を切捨てる場合、以下のようにスキャンします。 「BB15A」 「0」 「1」 「ZZ」

例:先頭 1 桁を切捨てる場合、以下のようにスキャンします。 「BB09A」 「0」 「1」 「ZZ」

## <span id="page-46-0"></span>8. 4 JAN/EAN-8

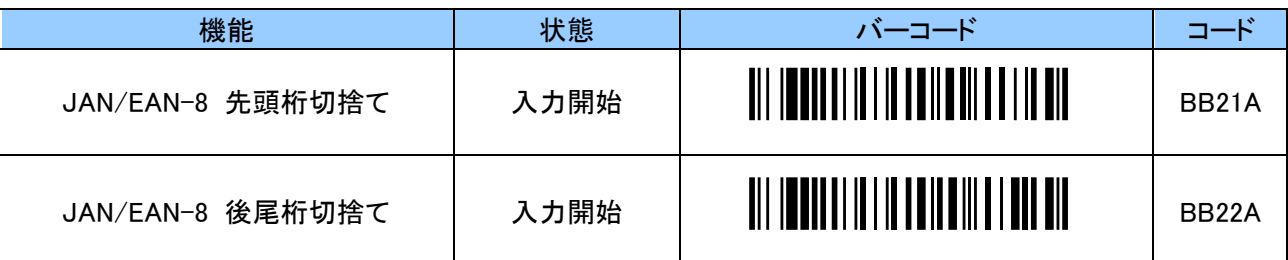

00~08(0~8)桁で指定します。09(9)桁以上は設定できません。

例:先頭 1 桁を切捨てる場合、以下のようにスキャンします。 「BB21A」 「0」 「1」 「ZZ」

#### <span id="page-46-1"></span>8. 5 Code 39

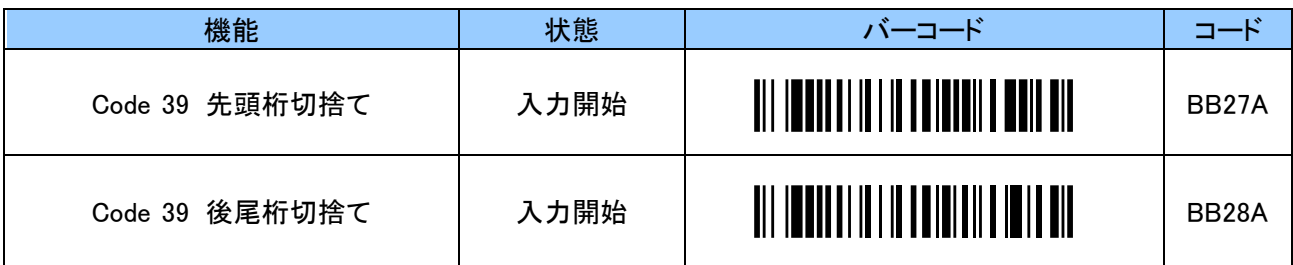

00~32(0~50)桁で指定します。33(51)桁以上は設定できません。

例:先頭 1 桁を切捨てる場合、以下のようにスキャンします。 「BB27A」 「0」 「1」 「ZZ」

#### <span id="page-46-2"></span>8. 6 Code 128

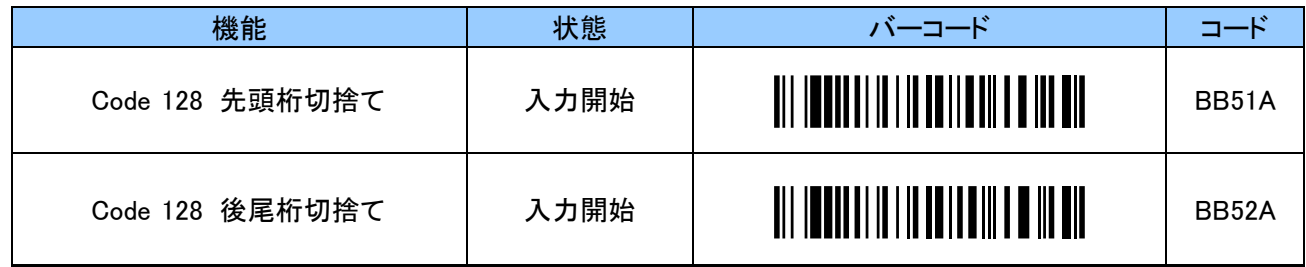

00~3C(0~60)桁で指定します。3D(61)桁以上は設定できません。

例:先頭 1 桁を切捨てる場合、以下のようにスキャンします。 「BB51A」 「0」 「1」 「ZZ」

## <span id="page-47-0"></span>8. 7 NW7(Codabar)

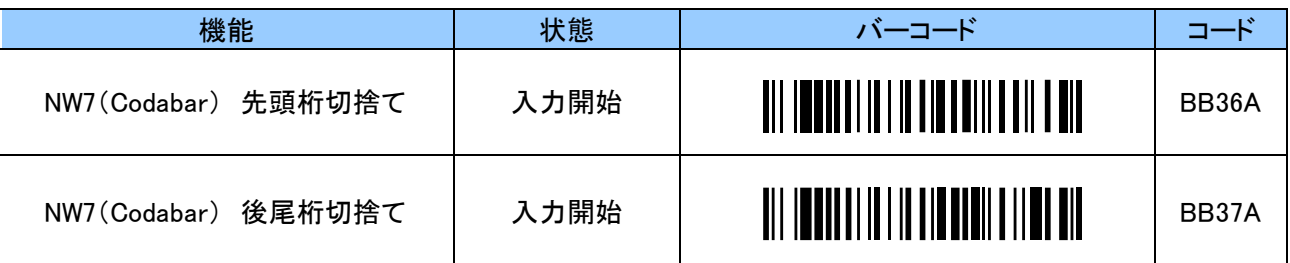

00~3C(0~60)桁で指定します。3D(61)桁以上は設定できません。

例:先頭 1 桁を切捨てる場合、以下のようにスキャンします。 「BB36A」 「0」 「1」 「ZZ」

### <span id="page-47-1"></span>8. 8 ITF(Interleaved 2 of 5)

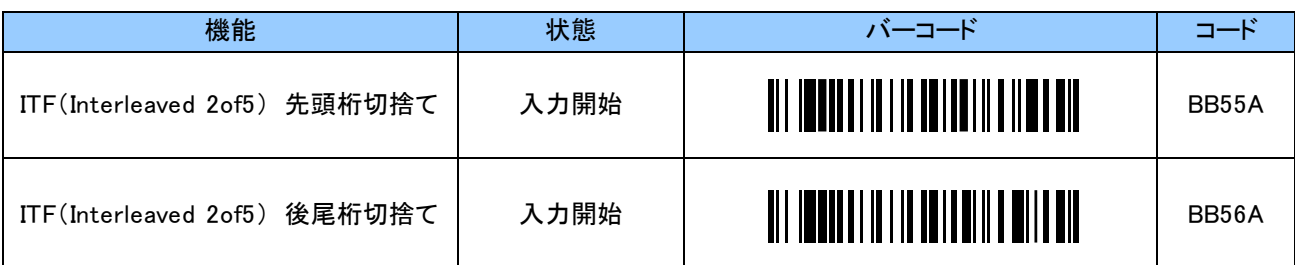

00~3C(0~60)桁で指定します。3D(61)桁以上は設定できません。

例:先頭 1 桁を切捨てる場合、以下のようにスキャンします。 「BB55A」 「0」 「1」 「ZZ」

#### <span id="page-47-2"></span>9. 設定出力

現在の設定値をホストデバイスへ送信します。

設定項目ごとに改行が送信されますので、改行で次へ移動したり、特定の動作を行ったりする項目には 表示させないでください。

また、HID モードの場合、本機のキーボード配列設定をホストデバイスに合わせてください。

設定が合っていないと、表示が文字化けしてしまいます。

ホストデバイスが iOS、Android の場合は英語キーボード配列、Windows の場合は日本語キーボード配列に 設定してください。

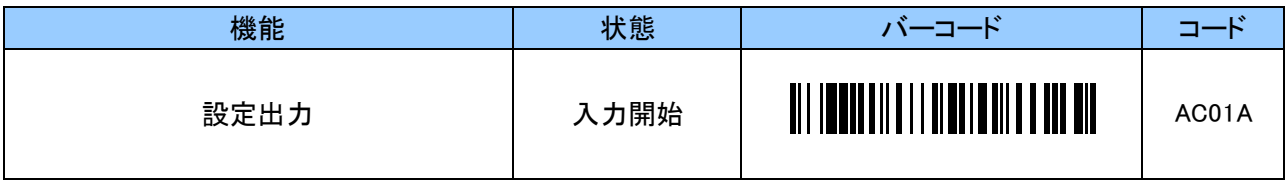

# <span id="page-48-0"></span>10. 出荷時の設定(初期値)

# <span id="page-48-1"></span>10. 1 システムに関する出荷時の設定

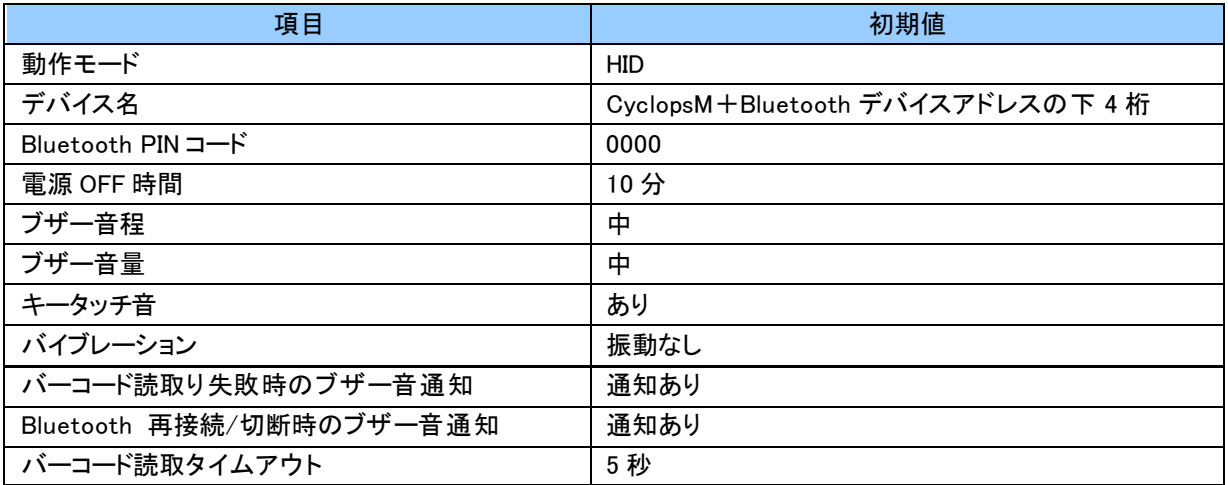

# <span id="page-48-2"></span>10. 2 H ID 通信に関する出荷時の設定

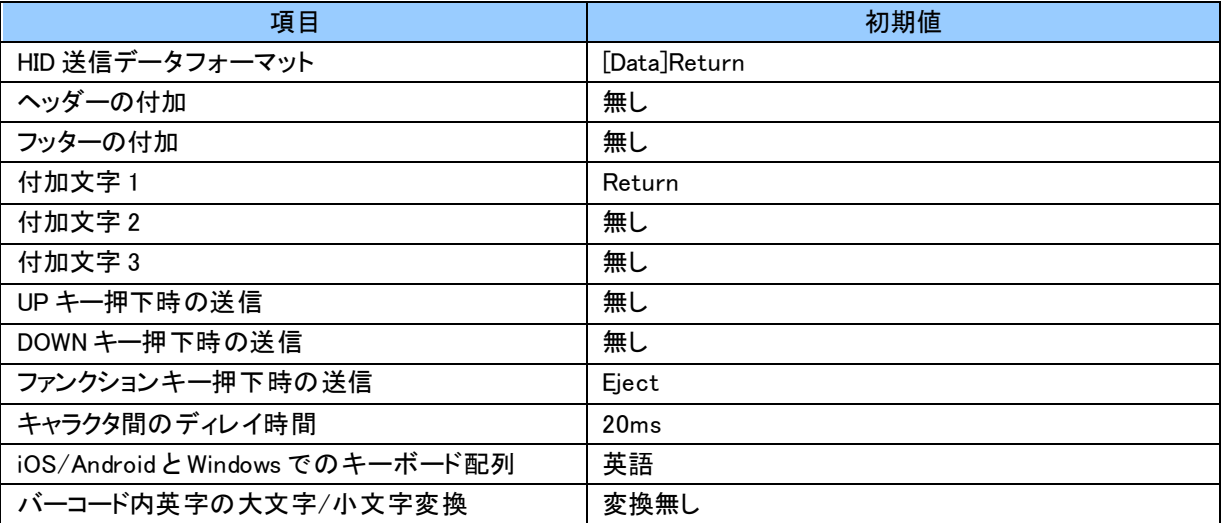

# <span id="page-48-3"></span>10. 3 SPP 通信に関する出荷時の設定

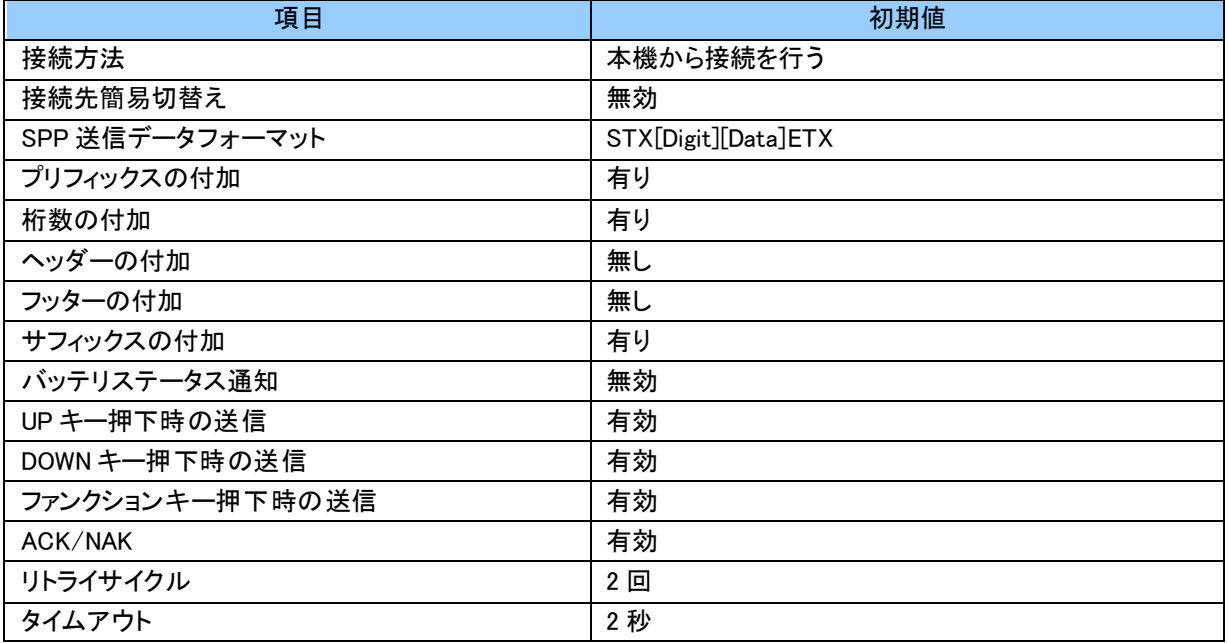

<span id="page-49-0"></span>10. 4 バーコード読取に関する出荷時の設定

| 項目                                 | 初期値       |
|------------------------------------|-----------|
| 1次元反転バーコード読取                       | 通常バーコードのみ |
| コード ID キャラクタ転送                     | 無効        |
| スキャンモード                            | スキャンキー連動  |
| 照合回数                               | 2 回       |
| クワイエットゾーン                          | 標準        |
| デコードの厳密さ ※バージョン 2.04 より設定追加        | 緩い        |
| $UPC-A$                            | 有効        |
| UPC-A チェックデジット転送                   | 有効        |
| UPC-A から EAN-13 への変換               | 無効        |
| UPC-A アドオン 2 桁                     | 無効        |
| UPC-A アドオン 5 桁                     | 無効        |
| $UPC-E$                            | 有効        |
| UPC-E チェックデジット転送                   | 有効        |
| UPC-E から UPC-A への変換                | 無効        |
| UPC-E アドオン 2 桁                     | 無効        |
| UPC-E アドオン 5 桁                     | 無効        |
| JAN/EAN-13                         | 有効        |
| JAN/EAN-13 チェックデジット転送              | 有効        |
| JAN/EAN-13 アドオン2桁                  | 無効        |
| JAN/EAN-13 アドオン 5 桁/ 定期刊 行物コード(雑誌) | 無効        |
| JAN/EAN-8                          | 有効        |
| JAN/EAN-8 チェックデジット転送               | 有効        |
| JAN/EAN-8 アドオン2桁                   | 無効        |
| JAN/EAN-8 アドオン 5 桁                 | 無効        |
| Code 39                            | 有効        |
| Code 39 チェックデジット検証                 | 無効        |
| Code 39 チェックデジット転送                 | 無効        |
| Code 39 スタート・ストップキャラクタ転送           | 無効        |
| Code 128                           | 有効        |
| $GS1-128$                          | 有効        |
| GS1-128 アプリケーション識別子(AI)毎に括弧を付加     | ()を付加しない  |
| GS1-128 可変長区切り文字の付加(HID)           | /(スラッシュ)  |
| GS1-128 可変長区切り文字の付加(SPP)           | 有効        |
| GS1-128 可変長区切り文字送信後のディレイ時間         | 無し        |
| NW7 (Codabar)                      | 有効        |
| NW7(Codabar) スタート・ストップキャラクタ除去      | 有効        |
| NW7(Codabar) チェックデジット検証            | 無効        |
| NW7(Codabar) チェックデジット転送            | 有効        |
| NW7 (Codabar) スタート・ストップキャラクタ設定     | ABCD/ABCD |
| IF(Interleaved 2 of 5)             | 有効        |
| ITF チェックデジット検証                     | 無効        |
| ITF チェックデジット転送                     | 有効        |
| GS1 DataBar Omnidirectional        | 有効        |
| GS1 DataBar Limited                | 有効        |
| GS1 DataBar Expanded               | 有効        |
| GS1 DataBar アプリケーション識別子転送          | 有効        |
| GS1 DataBar から EAN-13 への変換         | 無効        |

## <span id="page-50-0"></span>11. 複数台の設定用バーコード表の作成

あらかじめ設定バーコード表を作成し、順に設定バーコードを読取ることにより、複数台の CyclopsM へ同じ設 定を簡単に反映させることができます。

尚、設定バーコードは、弊社ホームページの「CyclopsM 設定サイト」で簡単に作成ができます。

「設定バーコード作成」を選択してください。

CyclopsM 製品ページ : https://www.alf-net.co.jp/products/data-collector/cyclops-m-alfark-6100x/

コードもしくはパラメータのみを入力し、生成ボタンをクリックしてバーコードを作成してください。 作成後、そのまま画面をスキャンするか、印刷をしてお使いください。 また、バーコード画像をコピーして、設定バーコード表を作成してお使いください。

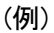

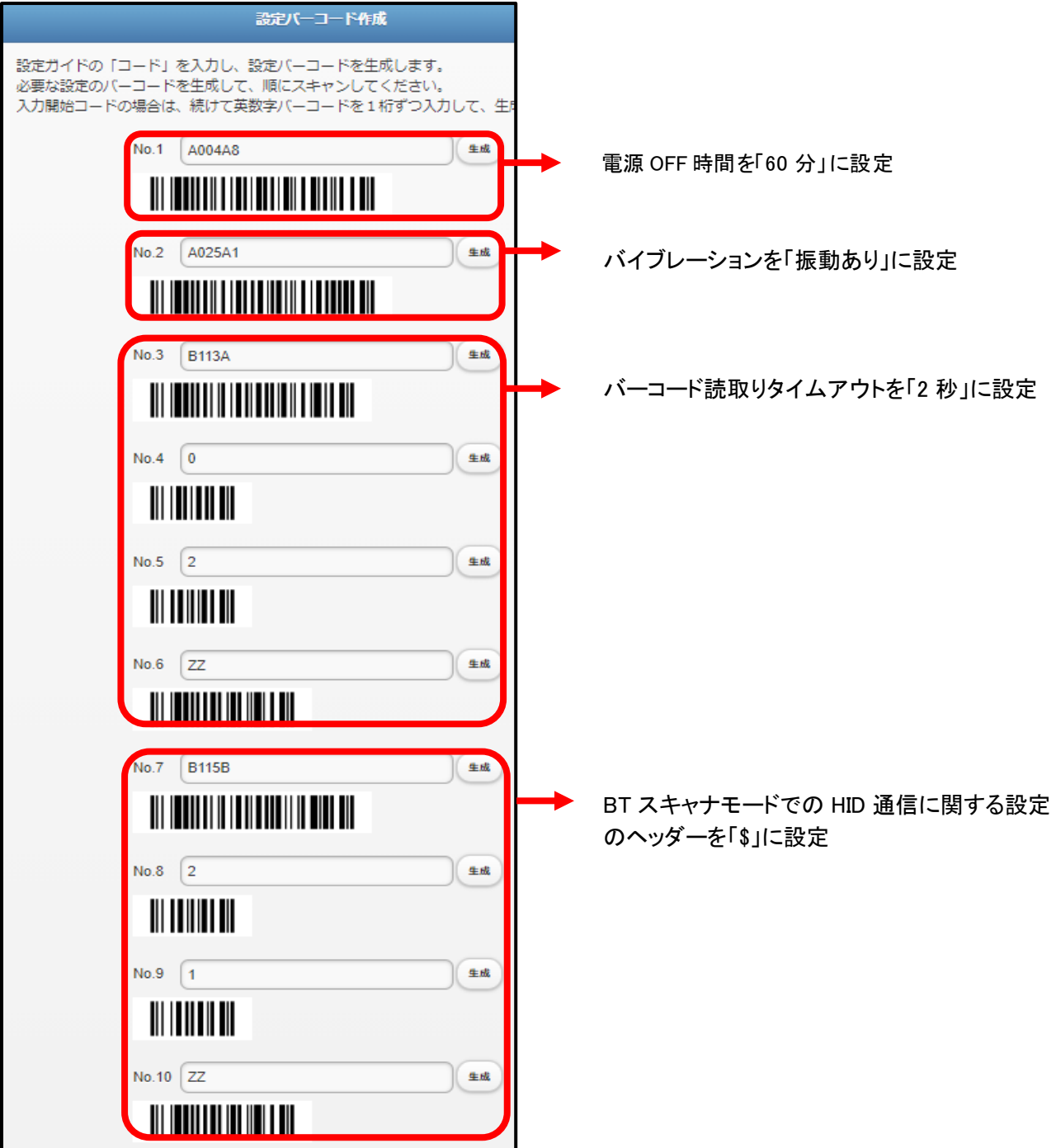

# <span id="page-51-0"></span>12. 英数字バーコード

英数字の入力に使用します。

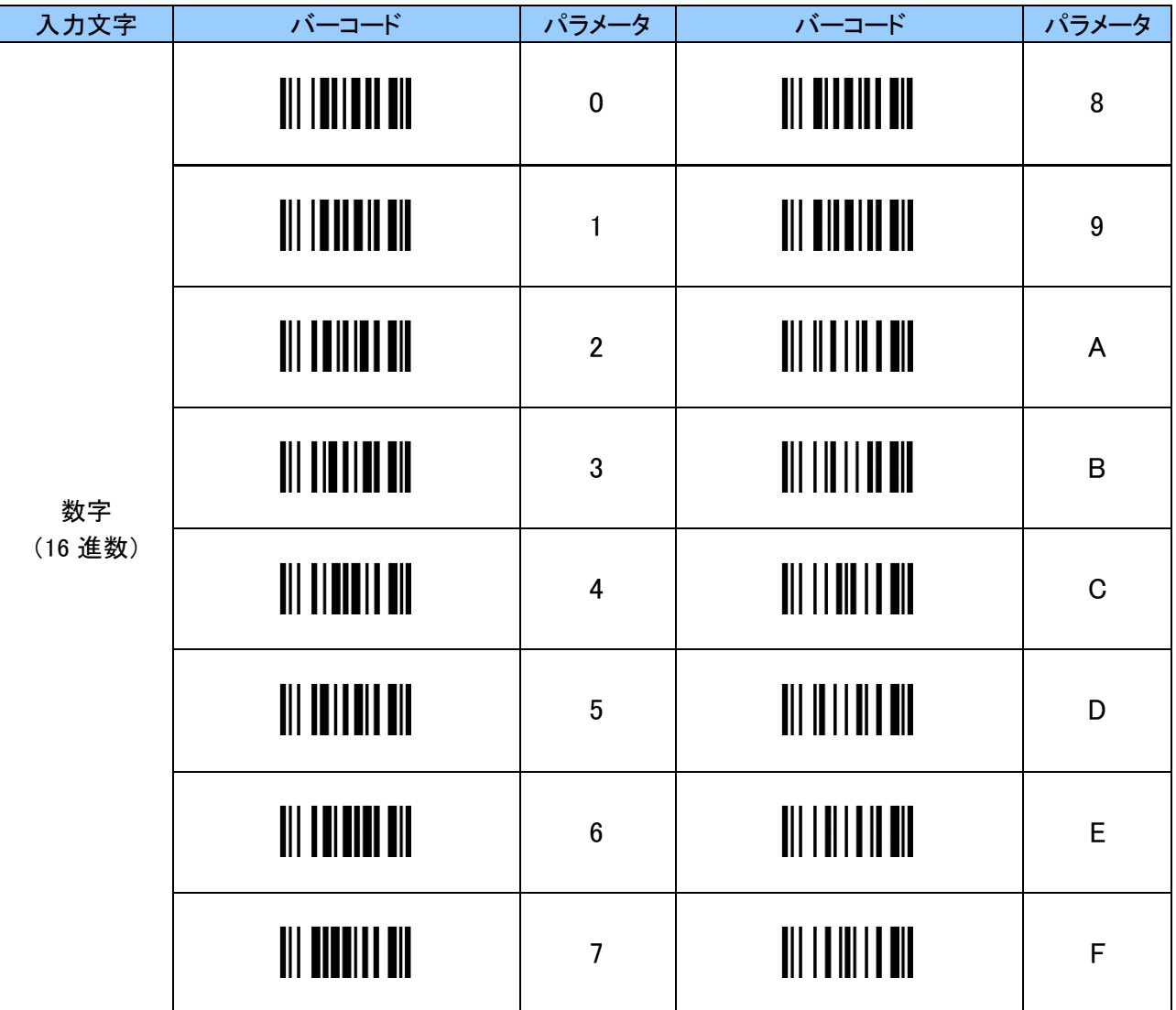

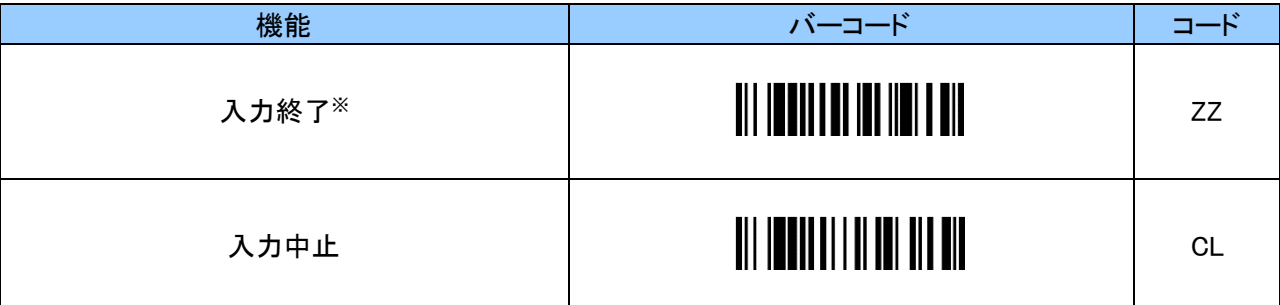

※ 各設定で入力修了バーコードを読んだ時に、エラー音がなった場合は、入力中止バーコード を読んだ 後に「入力開始」バーコードからやり直してください。

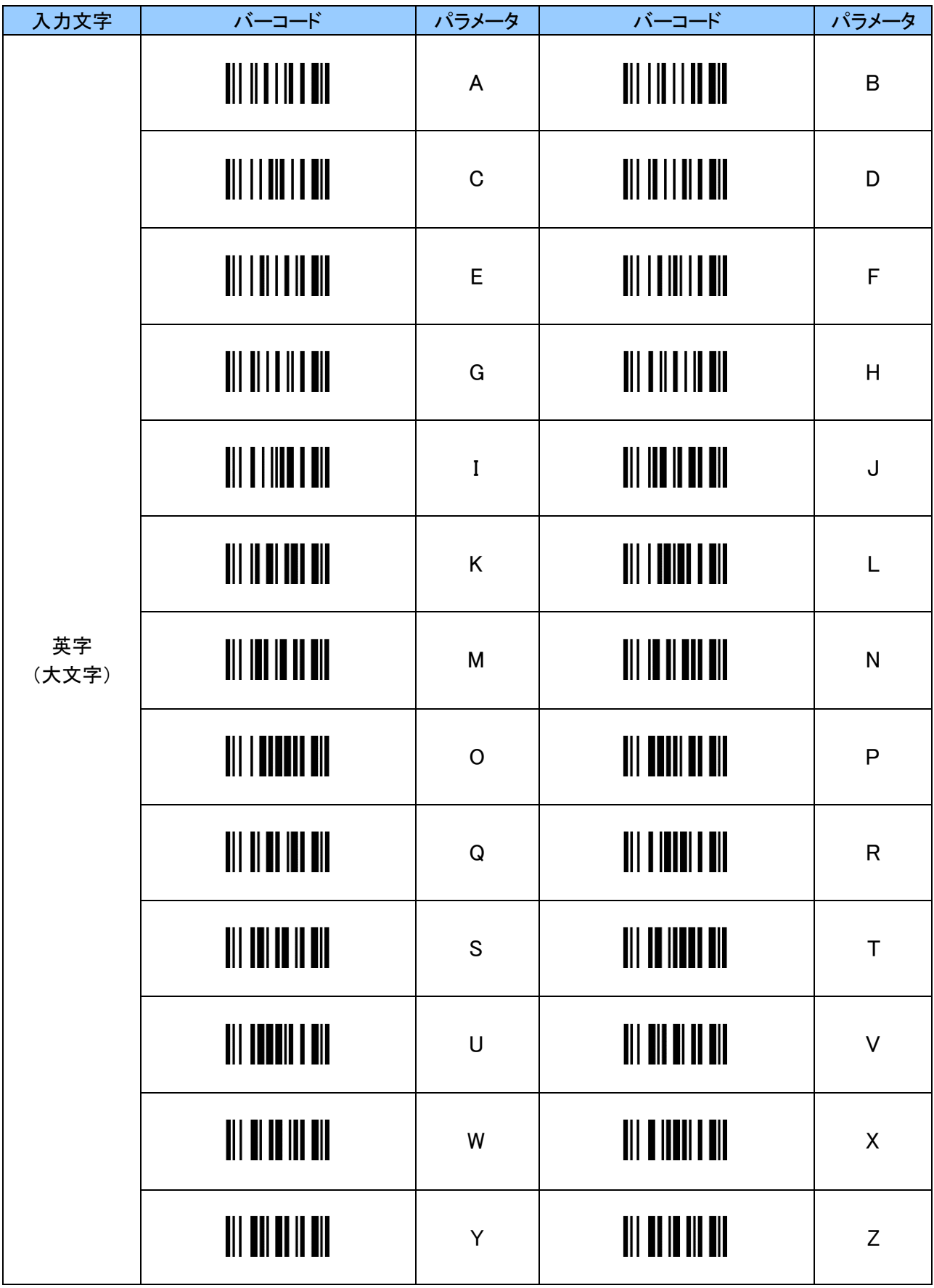

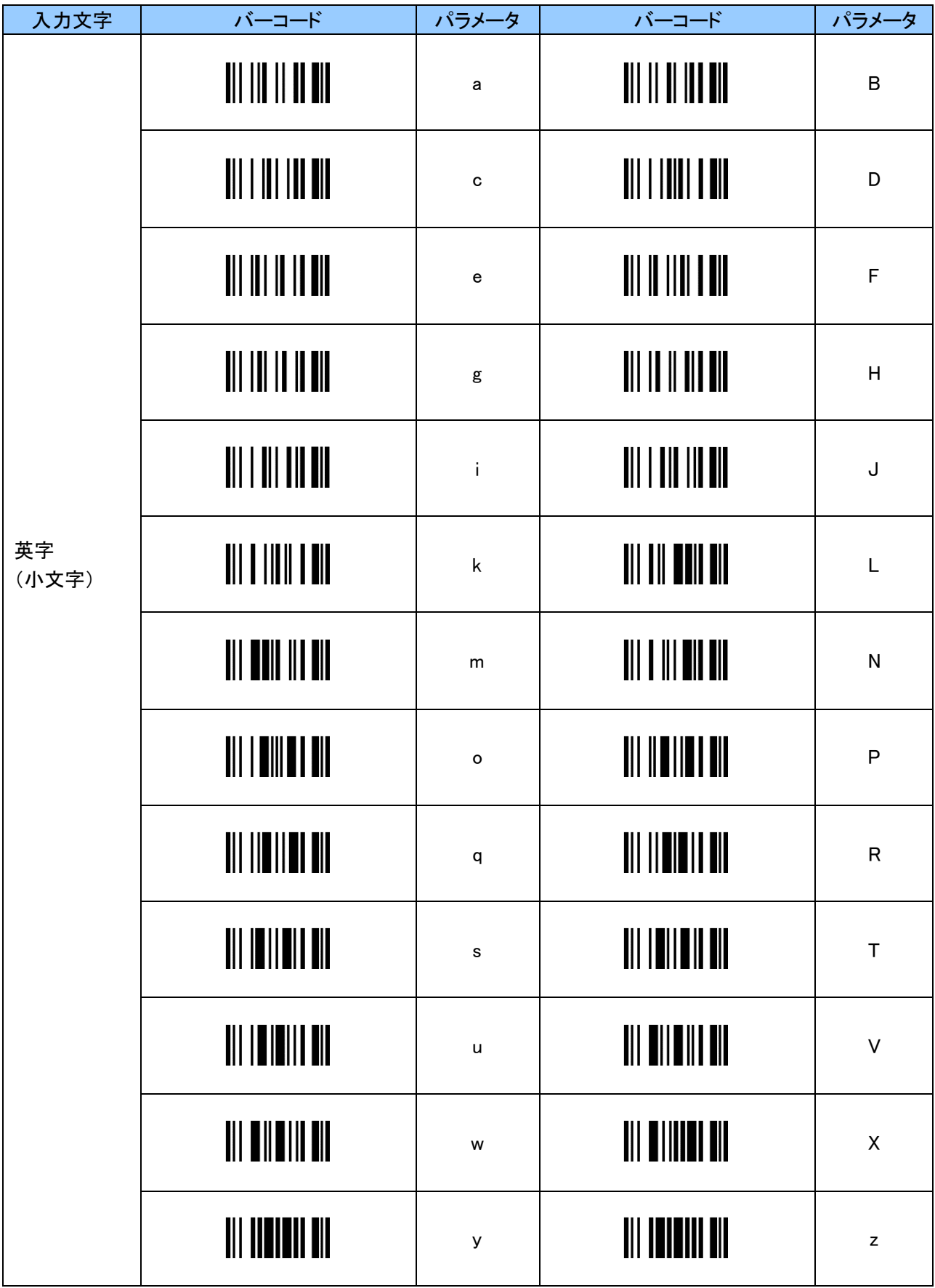

## <span id="page-54-0"></span>付録 1 ASCII コード表

ASCII コードは以下の通りです。 こちらを参考に設定を行ってください。

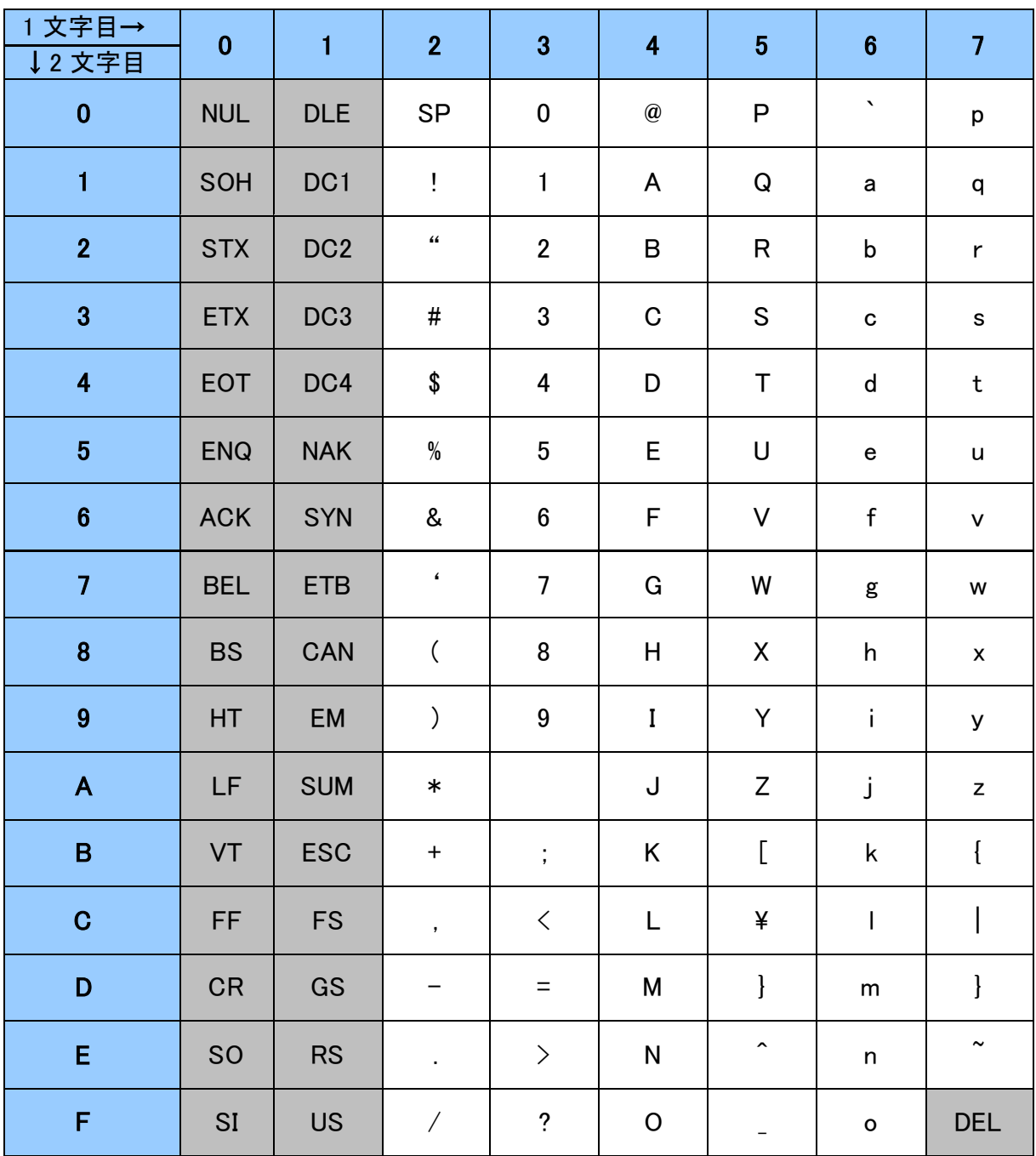

※グレーとなっているコードは、SPP 通信でのみ設定できます。

#### <span id="page-55-0"></span>付録 2 キーコード表

キーコードを 2 文字で入力をします。

例 「9」を選択する場合、1 文字目は横列の 2 となり、2 文字目は縦列の 6 となり、[2][6]の 2 文字となります。

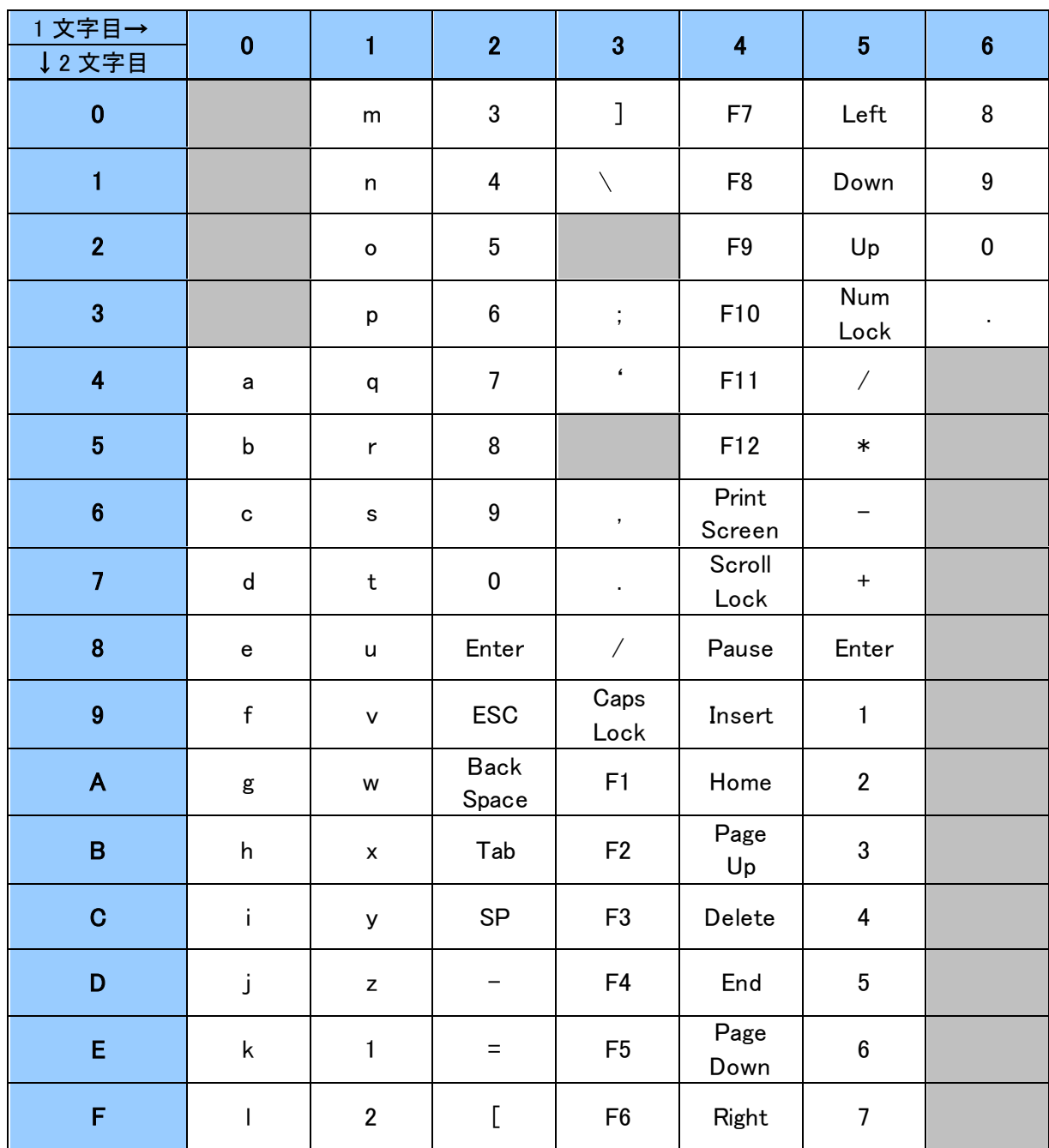

iOS、Android 端末等の英語キーボード 通常入力

※「5」「3」~「6」「3」迄はテンキーのキーコードとなります。

例:z = 1D

## iOS、Android 端末等の英語キーボード Shift 入力

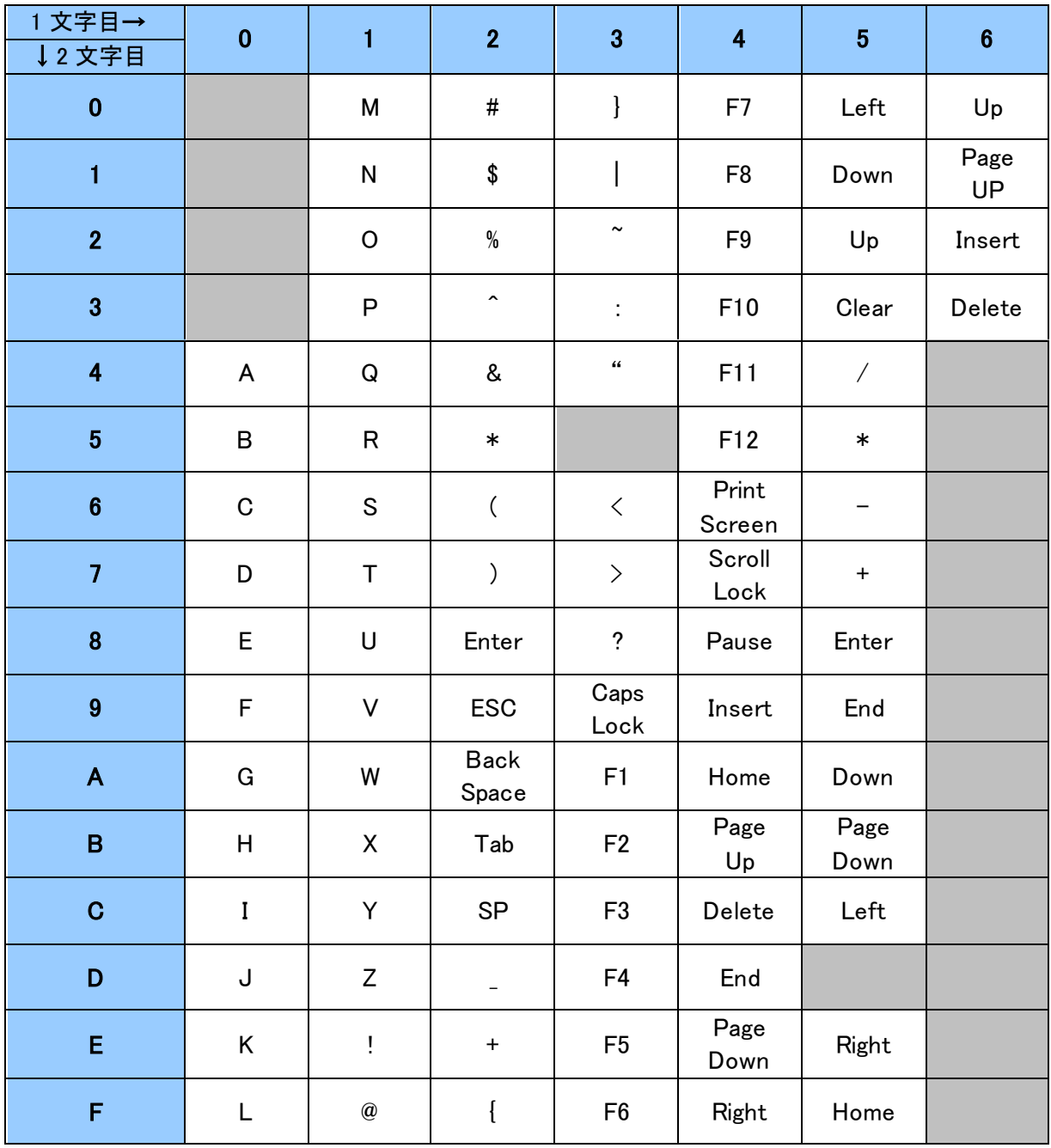

※「5」「3」~「6」「3」迄はテンキーのキーコードとなります。

## 例:& = 24

## Windows 端末等の日本語キーボード 通常入力

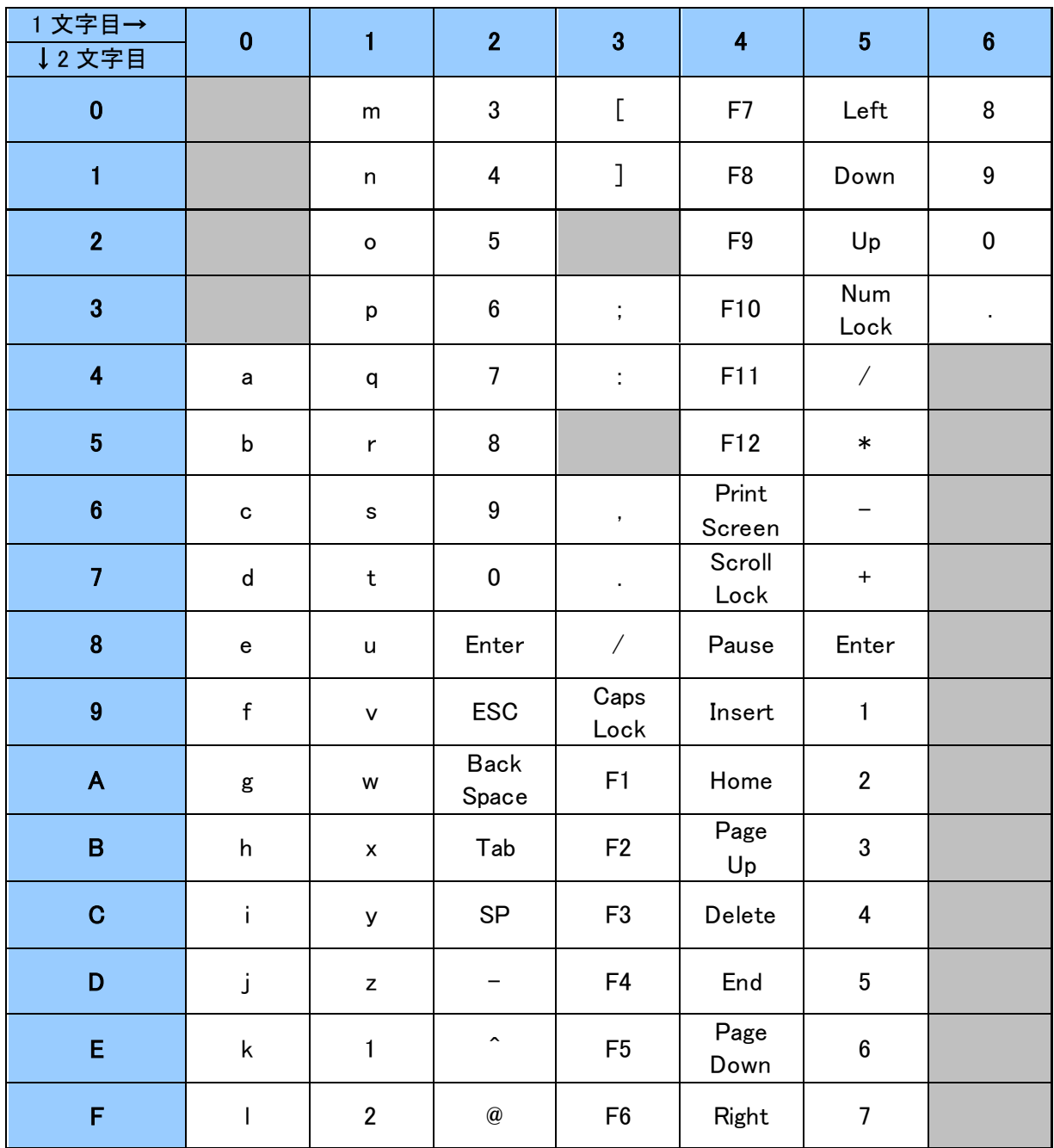

※「5」「3」~「6」「3」迄はテンキーのキーコードとなります。

## 例:z = 1D

## Windows 端末等の日本語キーボード Shift 入力

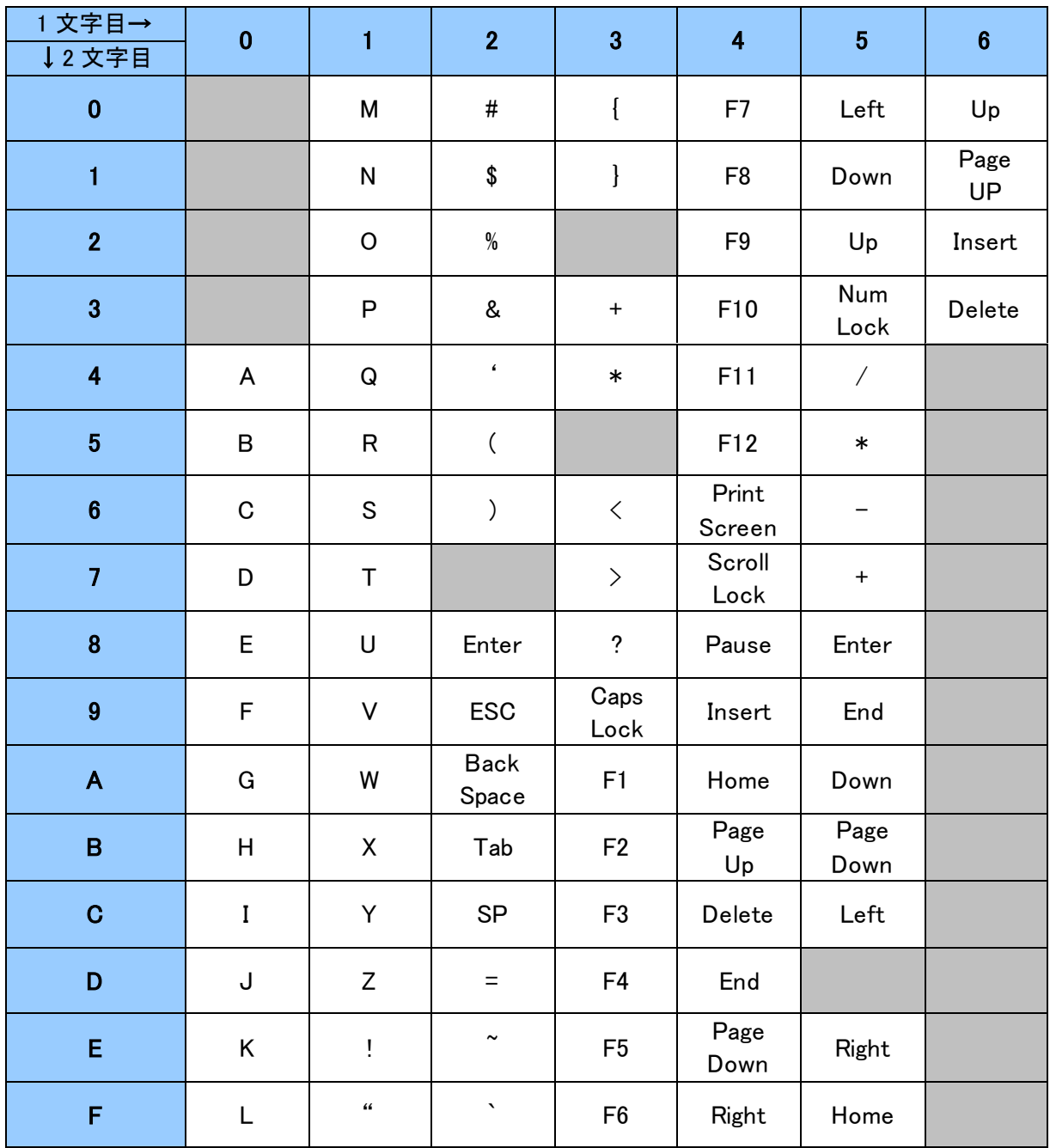

※「5」「3」~「6」「3」迄はテンキーのキーコードとなります。

## 例:& = 23

# <span id="page-59-0"></span>改訂履歴

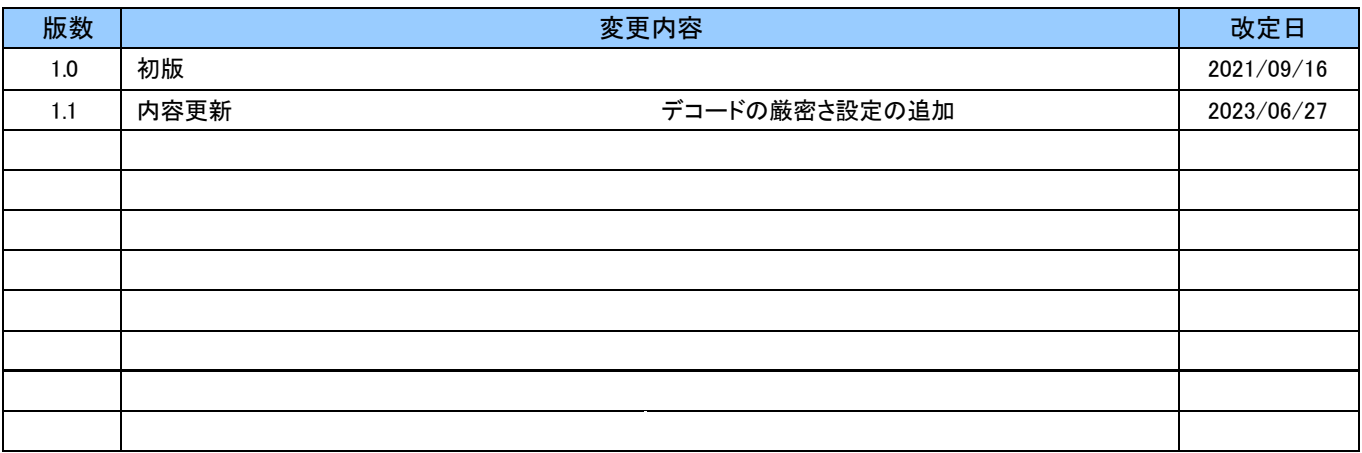